*RÉPUBLIQUE ALGÉRIENNE DÉMOCRATIQUE ET POPULAIRE MINISTÈRE DE L'ENSEIGNEMENT SUPÉRIEUR ET DE LA RECHERCHE SCIENTIFIQUE*

*UNIVERSITÉ MOULOUD MAMMERI DE TIZI OUZOU FACULTÉ DE GÉNIE ÉLECTRIQUE ET D'INFORMATIQUE DÉPARTEMENT D'ÉLECTRONIQUE* 

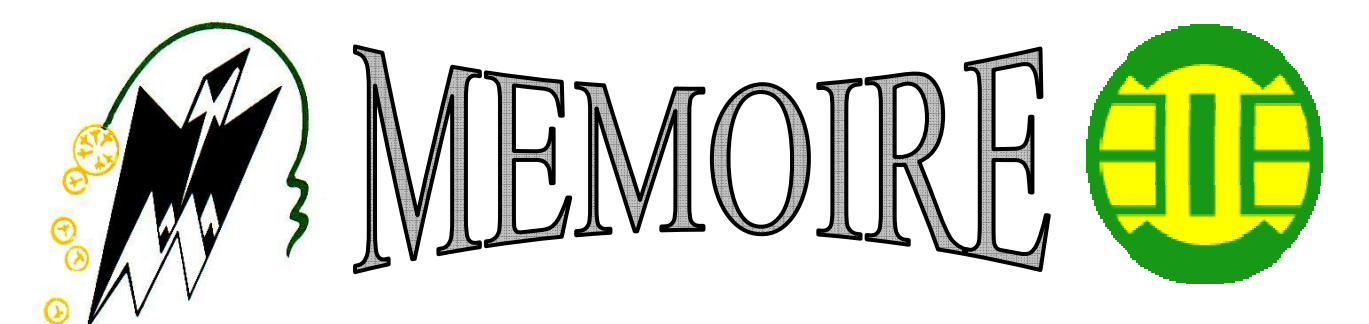

 *De fin d'études En vue de l'obtention du diplôme D'ingénieur d'état en électronique Option : communication* 

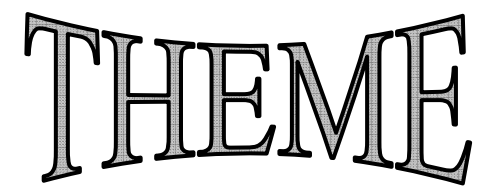

*ETUDE ET AMELIORATION D'UN VARIATEUR DE VITESSE POUR UN MOTEUR ASYNCHRONE DE PUISSANCE 2,2 kw - 1500 tr/min.*

*Proposé et dirigé par : Etudié par :*

**Mr. M.ABDELLI (UMMTO) Mr. Rabia. Nacim Mr. D.BEN TAHA (ENEL) Mr. Djokhrab. Hicham** 

**PROMOTION 2008** 

*Je dédie ce Modest travail,* 

 *En premier lieu ; a la mémoire de mon grand père et de mon père grâce a eux que je suis aujourd'hui a ce statu.* 

 *En deuxième lieu ; a tous le reste de la famille, en particulier ma mère et mes frères et surtout ma tante « na na ghenema ».* 

 *Sans oublier mes ami(es) et tous ceux me sont cher(es) en particulier K.K.* 

 *Par Nacim.R*

*Je dédie ce Modest travail,* 

 *A Ma très chère mère.* 

 *A mon frère Sofian.* 

 *A mon oncle HOcini Mehena et toute sa famille.* 

D

 *A ma fiancée KAHINA.* 

*A tous les ami(es) qui sont de prés ou de loin.* 

 *Par Hicham. DJ* 

 $\iff$ 

 $\iff$ 

 $\blacktriangleleft$ 

## *INTRODUCTION générale :*

Les progrès récemment réalisés dans les domaines de l'électronique de puissance et de la commande numérique ont permis depuis peu l'essor des variateurs de vitesse pour les machines a courant alternatif.

Aujourd'hui, dans la plus part des entrainements a vitesse variable, les machines a courant alternatif peuvent remplacer les machines a courant continu pour plusieurs raisons qui sont mentionnées dans les chapitres à venir.

Pour clôturer notre cycle d'ingénieur, on à cette chance d'étudier et d'apporter une petite amélioration en introduisant un microcontrôleur a un variateur de vitesse existant.

Pour mener bien notre travail, nous avons choisi de le repartir sur quatre chapitres.

 Dans le premier chapitre on a fait un petit rappel sur les moteurs asynchrones.

 Dans Le second chapitre nous présentons l'étude des différents blocs du convertisseur de puissance ainsi que le circuit de déclenchement (driver).

 Dans le troisième chapitre on a fait l'étude générale du convertisseur de fréquence et la présentation des circuits d'alimentations.

 On termine notre travail par le quatrième chapitre qui cerne la conception logicielle qu'on a apporté a ce variateur de vitesse pour un moteur asynchrone.

# **1. GENERALITES :**

La machine asynchrone, connue également sous le terme « anglo-saxon » de machine à induction, est une machine électrique à courant alternatif sans connexion entre le stator et le rotor. Et a été longtemps fortement concurrencé par la machine synchrone dans les domaines de forte puissance, jusqu'à l'avènement de l'électronique de puissance.

Le terme asynchrone provient du fait que la vitesse de ces machines n'est pas forcément proportionnelle à la fréquence des courants qui les traversent.

# **2. AVANTAGES DES MOTEURS ASYNCHRONES :**

Du fait de sa simplicité de construction, d'utilisation et d'entretien, de sa robustesse et son faible prix de revient, la machine asynchrone est aujourd'hui très couramment utilisée comme moteur dans une gamme de puissance allant de quelques centaines de watts à plusieurs milliers de watts.

# **3. GLISSEMENT D'UN MOTEUR ASYNCHRONE :**

Le glissement est une grandeur qui rend compte de l'écart de vitesse de rotation d'une machine asynchrone par rapport à une machine synchrone hypothétique construite avec le même stator.

Le glissement est toujours faible, de l'ordre de quelques pour cent. Les pertes par effet Joule dans le rotor étant proportionnelles au glissement, une machine de qualité doit fonctionner avec un faible glissement.

- On désigne par  $(n<sub>s</sub>)$  la fréquence de rotation du champ statorique dans la machine.
- On désigne par *(n)* la fréquence de rotation de la machine.

Soit *(P)* le nombre de paires de pôles de la machine et *(f )* la fréquence de l'alimentation. On a :

$$
n_s = \frac{60f}{p}
$$
 En tr/min

Le glissement correspond à la différence de vitesse entre le rotor et le champ statorique exprimé sous la forme d'un pourcentage de la fréquence de rotation.

$$
g=\frac{n_s-n}{n_s}
$$

# **4. VARIATION DE LA VITESSE :**

Un variateur de vitesse est un équipement électronique alimentant un moteur électrique de façon à pouvoir faire varier sa vitesse de manière continue, de l'arrêt jusqu'à sa vitesse nominale. La vitesse peut être proportionnelle à une valeur analogique fournie par un potentiomètre, ou par une commande externe : un signal de commande analogique ou numérique, issue d'une unité de contrôle.

Un variateur de vitesse est constitué d'un redresseur combiné à un onduleur*,* Le redresseur va permettre d'obtenir un courant quasi continu.

À partir de ce courant continu, l'onduleur (bien souvent à Modulation de largeur d'impulsion ou MLI) va permettre de créer un système triphasé de tensions alternatives dont on pourra faire varier la valeur efficace et la fréquence. Le fait de conserver le rapport de la valeur efficace du fondamental de la tension par la fréquence *(U/f )* constant permet de maintenir un flux tournant constant dans la machine et donc de maintenir constante la fonction reliant la valeur du couple en fonction de  $(n_s - n)$ .

Sachant que La pulsation du rotor d'un moteur asynchrone est :

$$
\Omega = \Omega_s (1 - g) = \frac{\omega}{p} (1 - g) = \frac{2\pi f}{p} (1 - g)
$$

Avec :

 *g* : glissement.

- *p* : nombre de paires de pôles.
- $\Omega$  : pulsation du rotor (en rd/s).

 $\Omega$ <sub>s</sub> : pulsation de synchronisme(en rd/s).

*f* : fréquence de la tension (Hz).

 $\omega$ : pulsation de la tension (rd/s).

## Donc:

Le réglage de la vitesse de rotation du moteur peut donc être obtenu par :

- $\triangleright$  Action sur le nombre de paires de pôles
- ¾ Action sur la fréquence de la tension d'alimentation statorique
- $\triangleright$  Action sur le glissement

## **5. DEMARRAGE D'UN MOTEUR ASYNCHRONE :**

Lors du démarrage d'une machine asynchrone, le courant peut atteindre de 4 à 8 fois le courant nominal de la machine (c.-à-d. le courant est fort). Si l'application utilise un variateur, c'est ce dernier qui se chargera d'adapter les tensions appliquées à la machine afin de limiter ce courant.

# **6. FREINAGE D'UN MOTEUR ASYNCHRONE :**

On distingue plusieurs types de freinage :

## **6.1. Arrêt libre** :

(Mise hors tension du stator)

## **6.2. Arrêt contrôlé :**

Tension statorique progressivement passée à tension nulle

## • **Freinage hyper synchrone :**

Lorsque la vitesse du rotor est supérieure à la vitesse du champ tournant, le moteur freine. Couplé à un variateur de fréquence qui diminue progressivement la vitesse du moteur. Par conséquent Cette méthode n'est pas très efficace pour freiner rapidement une machine asynchrone.

### • **Arrêt par injection de courant continu :**

L'alimentation en courant continu du stator crée un champ fixe dans la machine qui s'oppose au mouvement. C'est la méthode la plus efficace pour freiner la machine, mais les contraintes en courant sont également très sévères. Le contrôle de l'intensité du courant continu permet de contrôler le freinage.

### **6.3. Arrêt à contre-courant :**

Le principe consiste à inverser deux phases pendant un court instant. Ceci est donc équivalent à un freinage hyper-synchrone.

## **6.4. Freinage mécanique par électro-frein** :

Ce système est constitué d'un frein à disque solidaire de l'arbre de la machine asynchrone et dont les mâchoires initialement serrées hors tension sont commandées par un électroaimant. Après alimentation de l'électroaimant, les mâchoires se desserrent laissant la rotation libre. La coupure de l'alimentation provoque le freinage. Ce dispositif aussi appelé « frein à manque de courant » est souvent prévu comme dispositif d'arrêt d'urgence.

# **7. LES MOTEURS ASYNCHRONES TRIPHASES :**

## **7.1. constitution :**

Il est constitué d'une partie fixe (stator), et d'une partie mobile (rotor).

## **1.1.1 le stator :**

Il est constitué d'un cylindre ferromagnétique entaillé d'encoches permettant d'y loger les bobinages. Ce cylindre est constitué d'un empilement de plaques de tôles afin de limiter les courants de Foucault.

## **1.1.2 Le rotor :**

Il n'est lié à aucune source d'énergie électrique, le courant dans ses enroulements est uniquement induit par le champ tournant créé dans le stator, il existe deux types de rotor ce qui fait l'existance de deux types de moteur.

## • **Rotor a bague (bobiné) :**

C'est un cylindre feuilleté, avec des encoches qui renferment un enroulement comportant obligatoirement le même nombre de pôles que celui du stator.

## • **Rotor a cage d'écureuil :**

Le rotor cylindrique porte des conducteurs de cuivre ou d'aluminium qui semblent figurés les génératrices du cylindre, et dont les extrémités sont réunies par deux couronnes conductrices.

## **7.2. principe de fonctionnement :**

Le principe de fonctionnement des moteurs a courants alternatifs réside dans l'utilisation d'un champ magnétique tournant produit par des tensions alternatives. La circulation d'un courant dans une bobine crée un champ magnétique *B*. Ce champ est dans l'axe de la bobine, sa direction et son intensité sont en fonction du courant *I*.

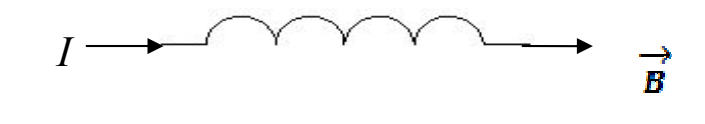

Fig.1.1

Dans le cas des moteurs triphasés, les trois bobines sont disposées dans le stator à 120° les unes des autres, trois champs magnétiques sont ainsi créés. Compte tenu de la nature du courant sur le réseau triphasé, les trois champs sont déphases. Le champ magnétique résultant tourne a la même fréquence que le courant (si *f*=50hz alors le champ magnétique tourne a 50 tr/s).

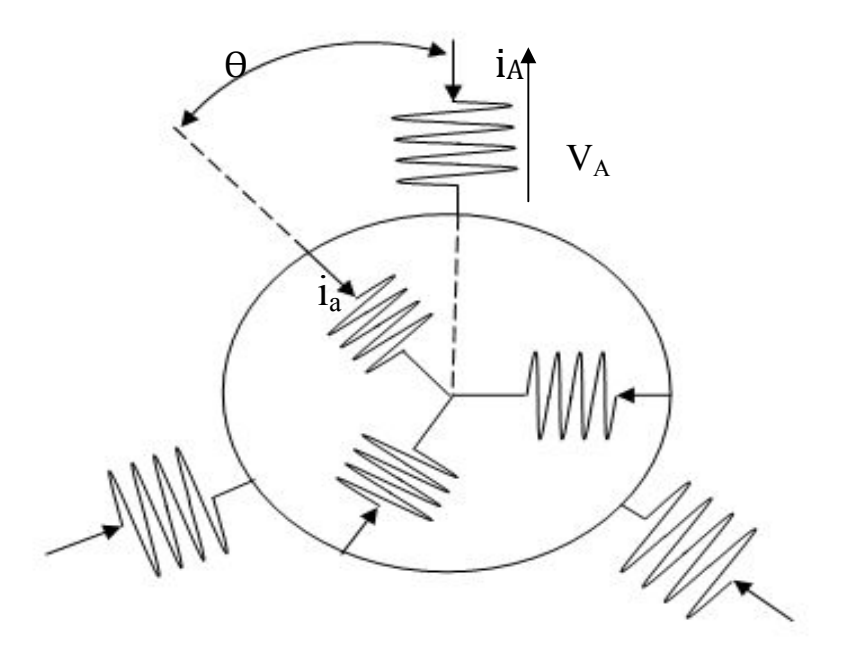

Fig.1.2 : représentation des courants dans le moteur.

Les courants des trois phases statoriques ont la même valeur efficace  $I_s$  et les courants des trois phases rotoriques ont la même valeur efficace *Ir*.

• **Au stator :** 

On fixe l'origine des temps de manière à ce que l'on puisse écrire :

# $i_A(t) = I_s \sqrt{2} \cos \omega_s t$

On en déduit les courants des deux autres phases du stator :

$$
i_B(t) = I_S \sqrt{2} \cos (\omega_S t - \frac{2\pi}{3})
$$
  

$$
i_C(t) = I_S \sqrt{2} \cos (\omega_S t + \frac{2\pi}{3})
$$

Avec  $\omega_s$ : pulsation des courants statoriques.

• **Au rotor :** 

 $i_e(t) = I_r \sqrt{2} \cos \alpha_r$  $i_b(t) = I_r \sqrt{2} \cos{(\alpha_r - \frac{2\pi}{3})}$  $i_c(t) = I_r \sqrt{2} \cos{(\alpha_r + \frac{2\pi}{3})}$ 

 $\omega_r = g \omega_s$  et  $\alpha_r = (\omega_r t - \alpha)$ Avec :

 $\omega_r$ : Pulsation des courants rotoriques

 $\alpha$  : phase à l'origine de i<sub>a</sub> donc variable car l'origine des temps est fixée par i<sub>A</sub>.

## **7.3. fonctionnement A** *(U/f )* **constant :**

En régime sinusoïdal, la conservation du rapport *(U/f )* permet au circuit magnétique d'être dans le même état magnétique quelle que soit la fréquence d'alimentation. Ainsi, lorsque la fréquence diminue, la valeur efficace de la tension diminuant dans les mêmes proportions, il n'y a pas de risque de saturation du matériau magnétique.

Ceci a pour conséquence qu'une commande qui maintient (*U/f* ) constant, où *U* représente la valeur efficace, permet de conserver la même courbe de couple en fonction du glissement pour n'importe quelle fréquence d'alimentation.

Pour cela, la machine asynchrone est alimentée par un onduleur délivrant une tension de fréquence *f* et dont la valeur efficace *U* est telle que le rapport *(U/f )* est maintenu constant.

Lorsque le rapport *(U/f )* est constant on peut écrire pour la partie linéaire de la caractéristique couple vitesse :

 $\mathcal{C}_{em} = k.(n_s - n)$ 

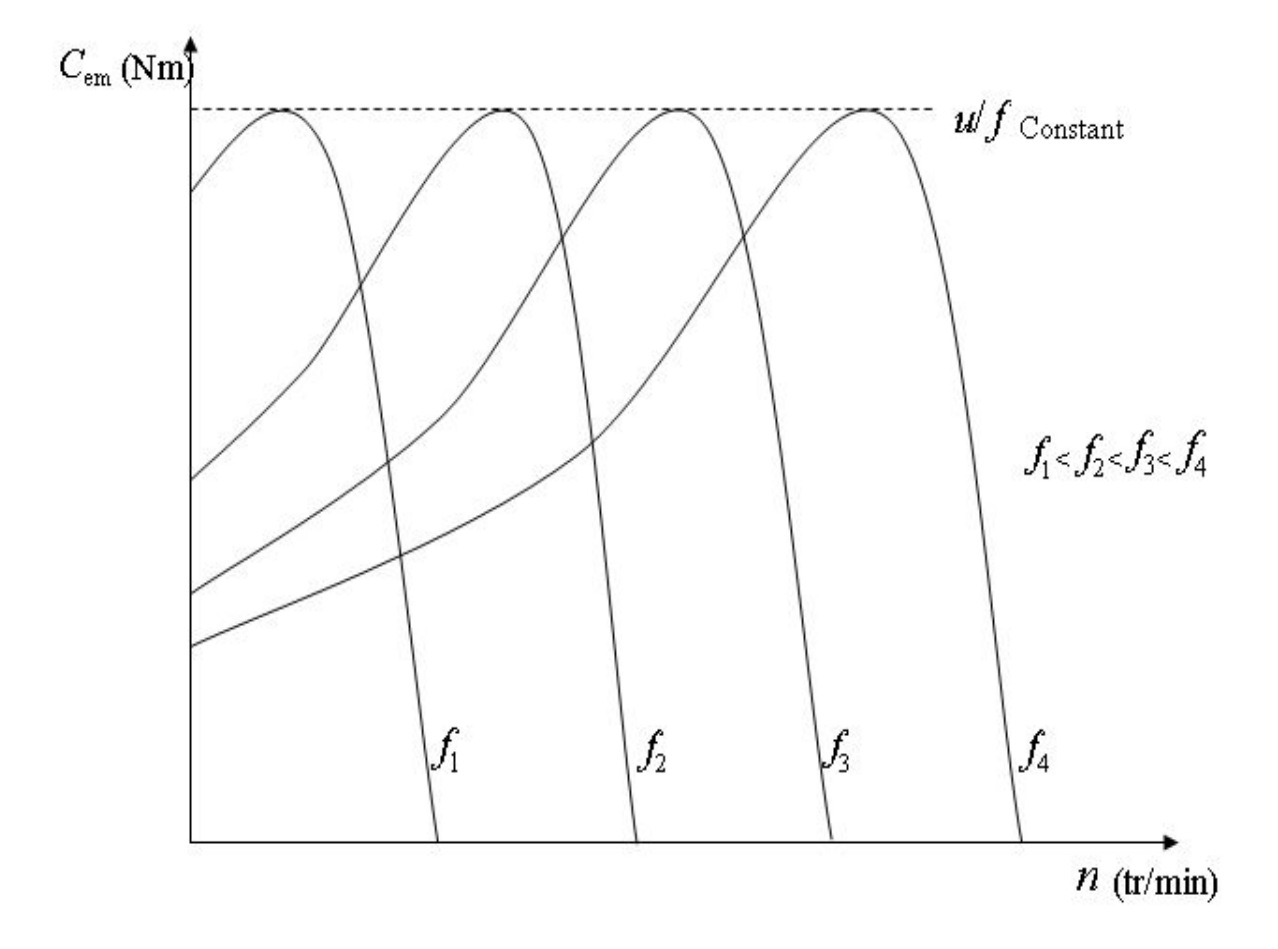

Fig.1.3 : couple en fonction de *n* 

# **1. INTRODUCTION :**

Dans le domaine de l'électronique de puissance, pour faire varier la vitesse d'un moteur asynchrone, on agit sur la fréquence du réseau monophasé ou triphasé, on obtient alors un système à fréquence *(f)* et tension continue *(U)* variable pour faire fonctionner le moteur à *(U/f)* constant. On utilise pour cela soit :

- Un convertisseur de fréquence directe (cycloconvertisser).
- Un convertisseur de fréquence indirecte possédant un circuit intermédiaire à courant ou à tension continue.

Dans notre cas on a affaire à un convertisseur de fréquence indirecte représenté sur les figures (fig.2.1) et (fig.2.2).

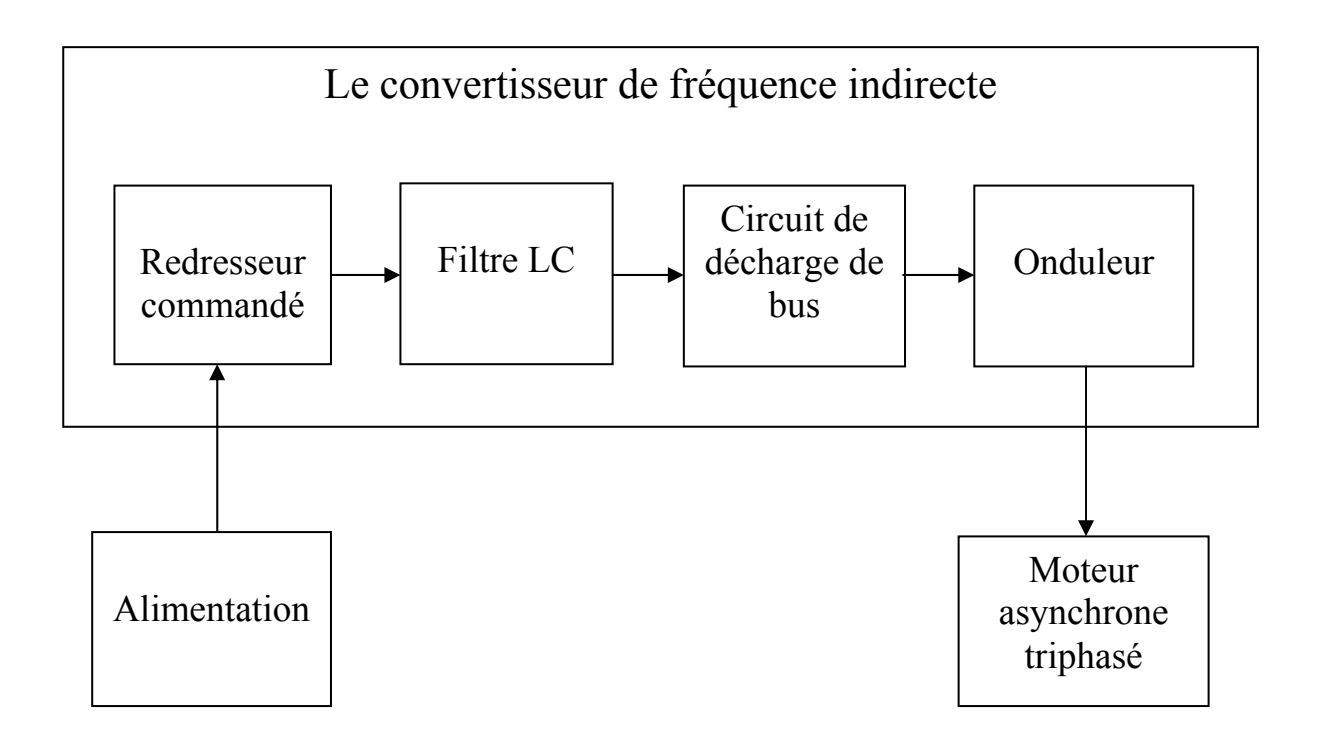

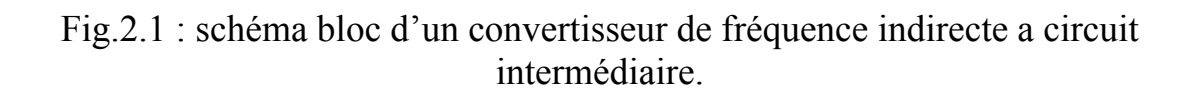

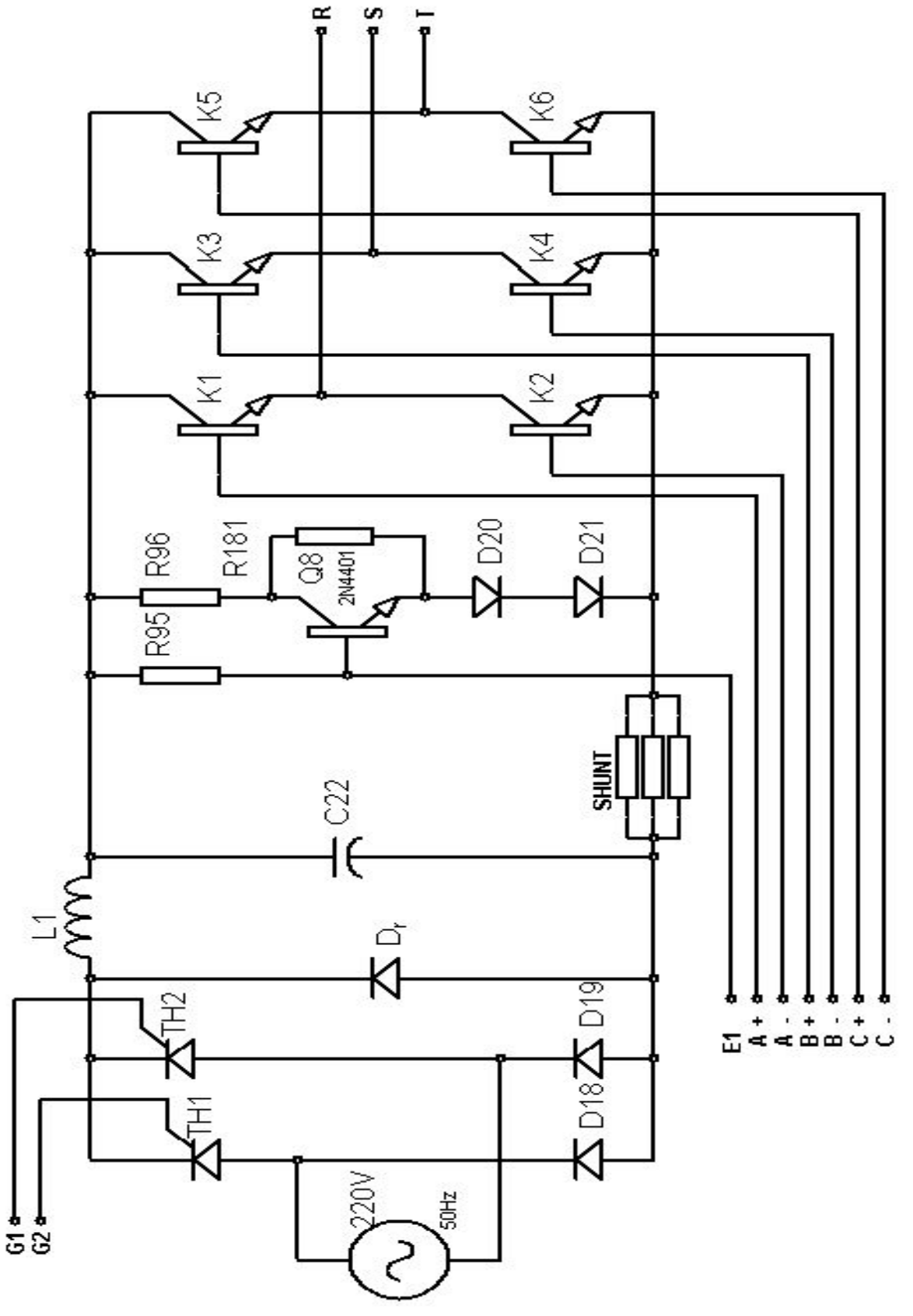

fig.2.2 : schéma électrique du convertisseur de fréquence indirecte a circuit intermédiaire.

## **2. ETUDE DU REDRESSEUR :**

Le redresseur est un pont mixte (fig.2.3), ayant pour objectif l'obtention d'une tension de sortie de valeur moyenne réglable.

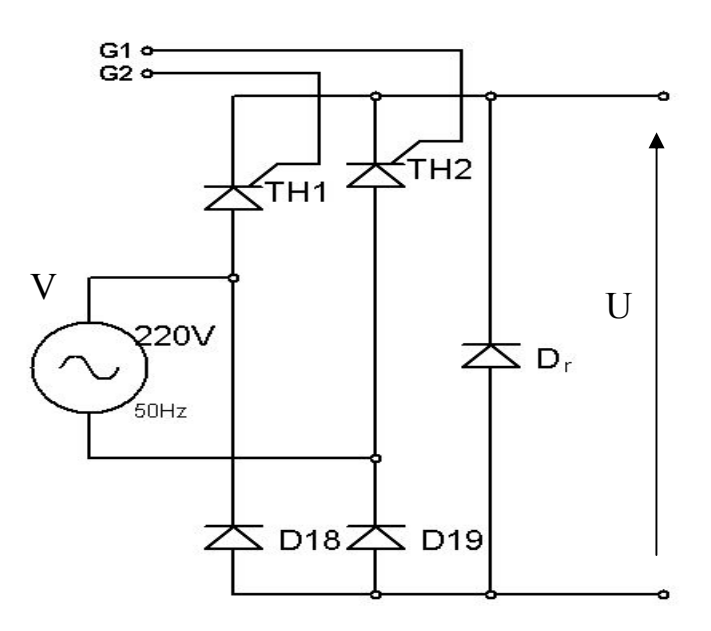

Fig.2.3 : redresseur commandé.

### **2.1. Diode de puissance :**

### **2.1.1. Présentation :**

La diode de puissance (fig.2.4) est un composant non commandable (ni à la fermeture ni à l'ouverture), elle n'est pas réversible en tension et ne supporte qu'une tension anode-cathode négative  $V_{AK}$  < 0 à l'état bloqué.

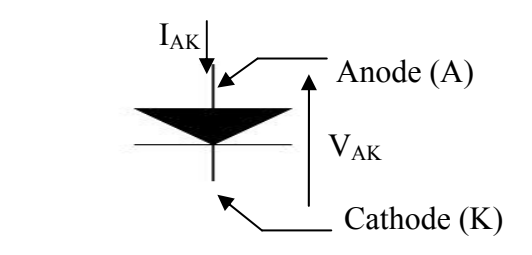

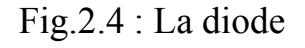

## **2.1.2. Fonctionnement du composant parfait :**

Le fonctionnement de la diode s'opère suivant les deux modes :

- Diode passante (ON) : tension  $V_{AK} = 0$  pour  $i_{AK} > 0$
- Diode bloqué (OFF) : courant  $i_{AK} = 0$  pour  $V_{AK} < 0$

## **2.1.3. Critères de choix d'une diode :**

- La tension inverse  $V_{AK}$  à l'état bloqué.
- La valeur moyenne de courant  $i_{AK}$  à l'état passant.

## **2.2. Thyristor de puissance :**

## **2.2.1. Présentation :**

Le thyristor est un composant commandé à la fermeture, mais pas à l'ouverture (fig.2.5).

Il est réversible en tension et supporte des tensions  $V_{AK}$  aussi bien positives que négatives, il n'est pas réversible en courant et ne permet que des courants  $i_{AH}$  positifs à l'état passant.

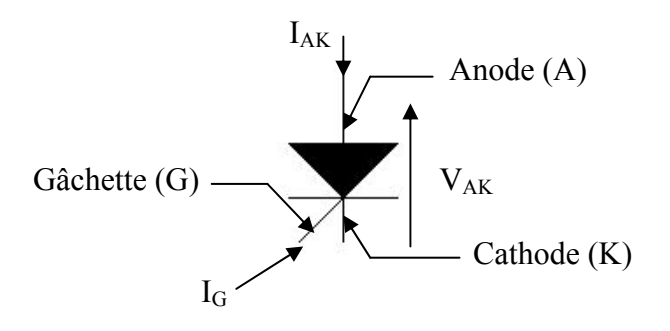

Fig.2.5 : Le thyristor.

## **2.2.2. Fonctionnement du thyristor:**

Le composant est bloqué (OFF) si le courant  $i_{AK}$  est nul (quelque soit la tension  $V_{AH}$ ). Si la tension  $V_{AH}$  est positive, le thyristor est amorçable.

L'amorçage est obtenu par un courant de gâchette  $i_G$  positif d'amplitude suffisante alors que la tension  $V_{AK}$  est positive.et a ce moment le thyristor est passant (ON),  $V_{AK} = 0$  et  $i_{AK} > 0$ .

On peut bloquer le thyristor par annulation du courant  $i_{AK}$  ou par inversion de la tension  $V_{AK}$ .

## **2.2.3. Critères de choix du thyristor :**

Après avoir établi les chronogrammes de fonctionnement du thyristor  $(V_{AK}$  et  $i_{AK}$ ) dans le système envisagé, on calcule les extrêmes prises par :

- La tension inverse maximale de  $V_{AK}$ (à l'état bloqué).
- Le courant moyen i<sub>0</sub> d' $i_{AK}$  à l'état passant.

## **2.3. Fonctionnement du redresseur :**

Le redresseur est alimenté avec une source de tension  $V_e = A \cos \omega t$ Tant que  $0 \leq \theta \leq \pi$  alors dans ;

- La Phase 1 : à l'instant  $\omega t = \theta$ On amorce TH1, donc : TH<sub>1</sub> et D<sub>19</sub> passants.  $\mathbf{U} = \mathbf{V}_{\mathbf{g}}$ .
- La Phase 2 : à l'instant  $\omega t = \pi$

 $V_e$  devient négatif. La diode  $D_{19}$  se bloque et  $D_{18}$  devient passante. TH<sub>1</sub> continue à conduire tant que TH<sub>2</sub> n'est pas amorcé (phase de roue libre).  $\mathbf{U} = \mathbf{0}$ .

• La Phase  $3 : \hat{a}$  l'instant  $\omega t = \theta + \pi$ On amorce TH<sub>2</sub>, donc: TH<sub>2</sub> et D<sub>18</sub> passants.  $\mathbf{U} = -\mathbf{V}_{\mathbf{e}}$ .

• La Phase 4: à l'instant  $\omega t = 2\pi$ 

 $V_e$  devient positif. La diode  $D_{18}$  se bloque et  $D_{19}$  devient passante. TH<sub>2</sub> continue à conduire ton' que TH<sub>1</sub> n'est pas amorcé (phase de roue libre).  $\mathbf{U} = \mathbf{0}$ .

### **2.4. Allure de la tension de sortie (U) :**

Le déclenchement de ce pont est facilité par la liaison entre cathodes des thyristors.il existe dans ce circuit un risque de court-circuiter l'alimentation s'il y a une mauvaise commutation entre les thyristors. La diode *Dr* intervient sur la fiabilité du montage.

Les thyristors sont commandés par le circuit de commande de gâchettes représenté aux (fig.3.11).

Les chronogrammes des différents signaux sont donnés à la figure (fig. 2.6).

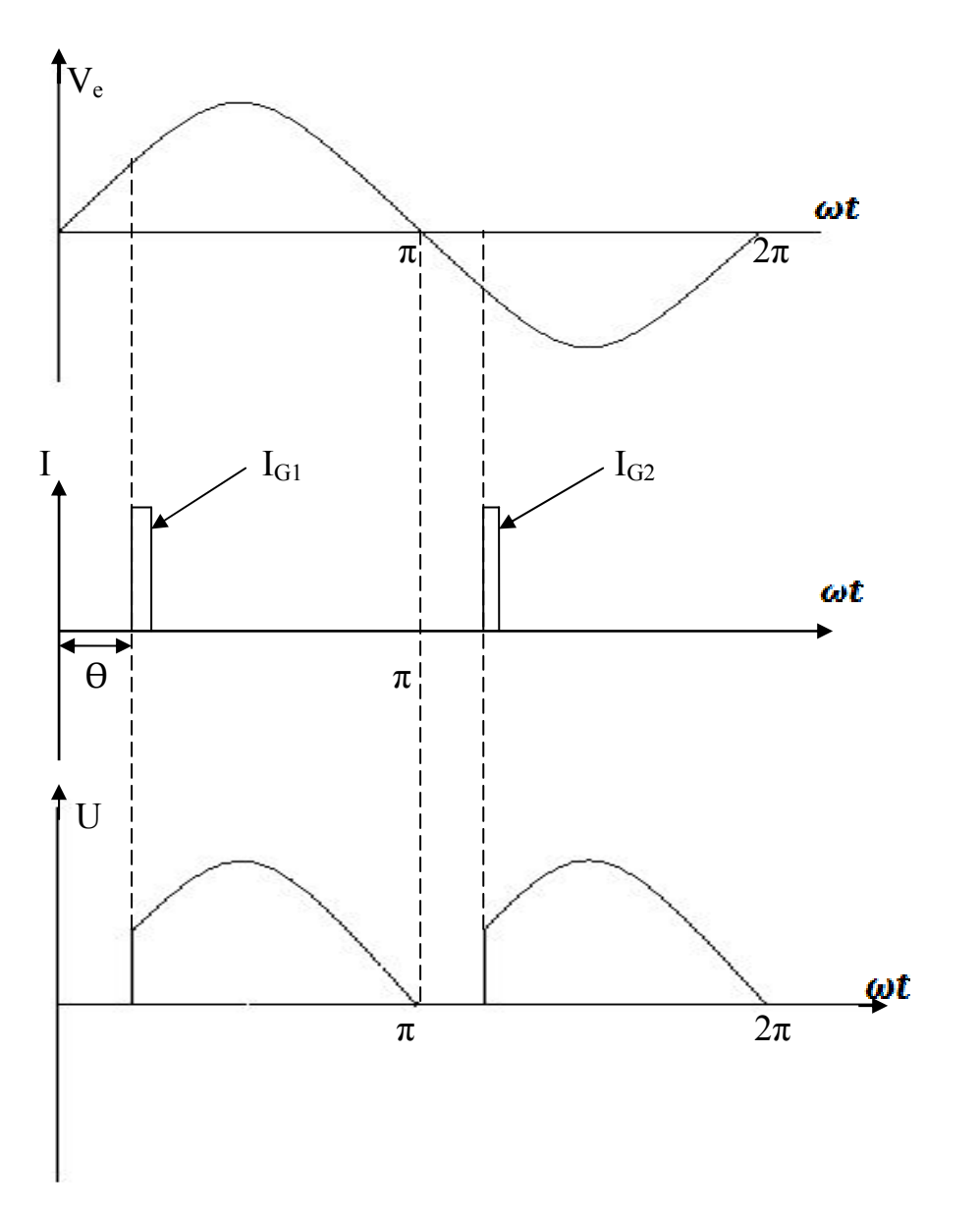

Fig.2.6 : Chronogrammes des tensions.

La valeur moyenne de U est donnée par la loi suivante :

$$
U'=\frac{1}{T}\int_0^T U\,dt
$$

On a:

 $V_e = A \sin \omega t = 220\sqrt{2} \sin 100\pi t$ 

$$
U' = \frac{1}{r} \int_0^T U \, dt
$$

$$
U' = \frac{1}{\pi} \int_{\theta}^{\pi} A \sin \omega t \, dt
$$

$$
U' = \frac{A}{\pi} (1 + \cos \theta)
$$

## **3. ETUDE DU FILTRE LC :**

Le redresseur commandé nous donne une tension variable, mais pour alimenter l'onduleur on a besoin d'une tension continue, pour cela il faut prévoir un filtre (fig.2.7) qui prend en charge les variations de la tension.

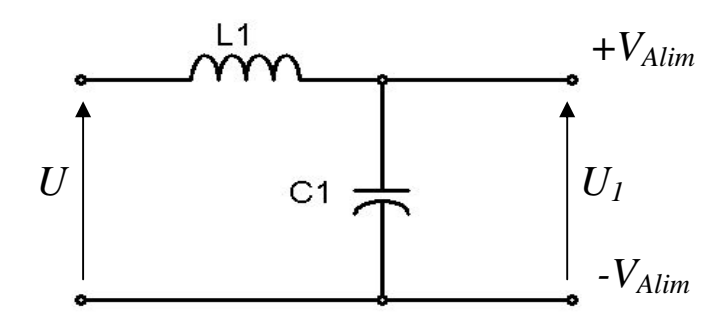

Fig.2.7 : filtre LC.

On à :

$$
\boldsymbol{U_1} = \frac{\boldsymbol{Z_c}}{\boldsymbol{Z_c} + \boldsymbol{Z_L}} \boldsymbol{U}
$$

$$
U_1 = \frac{1}{1 - \frac{\omega^2}{c^2}} U \quad \text{Avec} : \omega_c = \frac{1}{\sqrt{LC}}
$$

Le gain en dB est donné par la relation suivante :

$$
G_{db} = -10 Log\ (1 - 2\frac{\omega^2}{\omega_c^2} + \frac{\omega^4}{\omega_c^4})
$$

La représentation dans le diagramme de Bode est donnée sur la figure (fig.2.8).nous montre que le filtre est un filtre passe bas.

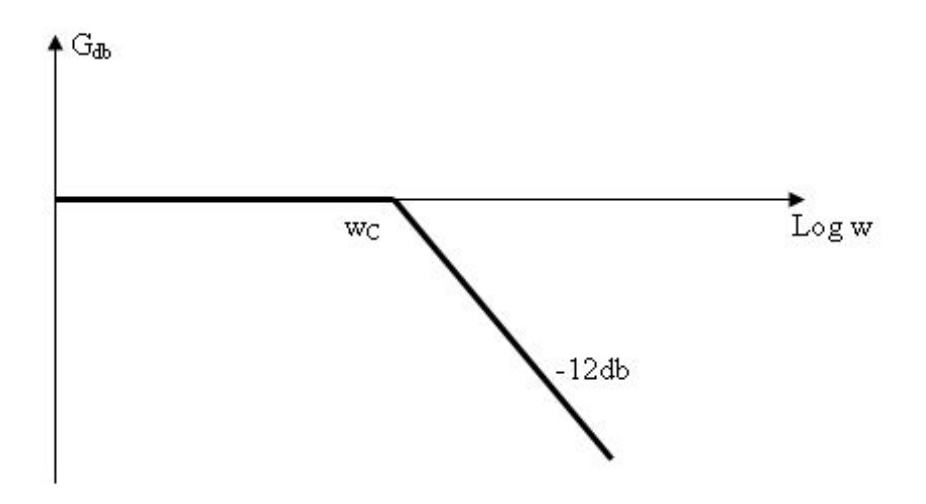

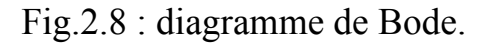

## **4. ETUDE DU CIRCUIT DE DECHARGE DU BUS :**

Ce circuit de décharge intervient lors du freinage du moteur pour décharger l'énergie stocké dans les bobines et celles des condensateurs réservoirs, le circuit est représenté sur la figure (fig.2.9).

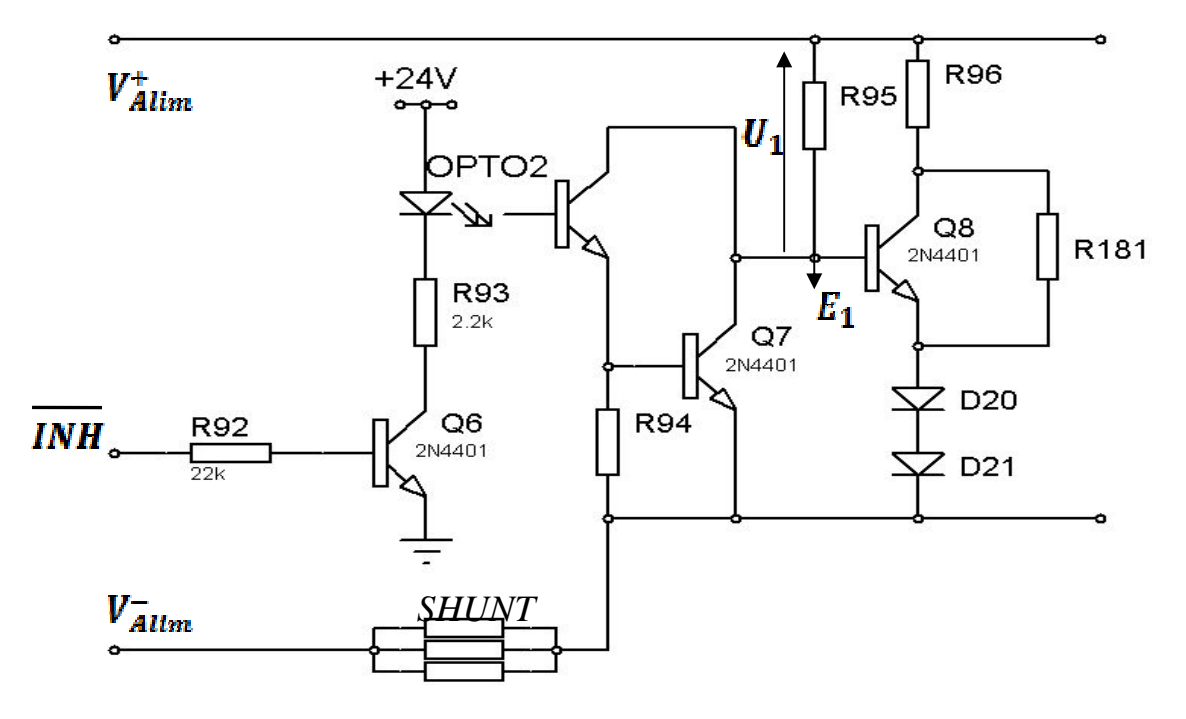

Fig.2.9 : circuit de décharge.

Le fonctionnement de ce circuit dépend de  $INH$  (marche, arrêt du moteur) :

• *INH* = 0, le système en fonction normale, donc le transistor  $Q_6$  se sature et le transistor de l'opto-coupleur se sature, cela entraine la saturation de  $Q_7$  et le blocage de  $Q_8$ .

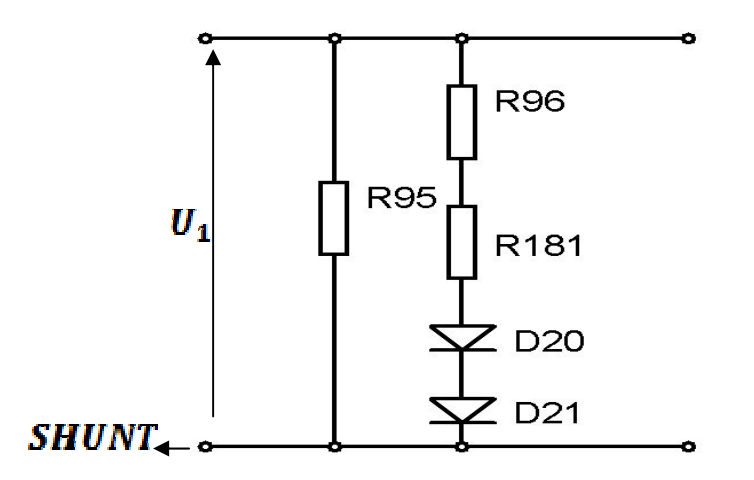

Fig.2.10 : schéma équivalent à INH = 0.

Dans cet état en remarque que le courant i qui passe à travers la résistance  $R = R_{95}$ //  $(R_{96} + R_{181})$  est très faible devant le courant qui passe dans l'onduleur.

• *, à l'arrêt du moteur, le transistor*  $Q_6$  *se bloque, ce qui* entraine la saturation du transistor  $Q_8$ .

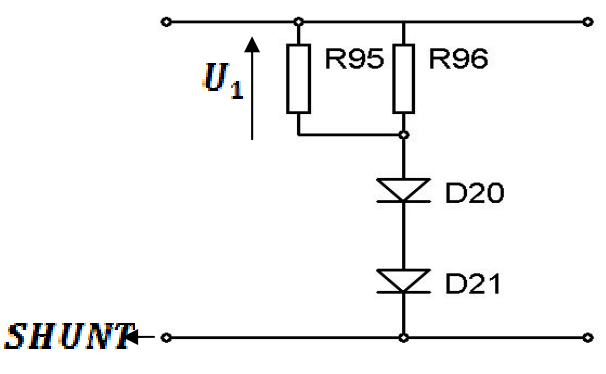

Fig.2.11 : schéma équivalent à INH = 1.

Dans ce cas le courant existant dans les bobines est absorbé par la résistance  $R_{96} = 1K\Omega$  de même pour l'énergie stockée dans les condensateurs.

## **5. ETUDE DE L'ONDULEUR :**

Un onduleur autonome est un convertisseur statique (continu-alternatif), il détermine la fréquence et la forme de la tension alternative fournie au moteur.

Contrairement à l'onduleur non autonome relié à un réseau alternatif qui lui impose la fréquence et la forme de la tension de sortie.

Dans notre cas l'onduleur utilisé est un onduleur triphasé autonome de tension (fig.2.12).

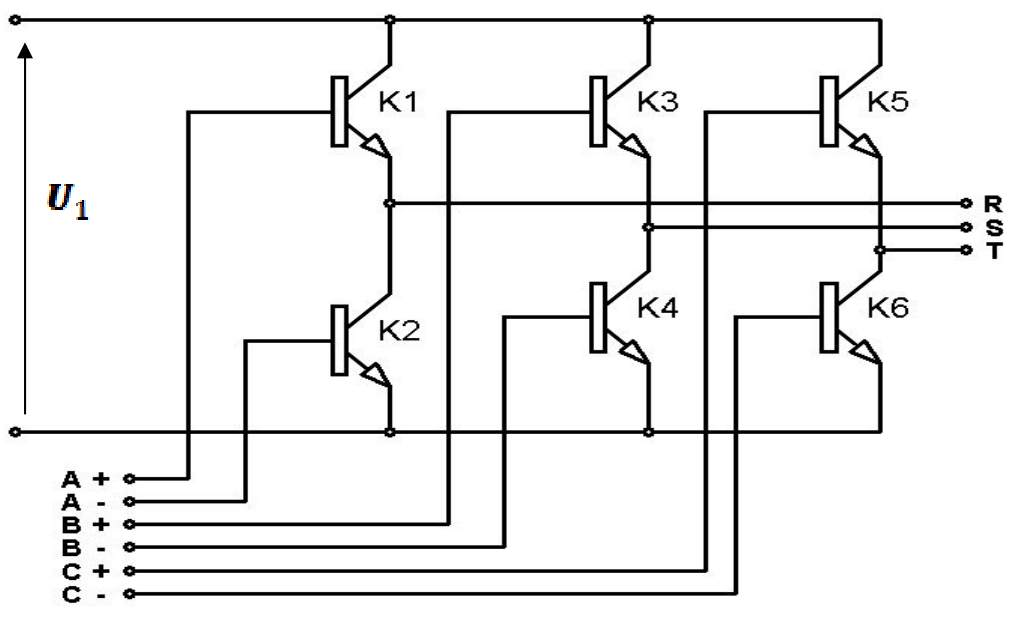

Fig.2.12 : onduleur autonome de tension.

L'onduleur est constitué de trois branches, chacune constituées de deux éléments de commutation. Ces éléments doivent pouvoir travailler en commutation forcée, donc les possibilités de réalisation sont multiples et dépendent principalement de la puissance mise en jeu.

Dans le cadre de notre projet on a utilisé un type commandable à la fermeture et à l'ouverture.

## **5.1. Transistor bipolaire de puissance :**

### **5.1.1. Présentation :**

Le transistor de puissance est un composant commandé à la fermeture et à l'ouverture, il n'est pas réversible en courant, ne laissant passer que des courants de collecteur  $I_c$  positifs.

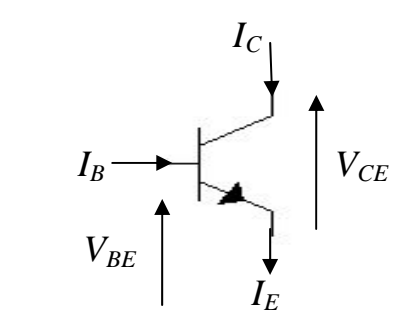

Fig.2.13 : transistor NPN.

### **5.1.2. Fonctionnement et état du transistor :**

### • **Transistor bloqué :**

État obtenu en annulant le courant  $I_B$  de commande, ce qui induit un courant de collecteur nul et une tension  $V_{CE}$  non fixée, l'équivalant est un commutateur ouvert.

### • **Transistor saturé :**

Ici, le courant  $I_B$  n'est pas nul, qui impose une tension  $V_{CE}$  nulle tandis que le courant  $I_c$  atteint une valeur limite dite de saturation, l'équivalent est un commutateur fermé.

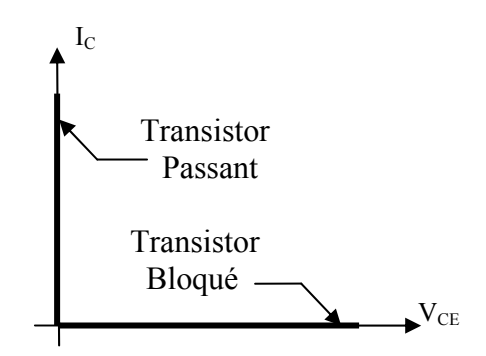

Fig.2.14 : caractéristique du transistor.

## **5.1.3. Choix de transistor :**

On sait que la tension maximale qui arrive au transistor à l'état bloqué est celle de la sortie du filtre, qui peut attendre  $220\sqrt{2}$ , donc V<sub>CE max</sub> =  $220\sqrt{2}$ .

Le courant qui peut arriver à l'onduleur au démarrage du moteur, est un courant qui peut attendre 8 fois le courant nominal du moteur.

Pour choisir les transistors correspondants il faux tenir compte des valeurs des grandeurs suivantes.

- La tension  $V_{CE}$  à l'état bloqué.
- Le courant maximal  $I_c$  à l'état saturé.

### **5.2. Configuration Darlington :**

Un montage Darlington (fig.2.15) est composé de deux ou trois transistors bipolaires, l'un pilotant l'autre, et une diode  $D_1$  pour protéger le transistor  $T_2$ contre les surtensions, et une diode  $D_2$  avec la résistance R pour réduire le temps de blocage du transistor  $T_2$  en évacuant les charges stockées dans sa base. Son objectif est d'élevé le gain.

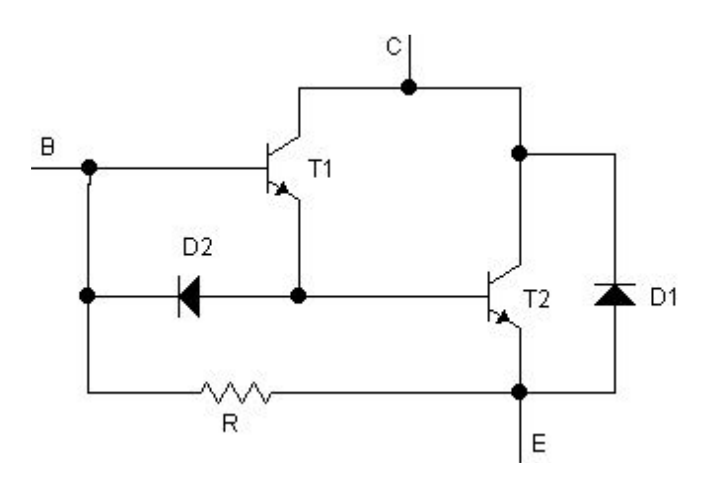

Fig.2.15 : configuration Darlington.

## **5.3. Circuit d'aide à la commutation :**

Ce circuit (fig.2.16) à pour rôle la protection des transistors, le condensateur C<sub>C</sub> est l'élément principal du réseau d'aide au déclanchement, la résistance R<sub>C</sub> évite la décharge brutale de  $C_C$  à la saturation du transistor T, la variation du courant de collecteur est brutal tendis que la variation de la tension est ralentie, ce phénomène provoque une surintensité dont il faut prendre en considération lors de dimensionnement.

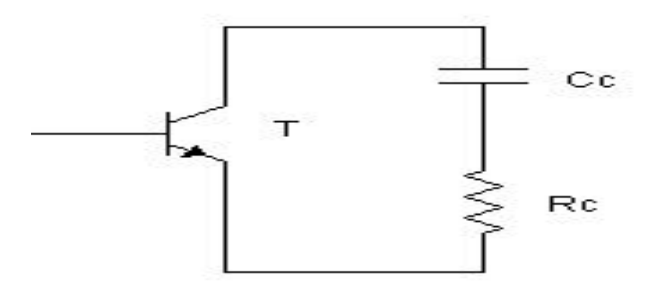

Fig.2.16 : circuit d'aide à la commutation.

#### **5.4. Allures des tensions de branches et de phases:**

Notre moteur asynchrone à besoin de trois tensions composées sinusoïdales déphasées de  $2\pi/3$  et pour obtenir cela, il faut envoyer des impulsions bien précises aux transistors des trois branches.

Trois de ces transistors K sont simultanément conducteurs, les trois autres sont bloqués. Deux transistors de la même branche sont commandés en complémentarité pour ne pas court-circuiter la source de tension. Il y a six séquences par période, chaque transistor K est fermé pendant une demi-période.

Les séquences de commande sont :

 $(K_5K_6K_1)$ ,  $(K_6K_1K_2)$ ,  $(K_1K_2K_3)$ ,  $(K_2K_3K_4)$ ,  $(K_3K_4K_5)$ ,  $(K_4K_5K_6)$ .

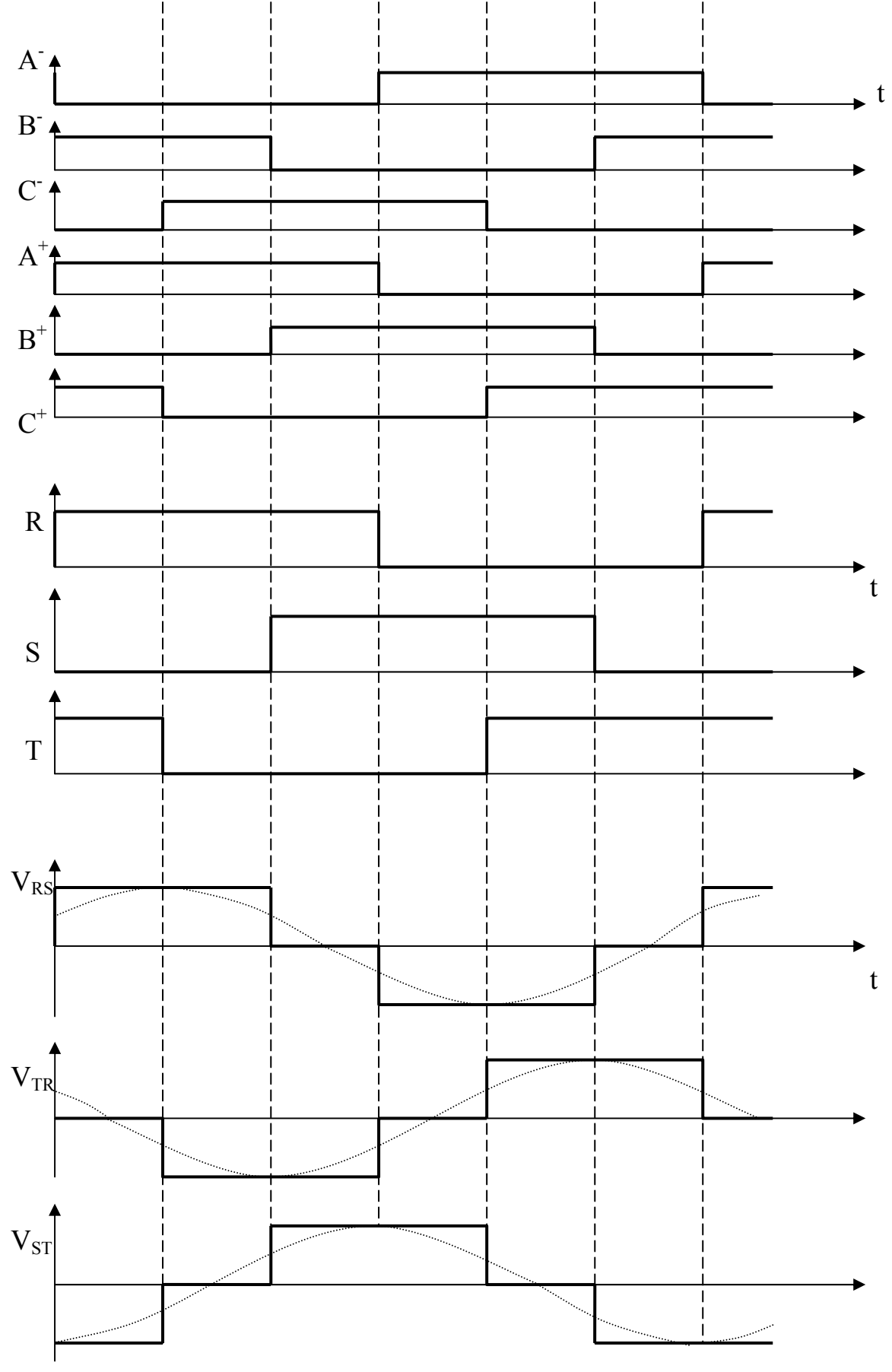

Fig.2.17: allures des tensions de branches et de phases.

## **5.5. Circuit de déclenchement (DRIVER) :**

## **5.5.1. Présentation :**

Ce circuit joue le rôle d'une interface entre la partie à grande puissance (onduleur) et la partie faible puissance (organe de commande).

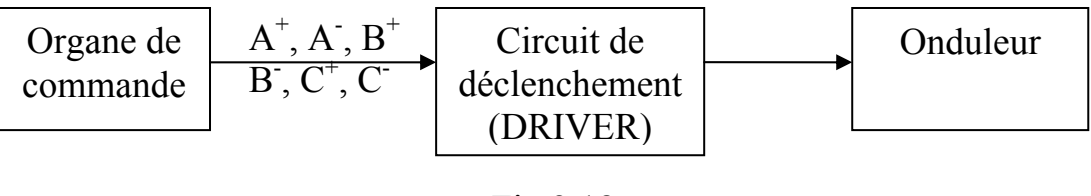

Fig.2.18

Son objectif est d'isoler ces deux parties différentes et aussi d'amplifier les courants de bases des transistors de l'onduleur.

Ce circuit qui est représenté a la figure (fig.2.19) , achemine et amplifie le courant a l'aide des transistors *Q17*, *Q18*, *Q19*, *Q20*, *Q21* .

Les deux transistors *BUT11AF* et B*UV47* constituée un montage en Darlington (collecteur commun).

## **5.5.2. Principe de fonctionnement :**

Lorsque l'opto-coupleur est bloqué, entraine le blocage de  $Q_{17}$  et la saturation de  $Q_{18}$  et le blocage des transistors  $Q_{19}$ ,  $Q_{20}$ ,  $Q_{21}$ . la LED s'éteint, ce qui signifie le blocage de *Q22*, *Q23* ainsi le transistor de puissance *Q24*.

Lorsque l'opto-coupleur est conducteur, le transistor  $Q_{17}$  se sature entraine le blocage de *Q18* est la saturation des transistors *Q19*, *Q20* et *Q21*, la LED *D11* s'allume ce qui signifie le passage du curant dans les bases des transistors  $Q_{22}$ , *Q23, Q24.*

Dans notre projet le moteur utilisé est de 2.2 kwatt de puissance, pour cela il faut tenir compte de cette puissance lors du dimensionnement des transistors de puissance, en choisissant des transistors qui peuvent supporter une intensité de courant de *7A*, calculée comme suit :

On à :  $P = IV$ Avec :  $V = 220\sqrt{2}$  Volt On aura :

 $I = 7A$ 

Par exemple des transistors qui peuvent supportés des courants de collecteur allants jusqu'à *20A* (MJ10116).

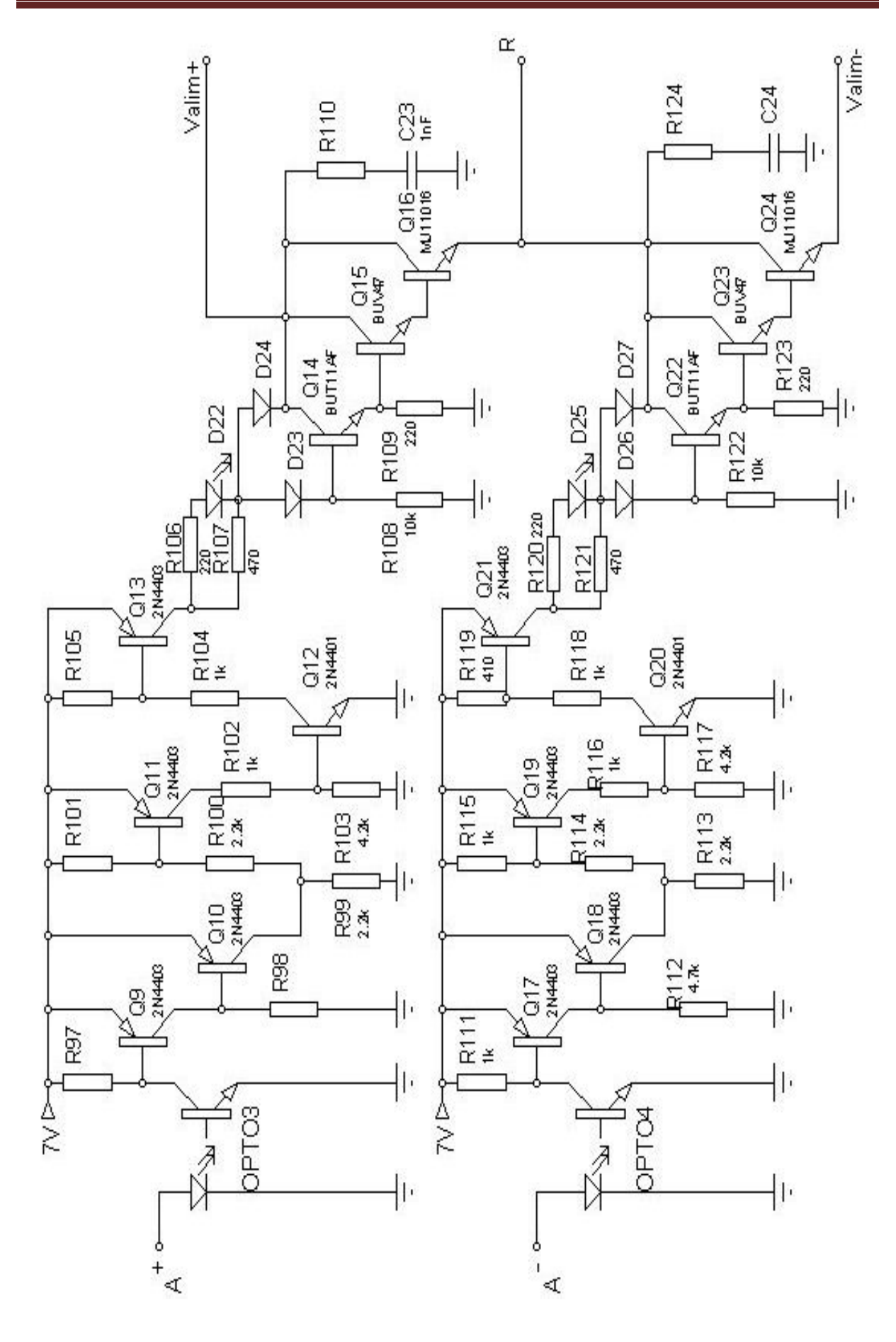

Fig.2.19 : carte driver.

# **1. SCHEMA SYNOPTIQUE DU VARIATEUR DE FREQUENCE :**

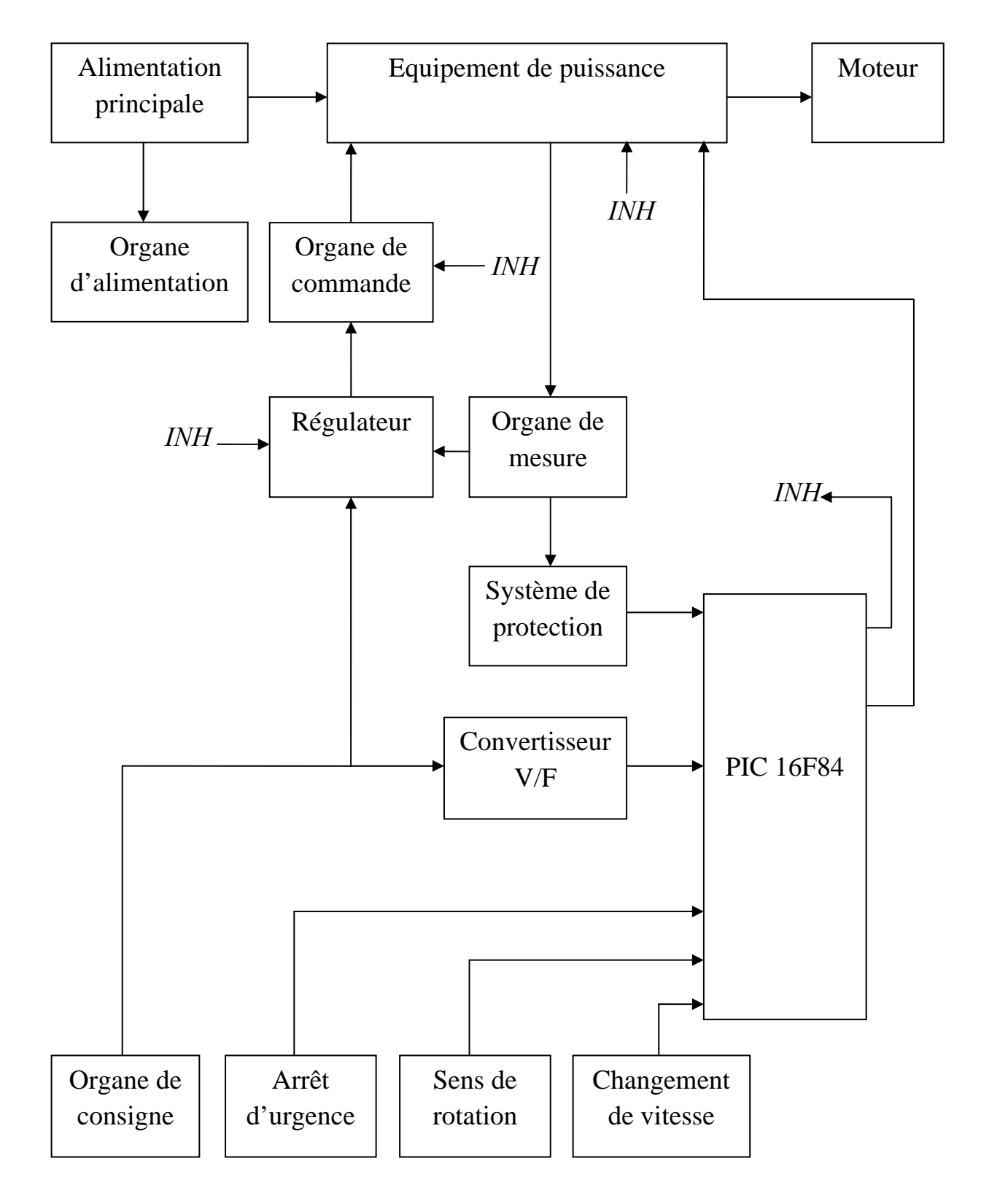

Fig.3.1 : schéma synoptique du variateur de fréquence.

**Remarque :** on suppose que *INH=0* (fonctionnement normal du moteur)

## **2. CARTE VITESSE :**

## **2.1. Présentation du schéma bloc :**

D'après le schéma synoptique du variateur de fréquence, on remarque que pour varier la vitesse il faut juste varier la tension  $u_c$ , et pour cela on utilise un intégrateur de montée (fig.3.2) Pour augmenter ou diminuer  $u_c$  avec une pente bien définie iusqu'à une nouvelle valeur  $u'$  au'on l'a fixée avec un potentiomètre.

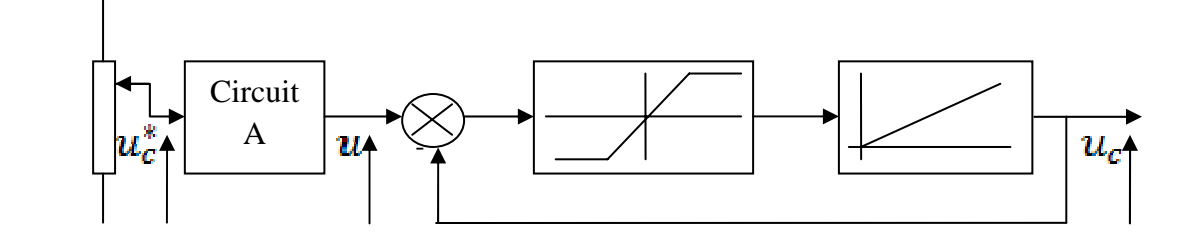

Fig.3.2 : schéma bloc de l'intégrateur de montée.

## **2.2. Fonctionnement de l'intégrateur de montée :**

La consigne  $u_c^*$  est appliquée à l'entrée d'un circuit A pour la diminuer et la filtrer, nous obtenons une tension  $u$  qui est appliquée à un soustracteur limiteur possédant une grande amplification, la tension de sortie du limiteur est injectée à l'intégrateur pour avoir la tension  $u_c$ , qui varie linéairement en fonction du temps jusqu'à ce que ;

$$
u_c=u_c'
$$

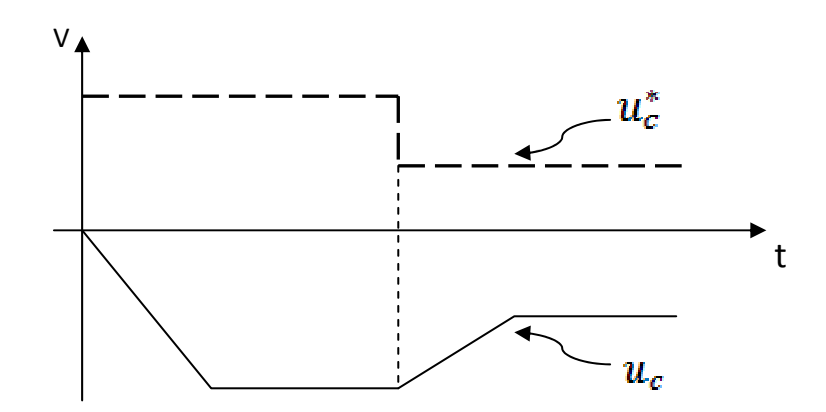

Fig.3.3 fonctionnement de l'intégrateur de montée.

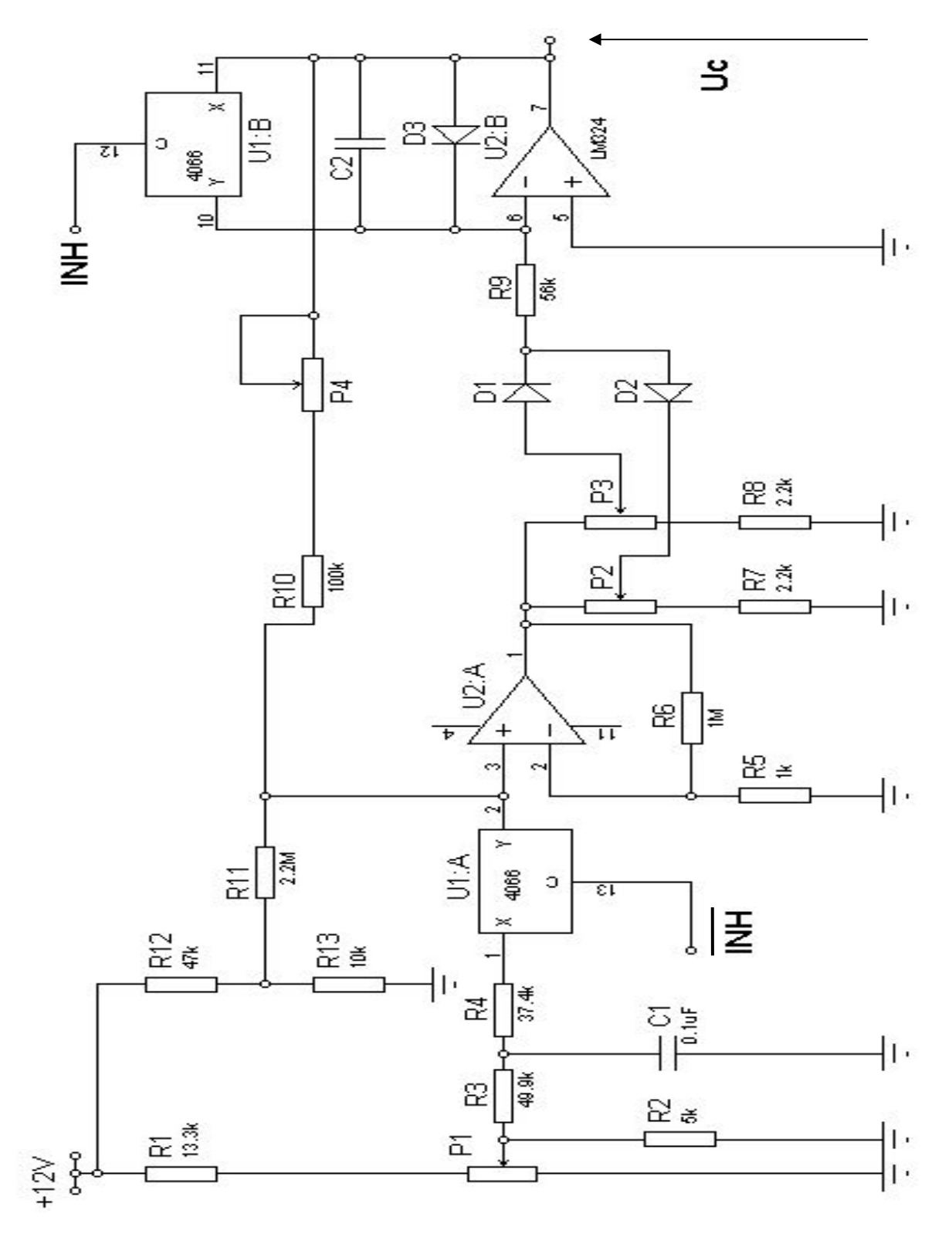

## **2.3. Présentation du circuit carte vitesse :**

Fig.3.4 : carte vitesse.

## **2.4. Etude de la carte vitesse (circuit électrique) :**

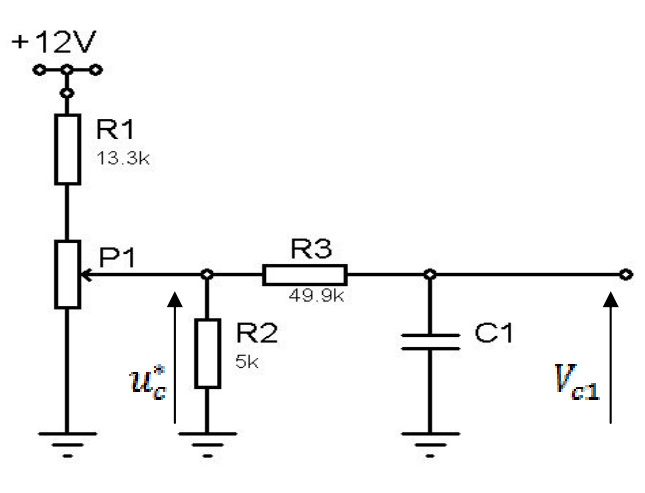

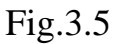

En suppose que :  $p_1 = R'_1 + R''_1$ , on à :

$$
u_c^* = \frac{R_1'' \setminus R_2 \setminus (R_3 + Z_{c1})}{R_1' + R_1 + [R_1'' \setminus R_2 \setminus (R_3 + Z_{c1})]}
$$
 12V  

$$
u_c^* \cong \frac{R_1'' \setminus R_2}{R_1' + R_1 + (R_1'' \setminus R_2)}
$$
 12V

Et d'autre part :

$$
V_{c1} = u_c^* \left( 1 - e^{\frac{-t}{R_3 C_1}} \right)
$$

On calcul  $e_a^+$  par superposition :

• Par rapport à  $V_{c1}$ :

$$
e_a^+ = \frac{\left[ (R_{13} \setminus \setminus R_{12}) + R_{11} \right] \setminus (R_{10} + P_4)}{R_4 + \left[ (R_{13} \setminus \setminus R_{12}) + R_{11} \right] \setminus (R_{10} + P_4)} V_{c1}
$$
  

$$
e_a^+ \cong \frac{R_{10} + P_4}{R_4 + R_{10} + P_4} V_{c1}
$$

• Par rapport à  $u_c$ :

$$
e_{\alpha}^{+} = \frac{[R_{11} + (R_{12})] \setminus R_4}{R_{10} + P_4 + [R_{11} + (R_{12})] \setminus R_4} u_c
$$

$$
e_a^+ \cong \frac{R_4}{R_4 + R_{10} + P_4} u_c
$$

• Par rapport à  $12V$ :

$$
e_{\alpha}^{+} = \frac{(R_{10} + P_4)\setminus R_4}{R_{11} + (R_{10} + P_4)\setminus R_4} \times \frac{[R_{11} + ((R_{10} + P_4)\setminus R_4)]\setminus R_{12}}{R_{12} + [R_{11} + ((R_{10} + P_4)\setminus R_4)]\setminus R_{13}} 12V
$$
  

$$
e_{\alpha}^{+} \cong \frac{(R_{10} + P_4)R_4}{(R_{10} + P_4)(R_{11} + R_4) + R_4R_{11}} 12V
$$

Donc on aura :

$$
e_a^+ = \frac{R_4}{R_4 + R_{10} + P_4} (V_{c1} + u_c) + \frac{(R_{10} + P_4)R_4}{(R_{10} + P_4)(R_{11} + R_4) + R_4R_{11}} 12V
$$

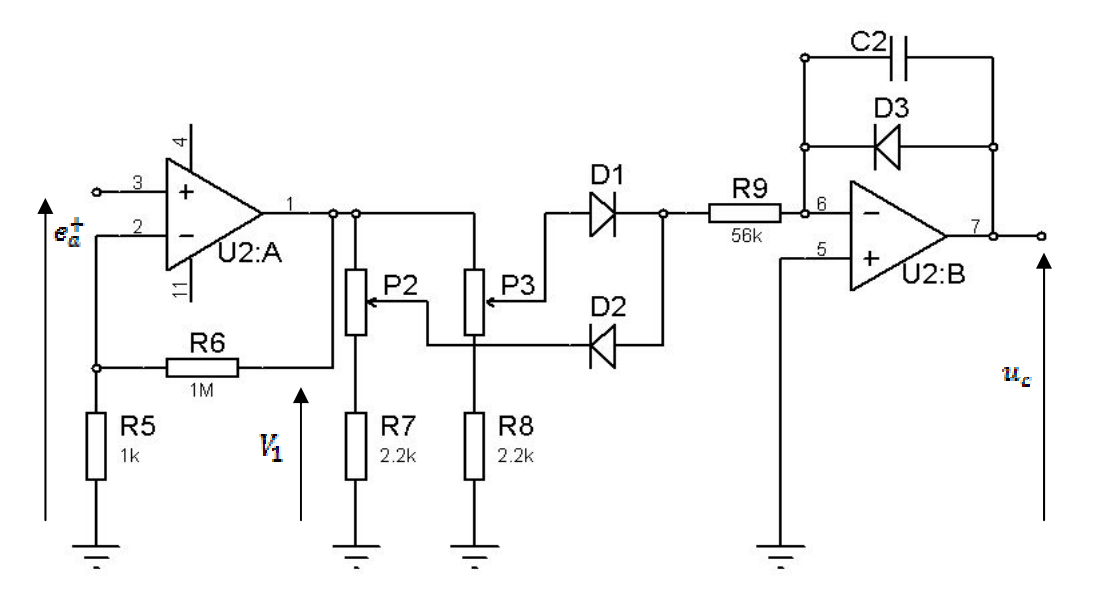

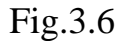

On à :

$$
V_1 = \frac{R_5 + R_6}{R_5} e^+_{\alpha} = 1001 e^+_{\alpha}
$$

L'une des deux diodes  $D_1$  et  $D_2$  sera passante par rapport ou signe de  $V_1$ . L'ampli-op  $U2$ : *B* est montée en intégrateur, Les potentiomètres  $P_2$  et  $P_3$  ils sont pour le réglage de la pente.

On suppose que  $V_1 > 0$  et  $P_3 = R'_3 + R''_3$ , on a :

$$
u_c = -\frac{V_1}{RC_2}
$$

Avec :

$$
R = R_2' + (R_3'' + R_3) \setminus R_9
$$

Donc la valeur de la tension  $u_c$  diminue jusqu'à ce que  $e_a^+ = 0$ , à ce moment  $u_c$  restera constante sauf à l'arriver d'une autre valeur de  $u_c^*$ .

## **3. LE SUIVEUR :**

La tension  $u_c$  est envoyée à l'amplificateur U2 : C dont le gain égal à 11, cette tension amplifiée est injectée a l'entrée de l'amplificateur opérationnel U2 : D monté en suiveur dont l'ensemble est représenté sur la fig.3.7.

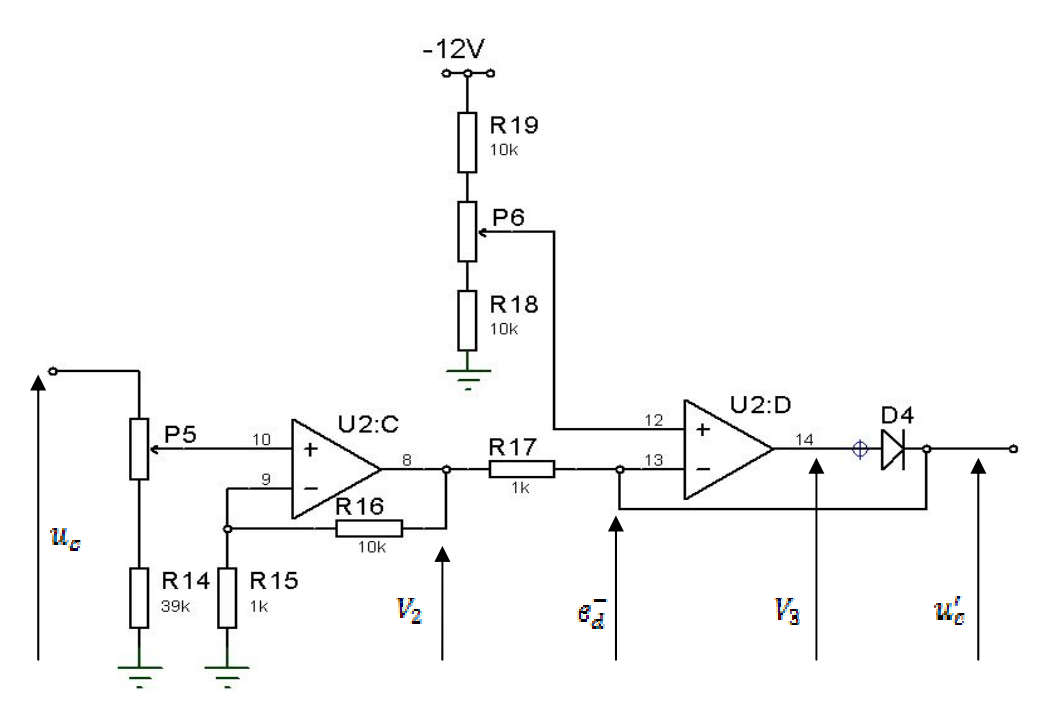

Fig.3.7 : suiveur.

L'ampli U2:C travaille en amplification, on à :

# $V_2 = 11 e_c^+$

En négligeant la chute de tension R17, on aura ;

• Dans le cas ou  $V_2 > e_d^+$ , la tension  $V_3 = -12V$ . la diode  $D_4$  est bloquée, d'où  $u'_c = V_2$ .

Dans le cas ou  $V_2 < e_d^+$ , la tension  $V_3 - +12V$ . La diode  $D_4$  est passante, d'où  $e_d^- = e_d^+$ (réaction négative), donc  $u_c' = e_d^+$ .

Le rôle du potentiomètre  $P_6$  est de fixé la tension  $\mathbf{e}_d^+$ , en d'autres termes est de limité la tension  $U_c$  transmise au régulateur.

## **4. LE REGULATEUR :**

#### **4.1. Introduction :**

Les régulateur d'une part ont la tâche de comparer la valeur réelle avec celle de la consigne, et d'autre part doivent stabiliser la valeur de la sortie. Dans ce but, on utilise des régulateur PI (proportionnel intégrateur).

Dans les régulateurs industriels, il est souvent nécessaire d'introduire des circuits de lissage pour réduire l'ondulation sur la tension de sortie de l'organe de mesure, ce ci reste valable dans le cas ou le système à régler contient des convertisseurs de courant, ou des convertisseurs de fréquence ce qui est le cas de notre système.

### **4.2. Configuration générale de l'amplificateur de réglage :**

Les amplificateurs de réglage sont composés d'un ampli et d'un réseau de contre réaction, qui est représenté par les impédances  $Z_c$ ,  $Z_r$  et  $Z_f$  dans le schéma de la fig.3.8, cette contre réaction a pour but de donner à l'ampli de réglage une fonction de transfert déterminée, apte à stabiliser le circuit de réglage, et faire la comparaison entre la valeur de consigne et la valeur réelle.

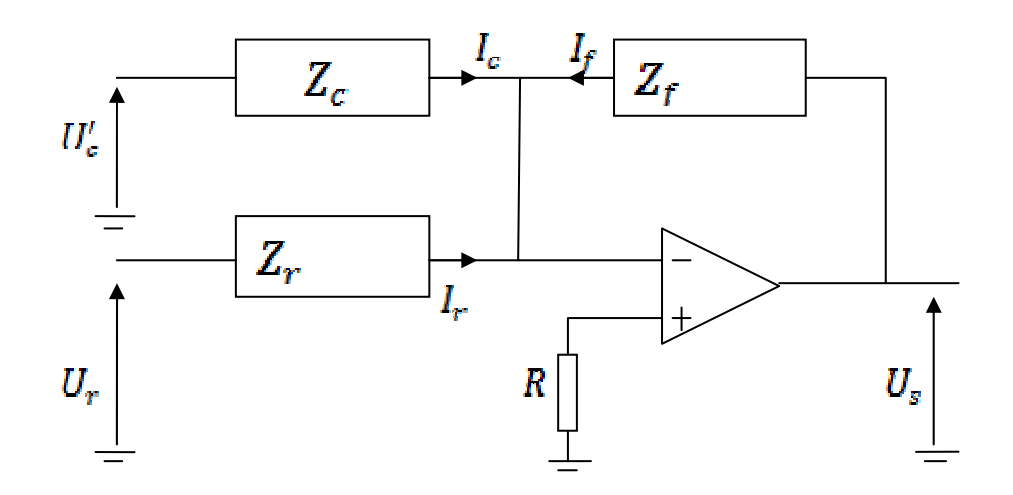

Fig.3.8 : configuration générale d'un ampli de réglage.

On à d'une part :

$$
U'_{c} = Z_{c}I_{c}
$$

$$
U_{r} = Z_{r}I_{r}
$$

$$
U_{s} = Z_{f}I_{f}
$$

Et d'autre part :

$$
I_c + I_r + I_f = 0
$$

D'où :

$$
U_s = -Z_f \left( \begin{array}{c} U_c' \\ \overline{Z_c} + \overline{Z_r} \end{array} \right)
$$

Dans notre cas le régulateur est muni d'une quatrième impédance  $Z_p$ alimentée par la tension  $U_p$  qui sert à régler le couple au démarrage par l'intermédiaire du potentiomètre *P7*.

## **4.3. Fonction de transfert du régulateur :**

La figure suivante (fig.3.9) montre le schéma électrique du régulateur, et la figure (fig.3.10) représente son schéma équivalant.

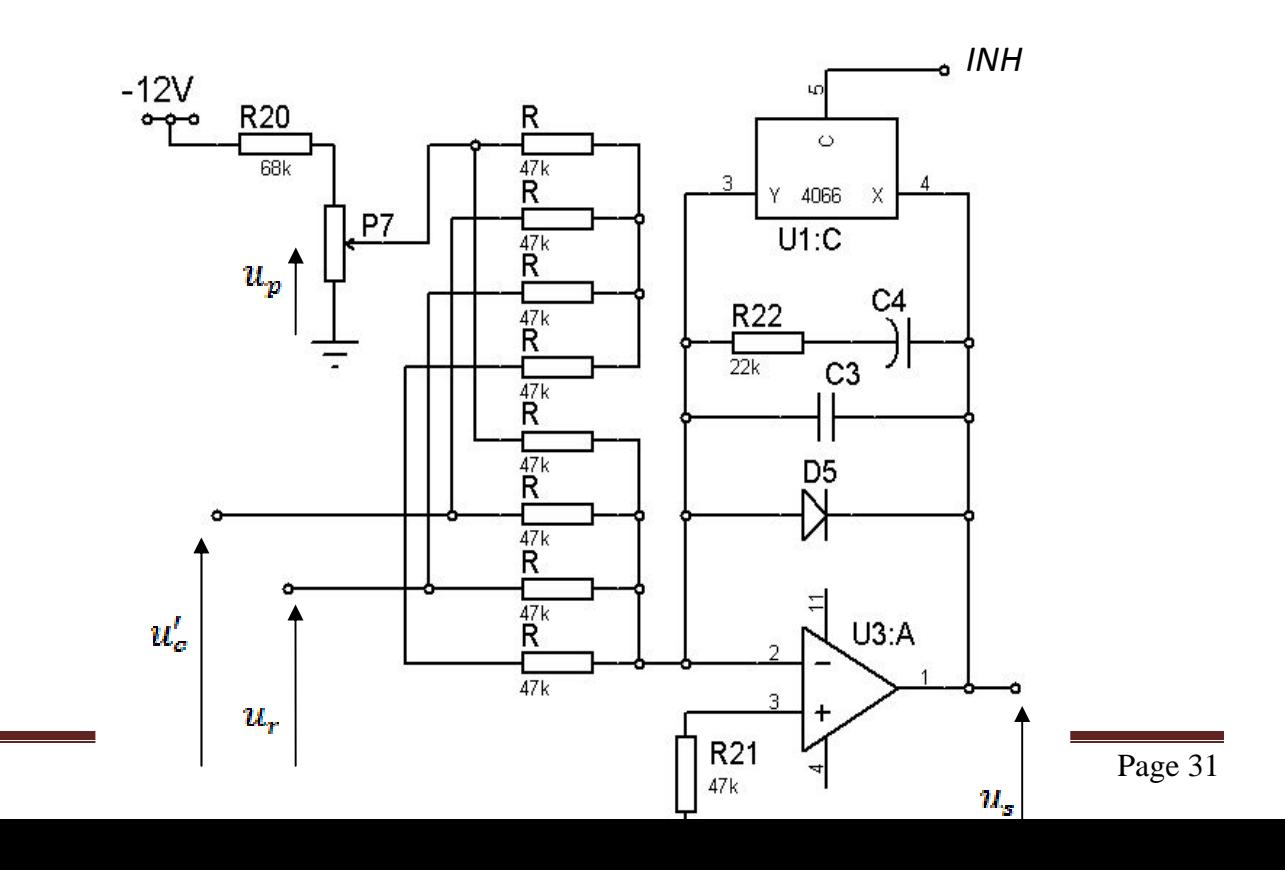

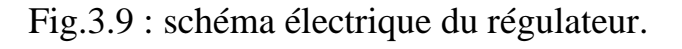

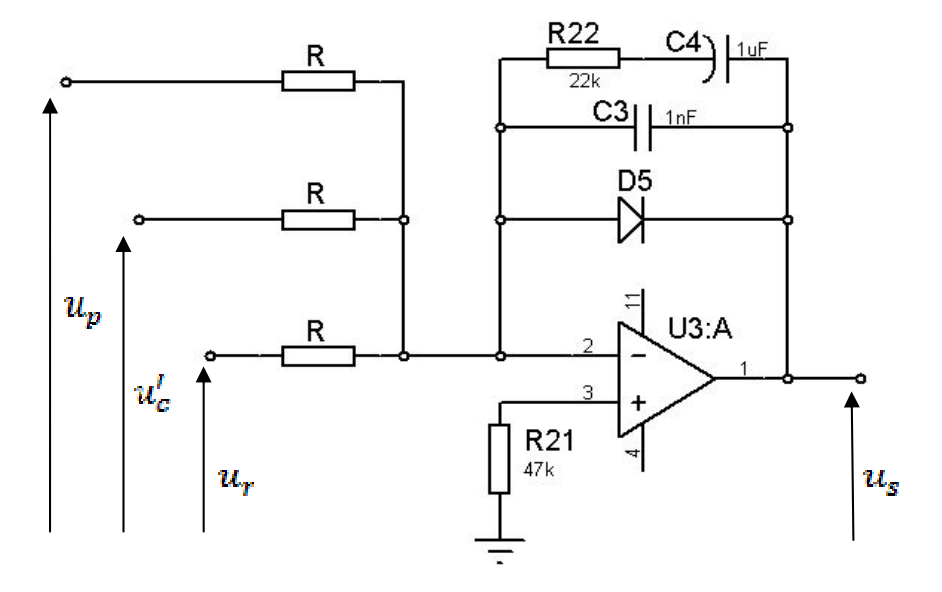

Pour calculer  $u_s$  on utilise le théorème de superposition, sachant que:  $R = 27.41K\Omega$ .

$$
u_{s} = -\frac{z_{f}}{R} \left( u'_{c} + u_{p} + u_{r} \right)
$$
  
 
$$
A \text{vec } Z_{f} = \frac{1 + R_{22} c_{4} P}{c_{4} P (1 + R_{22} c_{3} P)}.
$$

Donc la fonction de transfert du régulateur est :

$$
G_p = \frac{1 + R_{22}C_4 P}{RC_4 P (1 + R_{22}C_3 P)}
$$

On pose :

$$
\tau_1 = R_{22} C_2
$$

$$
\tau_2 = R_{22} C_4
$$

$$
\tau_3 = R C_4
$$

$$
K = \frac{\tau_2}{\tau_3}
$$

Donc:

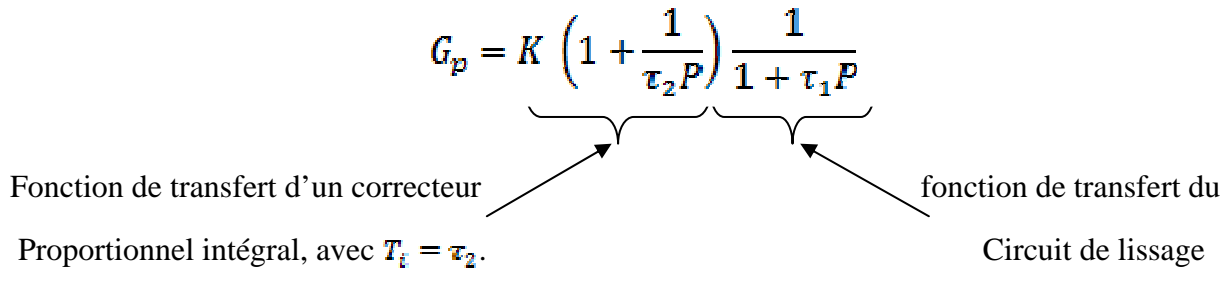

### **4.4. Réponse indicielle :**

Soit  $f(t)$  la réponse du régulateur à un échelon unitaire, et  $Lf(t)$  sa transformée de LAPLACE :

$$
L[f(t)] = \frac{1}{p} C_p
$$
  

$$
L[f(t)] = \frac{1}{\tau_3 P^2} + \frac{(\tau_2 - \tau_1)}{\tau_3 P} + \frac{(\tau_1 - \tau_2)}{\tau_3 P} + \frac{1}{\tau_1 P} + \frac{1}{\tau_2 P}
$$

D'où on tire par la transformation de LAPLACE inverse la réponse  $f(t)$ .

$$
f(t) = \frac{1}{\tau_3}t + \frac{\tau_2 - \tau_1}{\tau_3} + \frac{\tau_1 - \tau_2}{\tau_3}e^{-\frac{1}{\tau_1}t}
$$

Cette réponse indicielle est la même que celle d'un proportionnel intégrateur en lui ajoutant le terme due au circuit de lissage  $\frac{\tau_1 - \tau_2}{\tau_2} e^{-\frac{2}{\tau_1}t}$ , qui tend vers 0 quand t est grand.

## **5. CIRCUIT DE COMMANDE DE GACHETTES :**

### **5.1. Introduction :**

Pour faire fonctionner les thyristors  $TH_1$  et  $TH_2$  du redresseur mixte, l'organe de commande de gâchettes intervient pour envoyer des impulsions sur les gâchettes des thyristors, avec un angle de retard qui peut varier grâce a la tension de command  $u_s$ .

## **5.2. Principe de fonctionnement :**

Après avoir générer un signal en dents de scie, synchronisé avec la tension du réseau, cette dernière est comparée avec la tension  $u<sub>s</sub>$  à l'aide d'un comparateur.

La sortie de ce comparateur est envoyée à l'entrée d'un astable pour générer des impulsions, qui seront envoyées après amplification au transformateur d'impulsions. Tout ce système permet d'obtenir des impulsions aptes a allumer les thyristors *TH1* et *TH2*.

Le transformateur d'impulsions sert à séparer le circuit de commande et le circuit de puissance.

La figure (fig.3.11) montre les déférents blocs d'organe de commande de gâchettes.

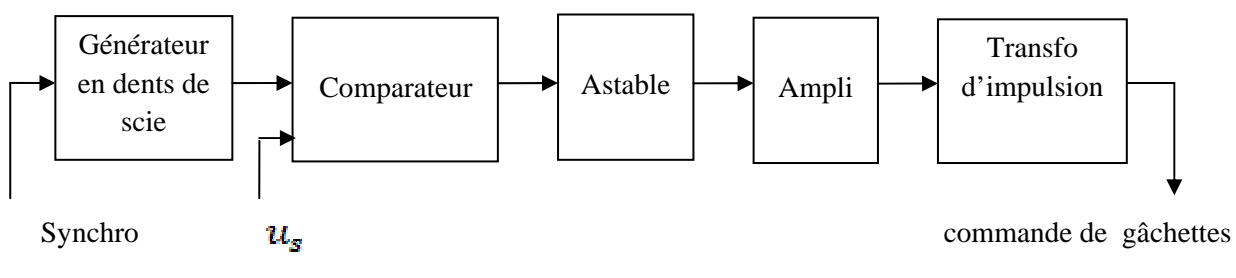

Fig.3.11

## **5.3. Etude du circuit de commande :**

## **5.3.1. Générateur en dents de scie :**

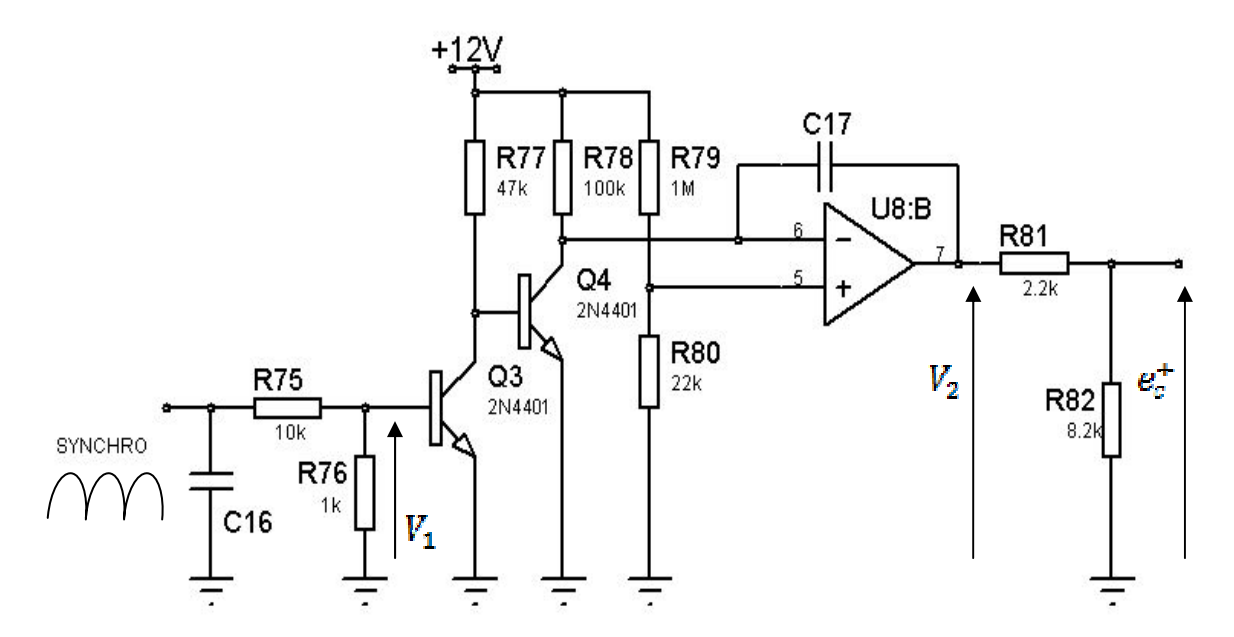
Fig.3.12 : générateur en dents de scie.

Le signale « synchro » est obtenu a partir de l'alimentation de double alternance 24V.

Et *Q3* constitue un détecteur de passage à zéro du réseau.

On à :

$$
V_1 = \frac{R_{76}}{R_{76} + R_{75}} V_{synchro}
$$

$$
e_b^+ = \frac{R_{80}}{R_{80} + R_{79}} 12V = 0.26V
$$

•  $V_1 < 0.7V$ : le blocage du transistor  $Q_3$  entraine la saturation de  $Q_4$ . Donc  $e_h^- = 0$ , l'amplificateur U8 : B dans ce cas travaille en comparateur, donc  $e_c^+ = 9.46V$ .

•  $V_1 > 0.7V$ : la saturation du transistor  $Q_3$  entraine le blocage de  $Q_4$ . Dans ce cas l'amplificateur U8 : B travaille en intégrateur avec :

$$
e_c^+ = \frac{R_{82}}{R_{82} + R_{81}} \left(\frac{-11.74}{R_{78}C_{17}}t + 12\right), \text{ avec } \frac{R_{82}}{R_{82} + R_{81}} = 0.79
$$

#### **5.3.2. Le comparateur :**

Le comparateur fait la comparaison entre le signal délivré par le générateur de dent de scie et ce délivré par le régulateur. A la sortie du comparateur on obtient un signal rectangulaire de fréquence égale à deux fois la fréquence du réseau d'alimentation.

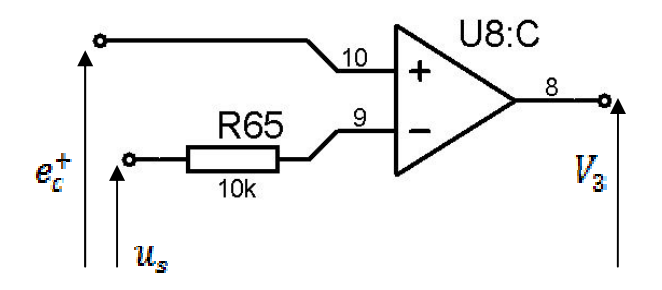

Fig.3.13 : le comparateur.

La tension  $V_3$  détermine l'angle d'amorçage des thyristors, cet angle peut varier grâce à la variation de  $u_s$  comme le montre la figure (fig.3.14).

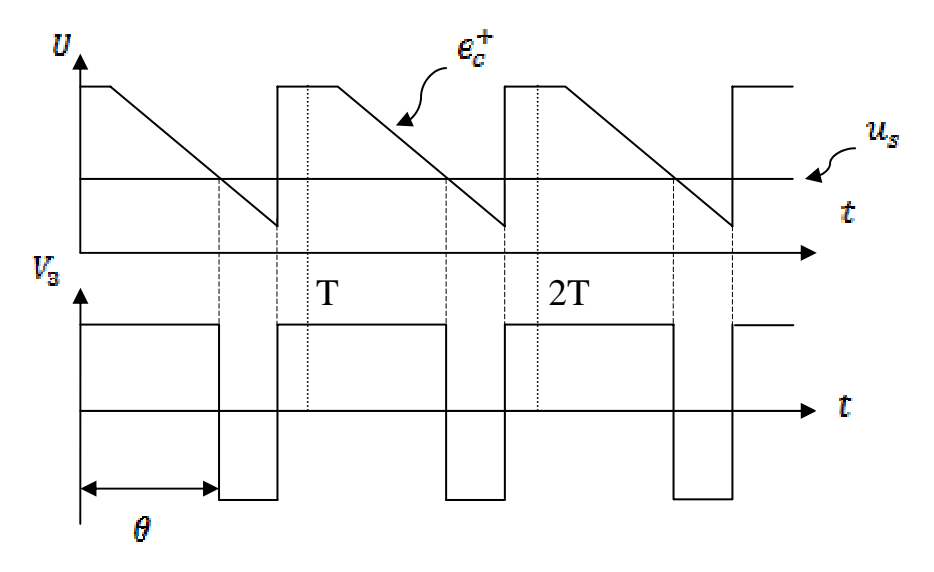

Fig.3.14 : chronogrammes des tensions de comparateur.

¾ Calcul de l'angle d'amorçage :

A l'instant  $t - 0$ .  $e_c^+ - u_s$ , d'où :

 $-\frac{u_s}{0.79}R_{78}C_{17}$ (12 - $\theta =$ 

**5.3.3. L'astable :** 

La figure suivante montre un circuit intégré (NE555) monté en astable, son intérêt est de générer des impulsions pour l'amorçage des thyristors.

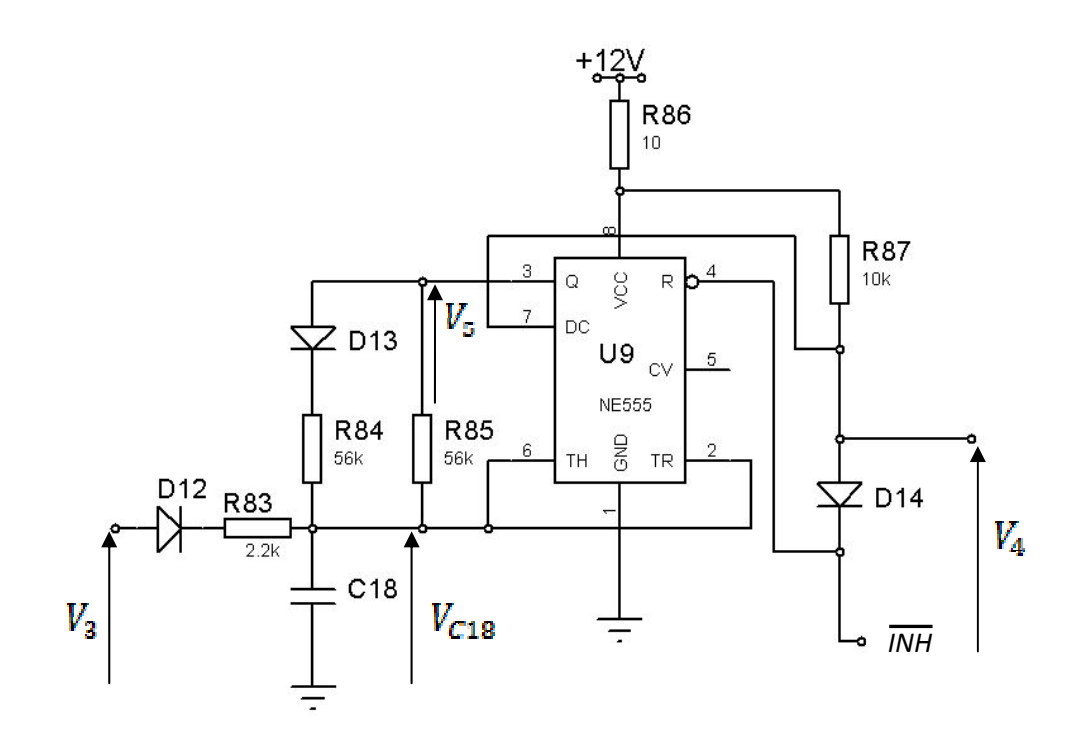

• Dans le cas ou  $V_3 = +12V$ :

La diode  $D_{12}$  est passante, la capacité  $C_{18}$  se charge rapidement à travers  $R_{83}$ d'où :

 $V_4 = V_5 = 0$ 

• Dans le cas ou  $V_3 = -12V$ :

On à :  $V_4 = 0$ , La diode  $D_{12}$  est bloquée, la capacité  $C_{18}$  se décharge dans  $R_{85}$ jusqu'à  $V_{C18} = 4V$ , à ce moment  $V_4 = V_5 = 12V$ . La capacité se charge une autre fois mais à travers  $R_{84}$  //  $R_{85}$  jusqu'à  $V_{C18} = 8V$ , à ce moment  $V_4 = V_5 = 0$ .

La capacité va se charger et se décharger tant que  $V_3 \neq 12V$ . La figure (fig.3.16) montre les changements de  $V_4$  et  $V_{C18}$  en fonction de  $V_3$ .

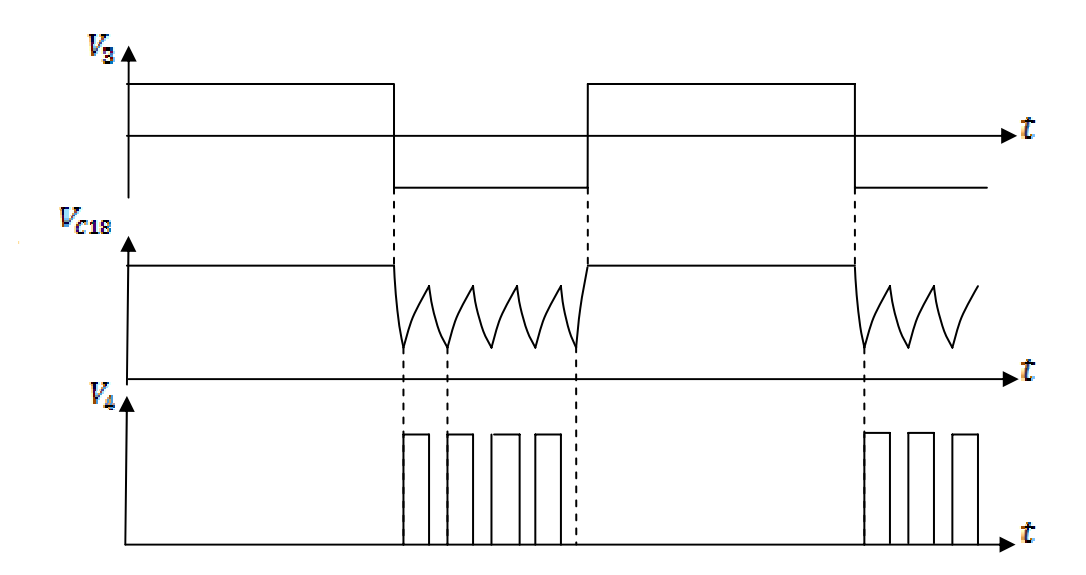

Fig.3.16 : chronogrammes des tensions de l'astable.

**Remarque :** le fonctionnement du circuit intégré est indiqué en annexe.

#### **5.3.4. L'amplificateur et le transformateur d'impulsions:**

Le signal  $V_4$  provenant de l'astable est amplifié par le transistor VMOS, ce dernier se sature à la présence d'une impulsion sur la grille.

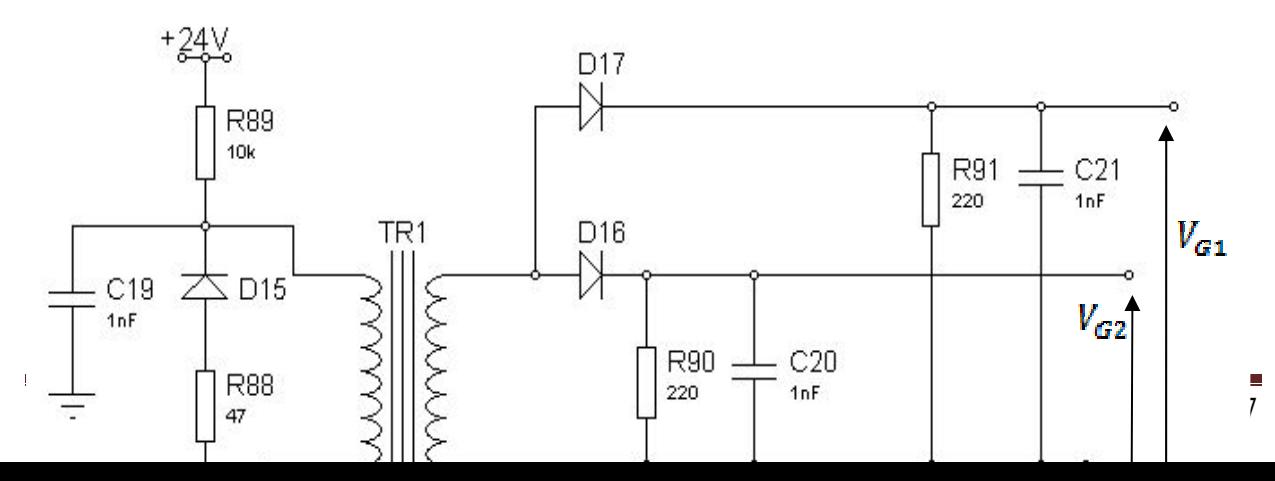

Fig.3.17 : amplificateur et transformateur d'impulsion. Vers les cathodes de *TH1* et *TH2*

Fig.3.17 : amplificateur et transformateur d'impulsions.

Le transformateur possède un rapport de transformation égal à 1, le rôle de la capacité *C19* est de filtrer les *24V*, la résistance *R89* pour la limitation du curant du drain lors de la saturation du VMOS.

Lors du blocage du VMOS, la résistance R88 et la diode D15 avec le primaire du transformateur constituent un circuit libre circulation.

La figure suivante montre les impulsions envoyées sur les gâchettes  $G_l$  et  $G_2$  en fonction de la tension réglée  $u_s$ .

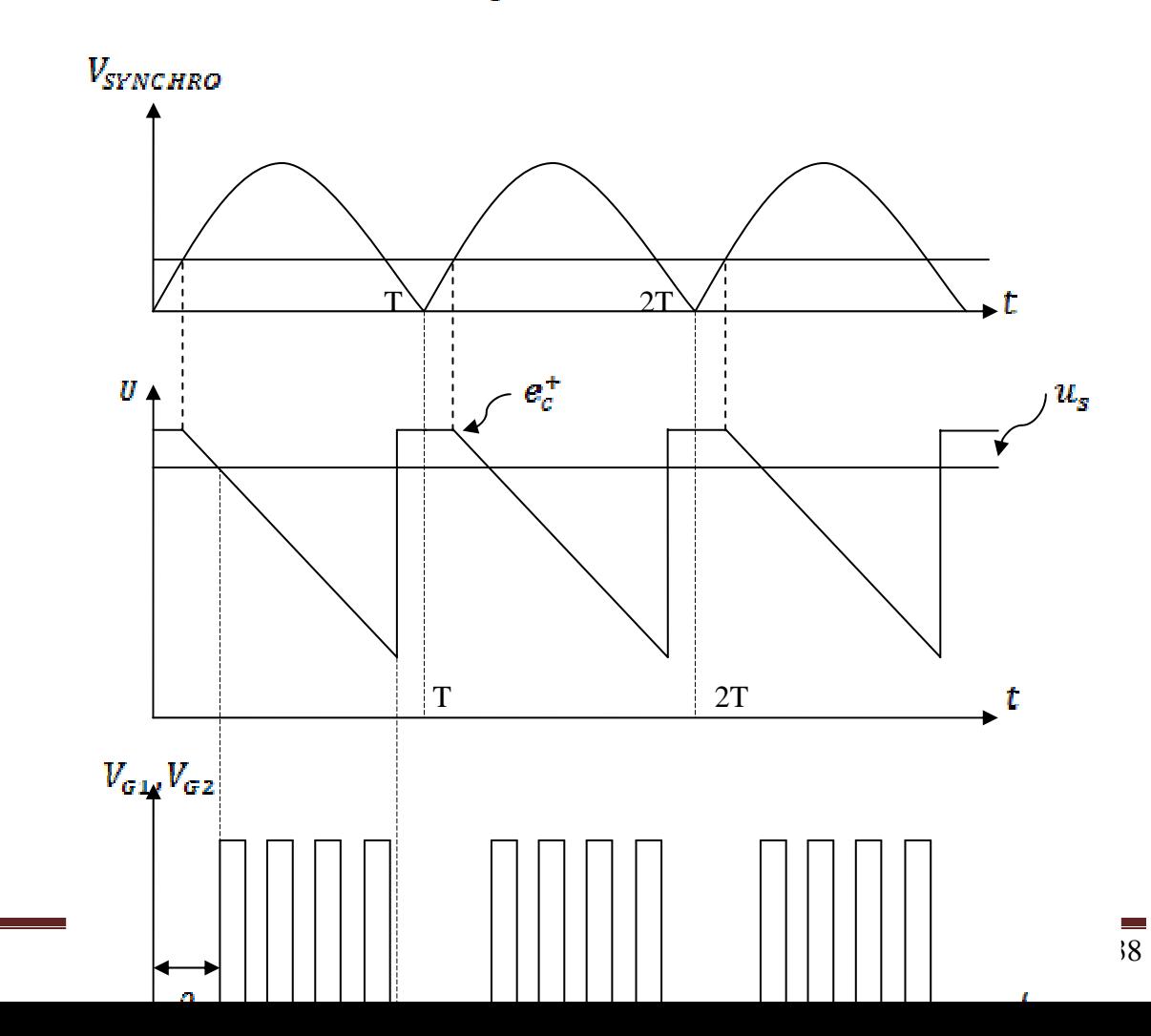

Fig.3.18 : chronogrammes des tensions du circuit de commande de gâchettes.

# **6. LE CONVERTISSEUR TENSION-FREQUENCE :**

Pour faire varier la fréquence des tensions (les trois phases *R, S, T*) appliqués au moteur, on utilise un convertisseur de fréquence pour traduire la variation de la consigne en fréquence.

Le convertisseur est réalisé à base du *XR4151* comme le montre la figure (Fig.3.19).

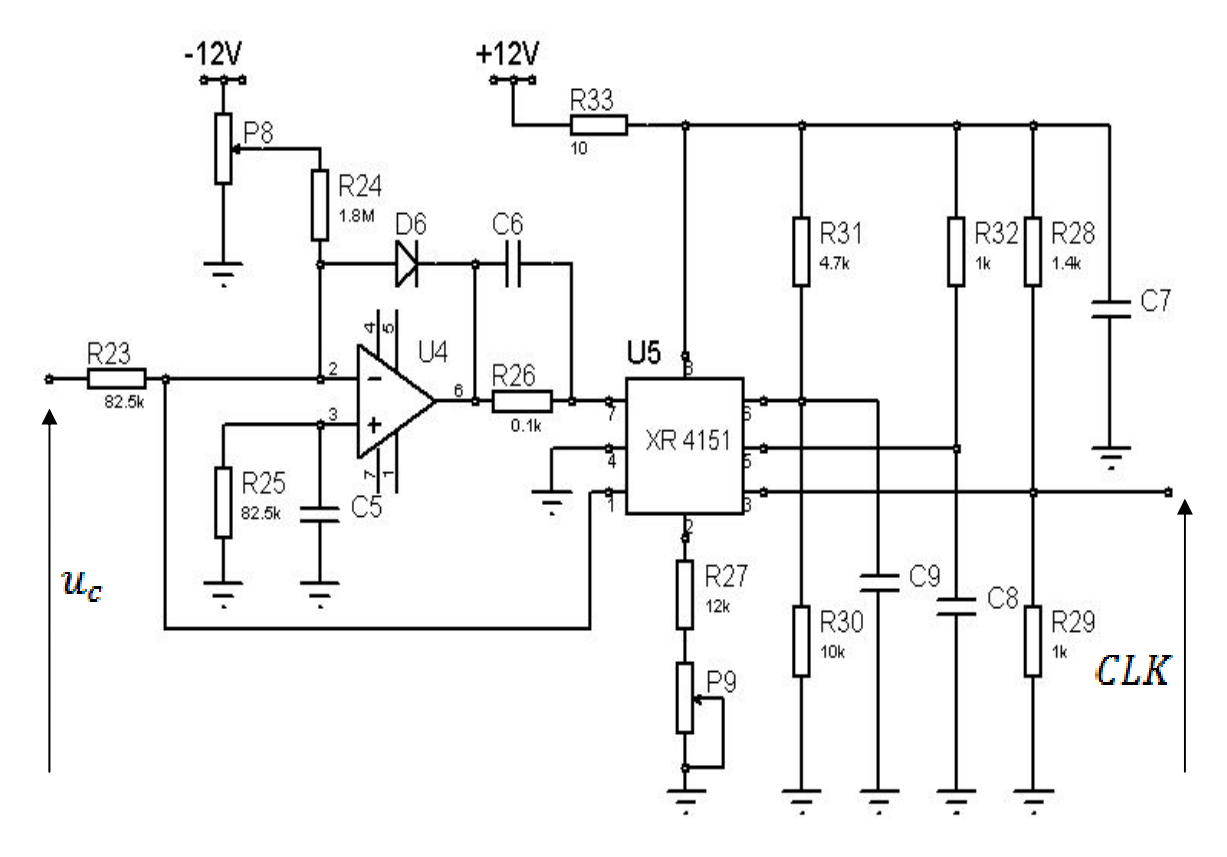

Fig.3.19 : brochage du convertisseur tension-fréquence.

La fréquence du signale *CLK* est donnée par la loi suivante :

$$
f_{CLK} = 0.486 \frac{R_s}{R_B R_0 C_0} V \quad (KII_Z)
$$
  
avec :  

$$
V = u_c
$$
  

$$
R_s = R_{23}
$$
  

$$
R_B = R_{27} + R_{P7}
$$
  

$$
R_0 = R_{32}
$$
  

$$
C_0 = C_2
$$

**Remarque :** le fonctionnent du circuit intégré *XR4151* est indiqué en annexe.

# **7. SYSTEME DE PROTECTION :**

### **7.1. Introduction :**

Pour protéger le système il existe deux circuits de détections d'erreurs, l'un intervient lors de l'apparition de surtension à l'entrée de l'onduleur, et l'autre à l'apparition de surintensité aux bornes de la charge (shunt).

## **7.2. Protection contre la surintensité :**

Les surintensités peuvent apparaitre a la mauvaise commutation des interrupteurs *K1, K2, K3, K4, K5, K6* de l'onduleur, ou bien à la suite des surcharges dues a la charge (démarrage ou freinage du moteur). Le circuit indiquant ces surintensités est représenté à la figure (Fig.3.20).

La tension proportionnelle au courant sortant de l'onduleur est donnée aux bornes du *SHUNT* (*0.1Ω*). Cette tension est envoyée aux deux comparateurs (*U6 : A* et *U6* : *B*) dans leur points de basculement est réglable avec  $P_{10}$  et  $P_{11}$ .

A la détection d'une faute, le niveau bas sature le transistor  $Q<sub>I</sub>$  qui entraine la conduction de l'opto-coupleur *OPTO<sub>1</sub>* et la diode  $D_7$ . D'où la mise à '1' du signale *errer*.

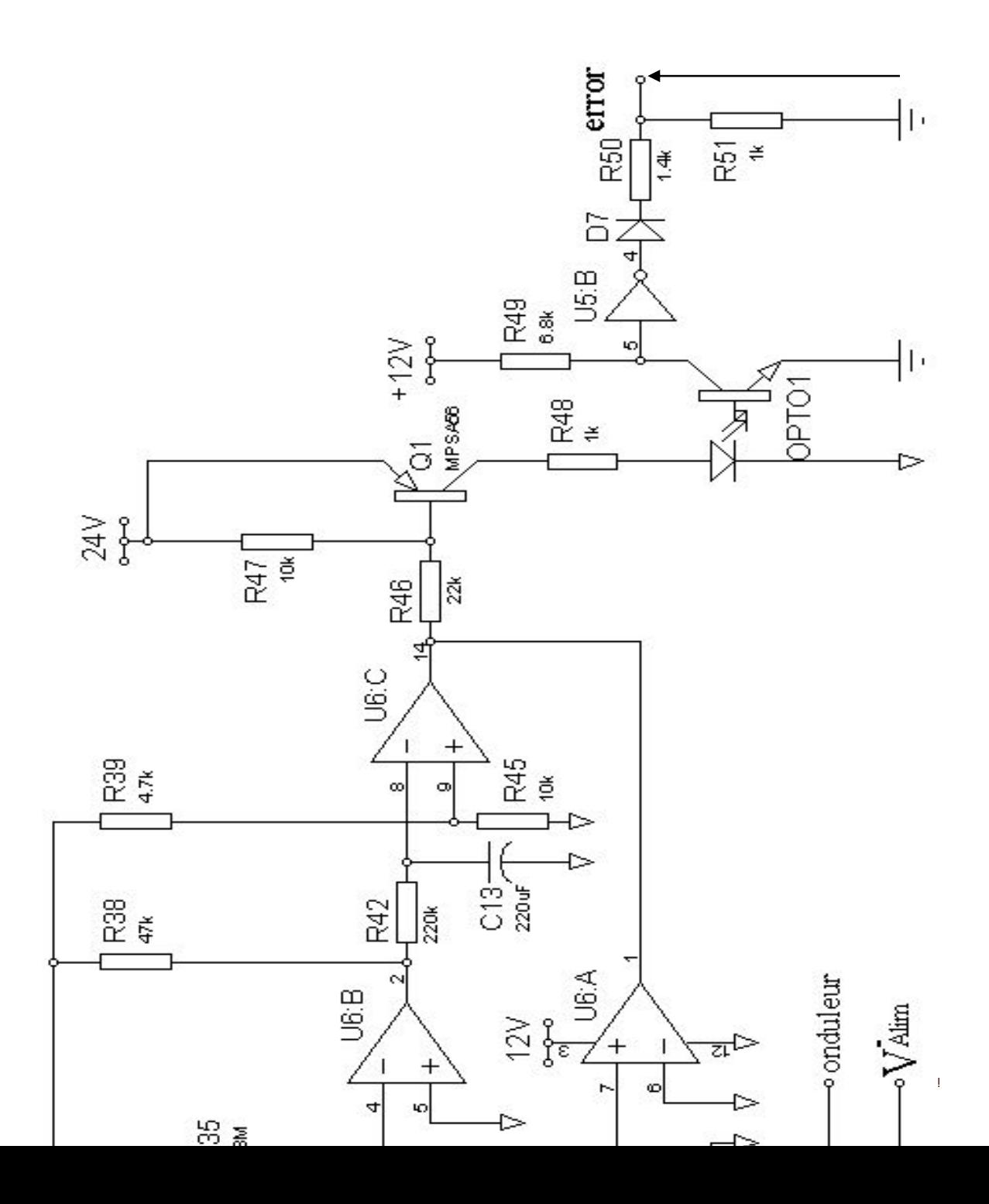

Fig.3.20 : circuit de protection de surintensité.

**7.3. Protection contre la surtension (circuit feedback) :** 

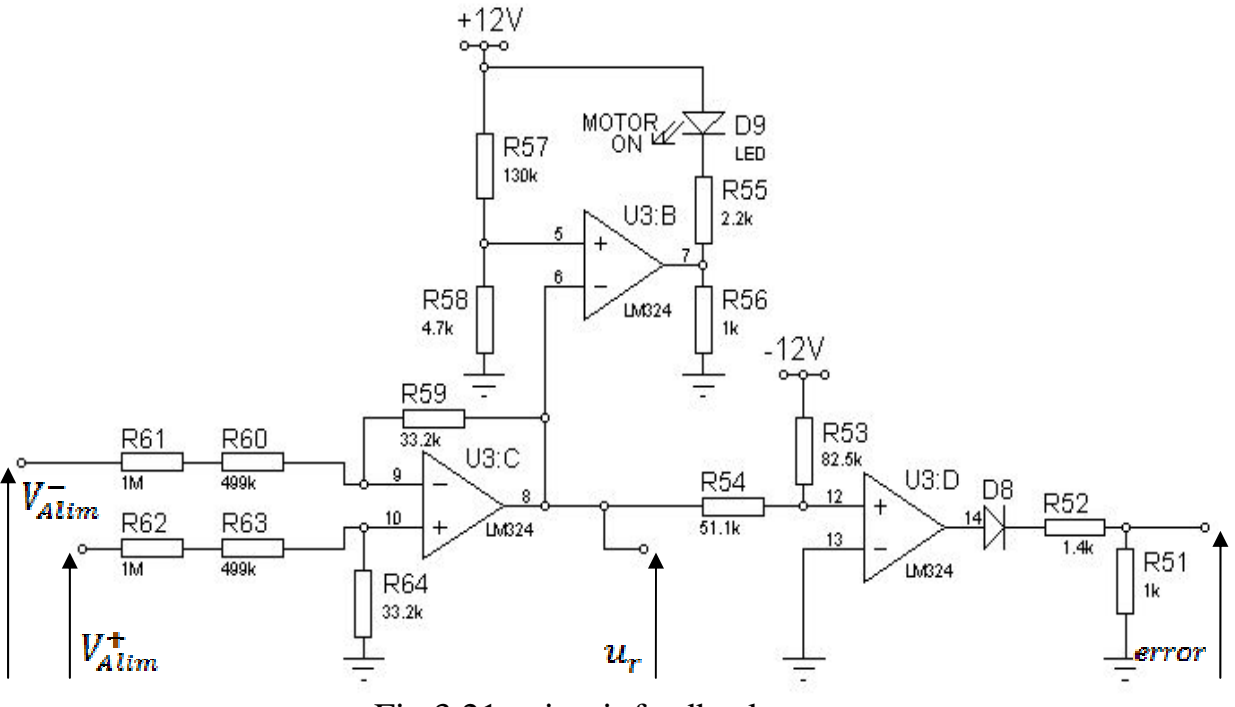

Fig.3.21 : circuit feedback.

Ce circuit mesure la tension à l'entrée de l'onduleur après atténuation, cette tension  $u_r$  est donnée par l'équation suivante :

$$
u_r = 21.10^{-2} (V_{Alim}^+ - V_{Alim}^-)
$$

La tension  $u_r$  est envoyée d'une part au régulateur et d'autre part à l'entrée de l'amplificateur opérationnel *U3: D*, Ce dernier sert à détecter la tension qui ne doit pas être dépassée par le moteur.

 $e_d^+ = 0.62 u_r - 4.6$ 

$$
V_{Alim}^{+} - V_{Alim}^{-} = \frac{e_d^{+} + 4.6}{13.03} 10^3
$$

A la présence d'une surtension on aura :

 $e_d^+ \geq 0$ ,  $V_{Alim}^+ - V_{Alim}^- \geq 353$  volt

A ce moment le problème est signalé par la mise à l'état haut du signal *error*.

Le signale  $u_r$  est envoyé aussi à l'ampli *U3: B* pour la comparer avec la tension minimal envoyée au moteur. L'allumage de la led *D9* indique le fonctionnement normal du moteur.

# **8. CIRCUIT A BASE DU PIC 16F84A:**

#### **8.1. Présentation générale :**

Ce circuit est réalisé à base d'un microcontrôleur « 16F84A », dans le rôle principale est de généré les signaux (*A+ , A- , B+ , B- , C+ , C-* ) représentés à la fig.2.17, et de mettre en arrêt les circuits de périphérie l'ors de la détection de l'erreur (*error=1*). Le circuit est représenté sur la fig.3.22.

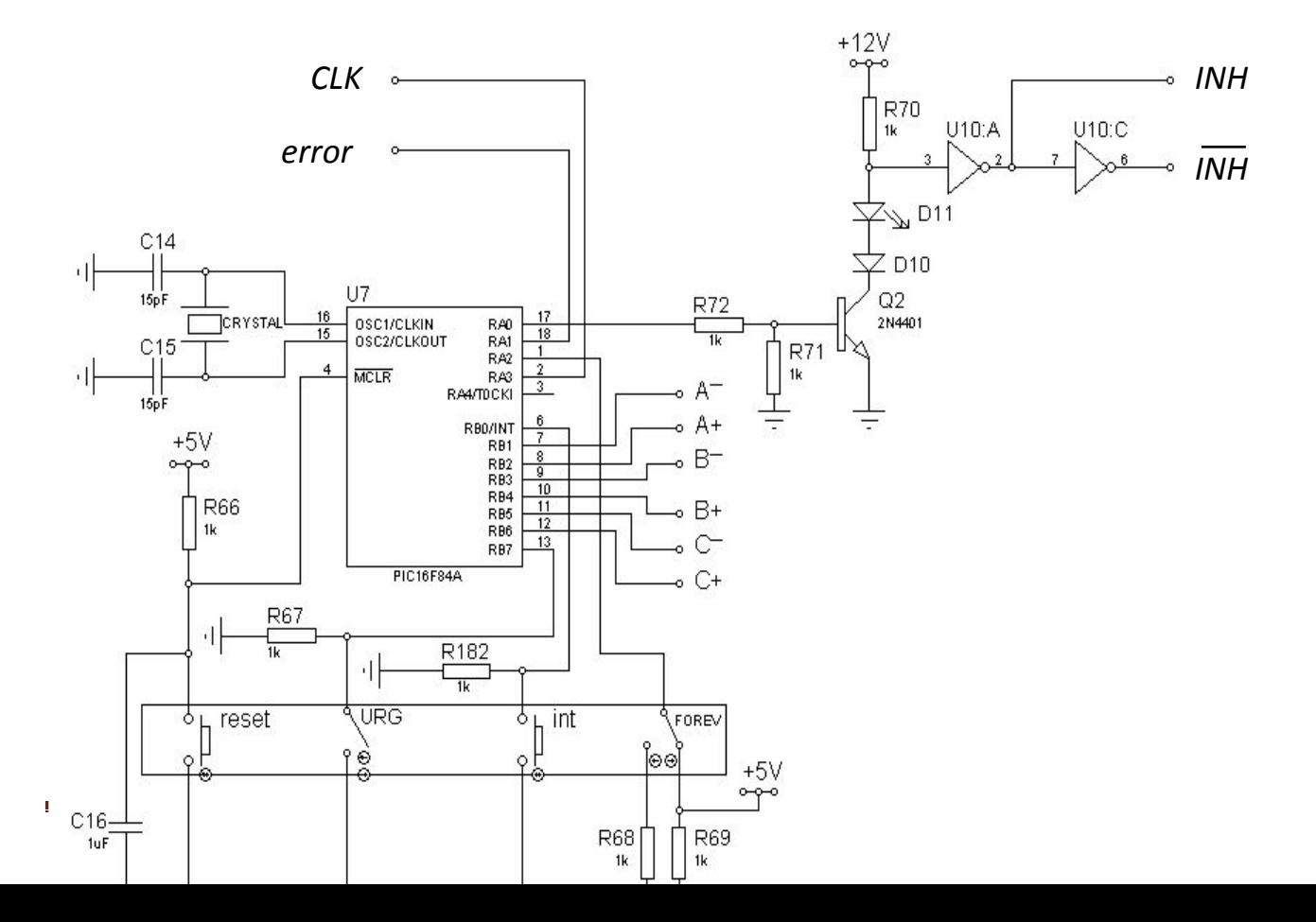

Fig.3.22 : le circuit a base du PIC.

#### **8.2. Principe de fonctionnement :**

Dans le cas de fonctionnement normal du moteur (*error = 0*), notre *PIC* est programmé pour calculer la fréquence du signal *CLK* et de donner aux signaux  $A^+$ ,  $A^-, B^+, B^-, C^+, C$  cette fréquence.

En cas de détection d'une erreur (*error = 1*), la sortie *RA0* sera à *1* et le transistor  $Q_2$  se sature d'où la mise à *l* du signal *INH* et la *LED D<sub>11</sub>* s'allume.

Le signal *FOREV* indique le sens de rotation du moteur, et pour le changement de la vitesse on agit sur le bouton *INT* après la variation de la fréquence du signal *CLK* (on varie la consigne).

A l'appui sur le bouton d'urgence le PIC met le signal *INH* à *1*, et génère des signaux  $A^{\dagger}, A^{\dagger}, B^{\dagger}, B^{\dagger}, C^{\dagger}, C^{\dagger}$  d'amplitudes égale a 0, pour arrêter le moteur.

Finalement, pour réinitialiser le *PIC* en cas de plantation ou du mal déroulement du programme il faut appuyer sur le bouton *RESET.* 

# **9. CONSEQUENCES DE LA MISE A L'ETAT HAUT DU SIGNAL INH :**

Quand une erreur est survenue (*error = 1*), le *PIC* met le signal *INH* a l'état haut (*RA0=1*) et met aussi les signaux de commande de l'onduleur(*A-, A+, B-, B+, C-, C+*) a l'état bas, cela a pour conséquences ;

• Court-circuiter les broches 11 et 10 du circuit *MC14066* qui se trouve dans la carte vitesse pour annuler la tension de sortie  $u_c$  de l'intégrateur de monté.

• De même pour les broches 3 et 4 du même circuit pour annuler la tension  $u<sub>s</sub>$  de sortie du régulateur.

• Le *RESET* de *NE555* est activé et le transistor  $Q_5$  se bloque, se qui fait le transformateur d'impulsions ne fournie plus d'impulsions sur les gâchettes G1 et G2 du redresseur et l'onduleur n'est plus alimenté se qui entraine l'arrêt du moteur.

• Et aussi le circuit de décharge qui est mentionné précédemment.

# **10.LES ALIMENTATIONS :**

 Les modules analogiques et logiques sont alimentés par une tension de +12V et -12V (continue), leurs alimentation est réalisé par un transformateur, pont redresseur a diodes (), deux condensateurs de filtrages et deux régulateurs (7812, 7912). Le signal de synchronisation qui attaque le circuit de commande de gâchettes est obtenu a la sortie du redresseur.

 Ainsi que le transformateur d'impulsion et le circuit de décharge du bus sont alimentés par une tension de +24V (continu) de la même alimentation que la précédente.

Il nous reste le circuit de protection des surintensités qui est alimenté par une autre alimentation, cette dernière délivre des tensions de +12V et de +24V continus avec une masse dite flottante, est constituée par un pont redresseur (), deux condensateurs de filtrages et du régulateur 7812.

La carte driver est alimentée par une tension de +7V délivrée par une autre alimentation indépendante.

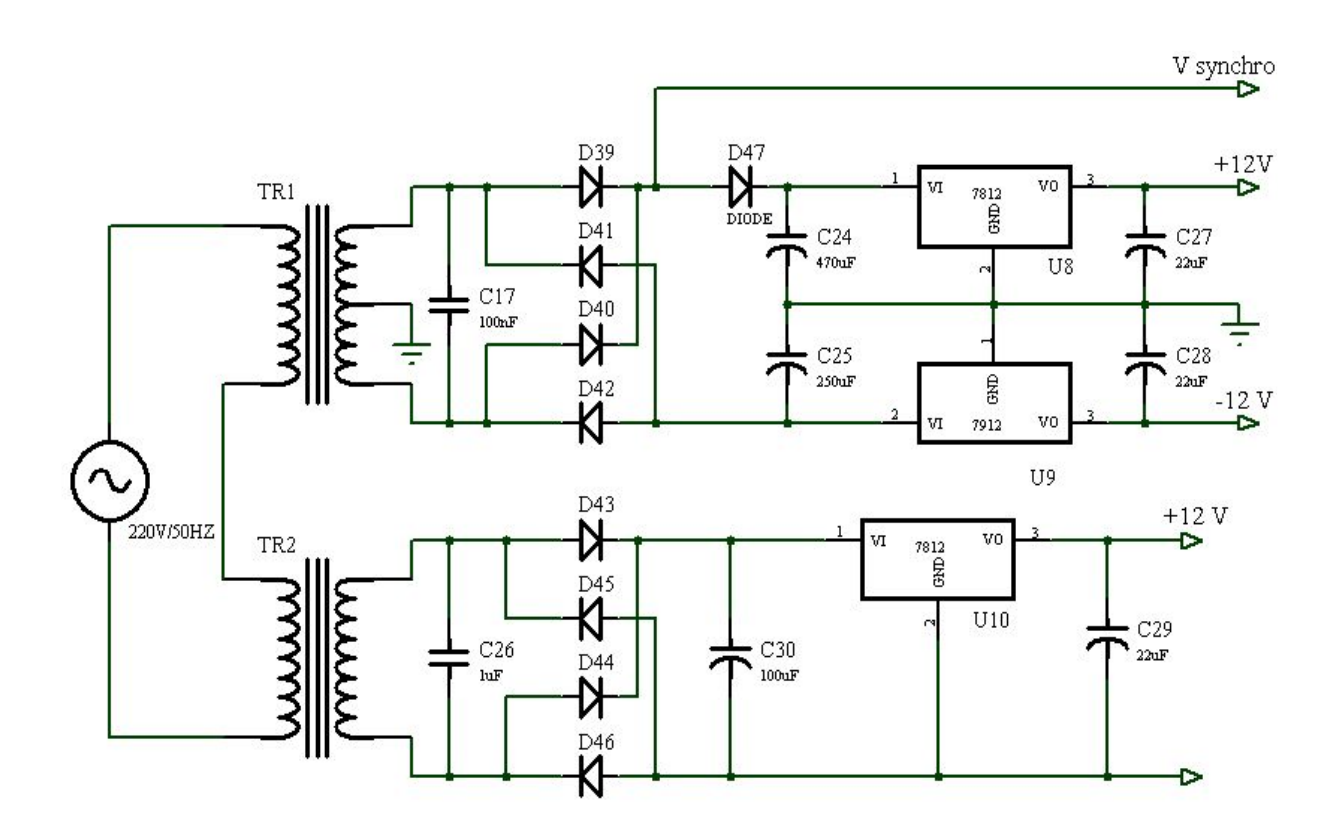

Fig.3.23 : alimentation.

# **1. INTRODUCTION :**

Ca revient a 1971, l'année qui marque la fabrication du  $1<sup>ier</sup>$  microprocesseur par la société INTEL, et ce microprocesseur est le 4004qui a déjà 2300 transistors et fonctionnant avec un bus d'adresse de 4bits.

Depuis l'intégration du nombre de transistors dans les microprocesseurs n'a cessé d'évoluer, parallèlement à la puissance de calcul et à la rapidité d'exécution.

L'avènement des microcontrôleurs, qui associent au microprocesseur de base un programme intégré au circuit interne, ainsi que des périphériques et des mémoires (RAM, EEPROM, convertisseur A/N,….), à permis de faire évoluer les montages vers encore plus de simplicité et de rapidité, les périphériques étant intégrés au circuit.

# **2. LE MICROCONTROLEUR:**

# **2.1 un contrôleur :**

 Est un dispositif qui est placé au cœur d'un système, son rôle consiste à surveiller (lire) la valeur d'une situation, et a la comparer en permanence a une valeur fixée d'avance.

Lorsque il y a une différence entre la valeur lue et celle fixée, le contrôleur génère une commande qui est envoyée a un endroit approprié du système qui réduit cette différence en le ramenant a son fonctionnement normal.

De ce point de vue, un contrôleur n'est pas forcément électronique, il peut être mécanique, pneumatique, thermique, etc.….

Mais les plus souples de tous les contrôleurs sont évidemment les contrôleurs faisant appel à l'électronique, et plus particulièrement les *microcontrôleurs*.

Un microcontrôleur peut accomplir une ou plusieurs tâches à la fois. La surveillance de la valeur d'une situation se fait alors au moyen d'une ou plusieurs lignes d'acquisitions de données configurées en entrées, tandis que l'envoi de commandes se fait au moyen d'une ou plusieurs lignes configurée en sorties.

L'ensemble des taches confiées a un microcontrôleur, s'appelle programme.

Pour notre projet, on a choisi d'utiliser le PIC 16F84A, dont une présentation est donnée en annexe B.

# **3. ORGANIGRAMME GENERAL DE FONCTIONNEMENT :**

Apres avoir présenté le système et exposé le rôle des différents circuits (Hardware), nous allons nous intéresser a la partie logicielle (software).

Avant la construction du programme, il est conseillé de réaliser un organigramme qui représente le cheminement de ce programme.

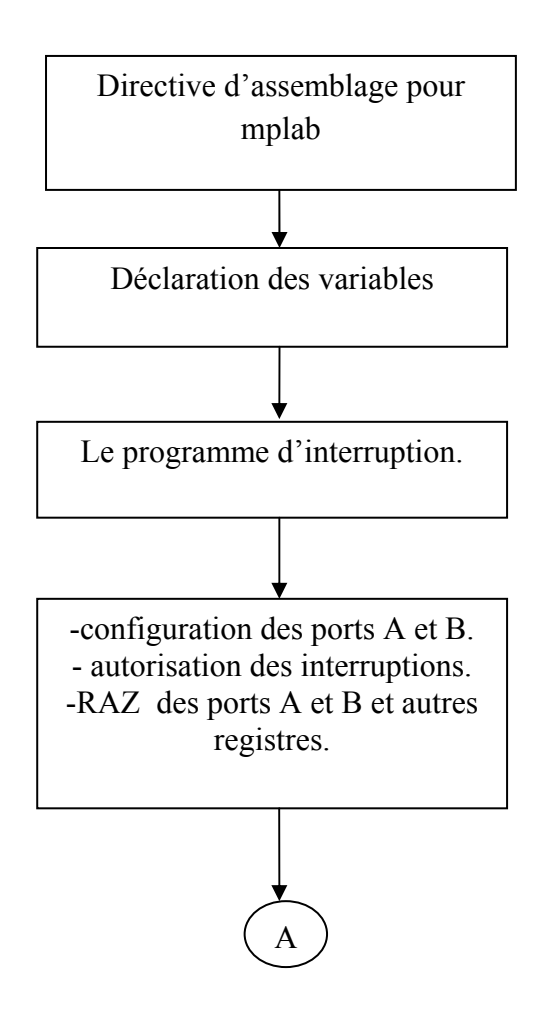

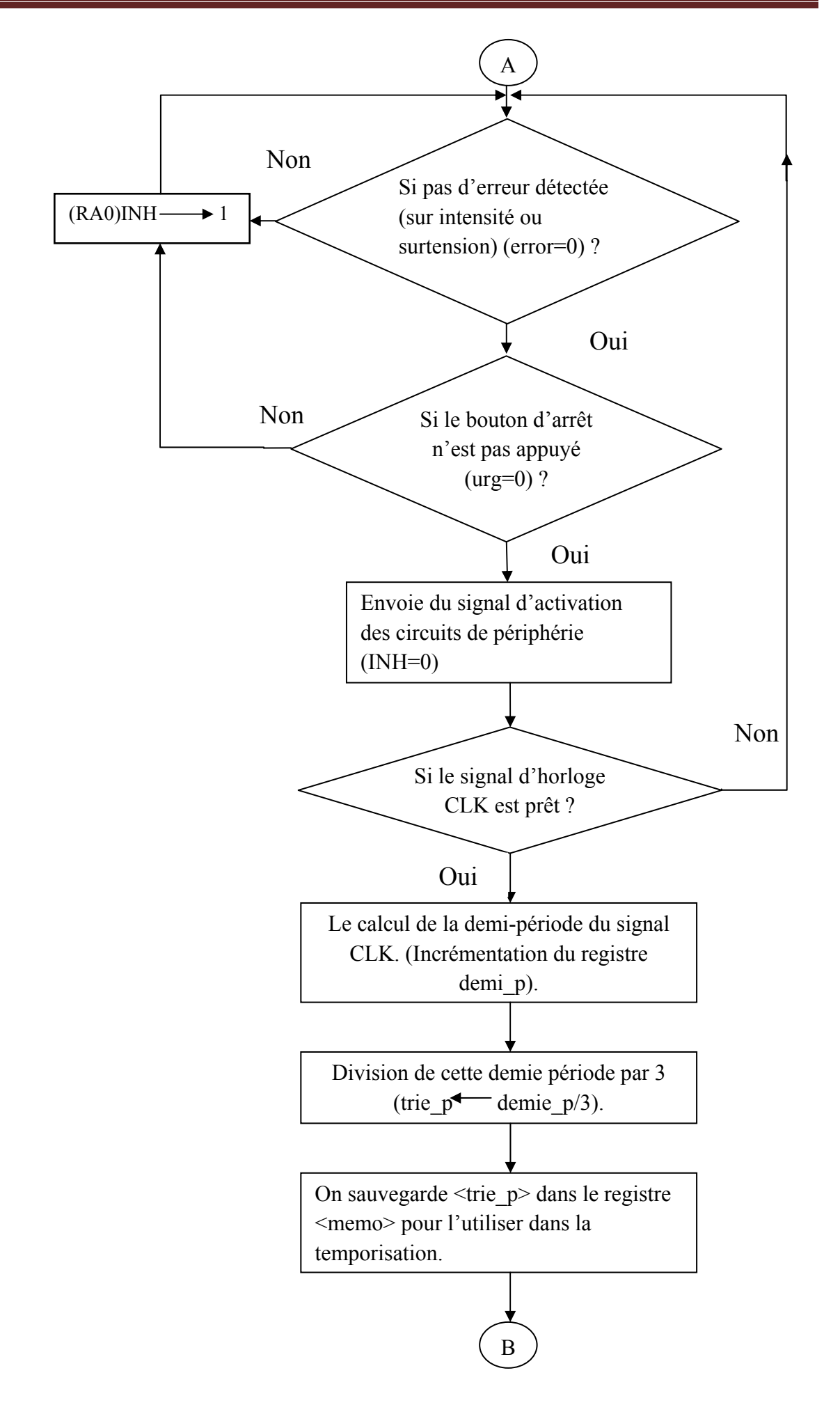

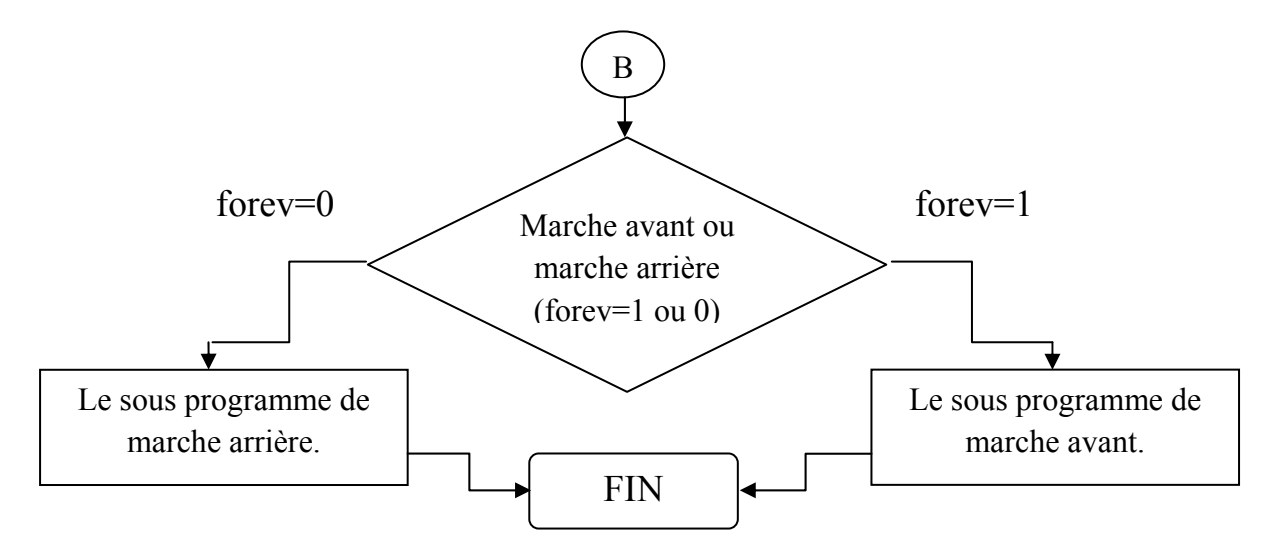

Fig.4.6 : organigramme général de fonctionnement.

# **4. EXPLICATION DU PROGRAMME :**

Apres la mise sous tension des différents blocs du variateur de vitesse (le variateur de fréquence et le circuit de puissance), nous intéressons maintenant au circuit de variation de la fréquence ou se trouve le microcontrôleur 16F84A et les autres circuits de périphérique étudiés précédemment (dans le chapitre III), qui seront contrôlés par le PIC comme suit ;

Dans le circuit de variation de la fréquence, il existe deux circuits de détection des erreurs produites par le circuit de puissance durant le fonctionnement du moteur asynchrone.

 Les causes de ces erreurs sont des surtensions détectées par le circuit FEED BACK (qui veut dire boucle de retour) (Fig.3.21) et des surintensités (concernant le courant) détectées par le circuit de surintensité(Fig.3.20).

 Lors de la survenance de ces erreurs, des impulsions d'amplitude +5V sont générées vers la broche RA1 (nommée error) du port A (bit1 du port A).

 On a ajouté un bouton d'arrêt d'urgence au niveau de la broche RB7 (nommé urg) du port B (bit 7 du port B) pour des raisons de sécurité.

 Ou moment de l'alimentation du PIC avec une alimentation de +5V, filtrée avec une capacité C17 de 10uF, une capacité C16 se charge a travers la résistance R66 de 1k , entre C16 et R66(l'autre borne de C16 est a la masse) on a sorti un fil pour le raccordé a la broche MCLR qui est actif a l'état bas, le temps de charge de cette capacité(τ) permet au PIC de recevoir une alimentation bien stabilisée, et aussi a ce niveau on a adopter un bouton de Reset (Fig.3.22) qui initialise le PIC dans le cas de disfonctionnement ou de plantation .

A la charge totale de la capacité C16, la broche MCLR est à l'état haut, notre PIC commence à exécuter les instructions du programme.

 Va commencer à configurer les ports A et B dans les registres TRIS A et B (Fig.4.8) et aussi, l'autorisation des interruptions a travers la broche RB0/Int dans le registre INTCON (Fig.4.9).

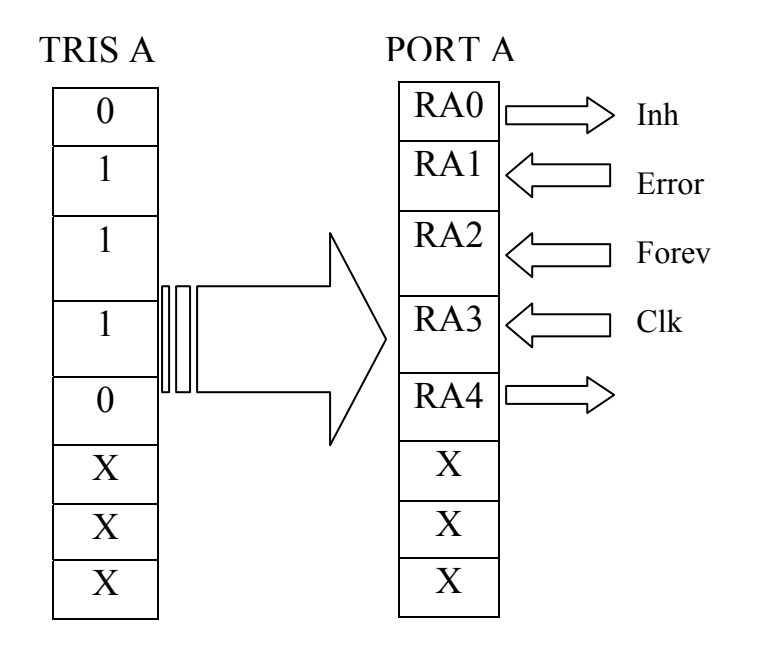

**Fig.4.8 : configuration du PORT A.** 

Est le même résonnement pour le PORT B.

GIE EEIE T0IE INTE RBIE T0IF INTF RBIF

|  |  |  |  | 1 0 0 1 1 0 0 0 0 0 0 0 |  |  |  |
|--|--|--|--|-------------------------|--|--|--|
|--|--|--|--|-------------------------|--|--|--|

**Fig.4.9 : le registre INTCON.** 

Avec cette configuration le PIC pourra tester les états des signaux reçus par les broches RA1 et RB7 (celle de l'erreur et du bouton d'urgence), si ces états testés sont bas (tous va bien) alors le compteur du PIC (pc) continu à exécuter les instructions suivantes, sinon le PIC envoie un état haut 1 a travers la broche RA0 qui représente inh.

 Désactivant tout le fonctionnement du variateur de vitesse jusqu'à l'arrêt du moteur, et le compteur du programme se boucler dans cette zone jusqu'à la vérification des deux conditions précédentes (RA1 a 0 et RB7 a 0).

Dans le fonctionnement normal, le compteur du programme arrive au comptage de la demie période du signal génère par le convertisseur tension/fréquence nommé clk, cela se fera comme l'échantillonnage , on veut dire qu'on a programmer une temporisation de 1ms et un registre banalisé nommé demi\_p qui va compter le nombre de 1ms qui se trouve dans cette demie période (c.-à-d. il fait des pas de 1ms), tout ca pour éviter le débordement du registre de comptage demi\_p.

Ensuite on divise ce registre de comptage demi\_p par 3 pour trouver 1/6T (T est la période de clk) et on sauvegarde le résultat dans un autre registre banalisé nommé trie\_p, car l'ancien registre (demi\_p) va perdre son contenu.

Le registre trie p va aussi être mémorisé dans un autre registre banalise nomme memo car trie p va se décrémenter dans une temporisation (temporisation 2) qu'on va montrer après.

On a pensé a cette procédure pour obtenir les 6 signaux (A- ,A+,B-,B+,C- ,C+) (Fig.2.17) qui commandent l'onduleur, ces signaux changent d'états simultanément a 1/6T c.-à-d. le PIC envoie 6 états différents chaque 1/6T parallèlement a travers le port B (rb1,rb2,rb3,rb4,rb5 ,rb6) respectivement a (A-  $,A+,B-,B+,C-,C+)$ .

On peut représenter ces 6 signaux analogiques en différents codes (binaires ou hexa,…) a programmé, et qui sont envoyés par le PIC chaque 1/6T(Fig.4.10).

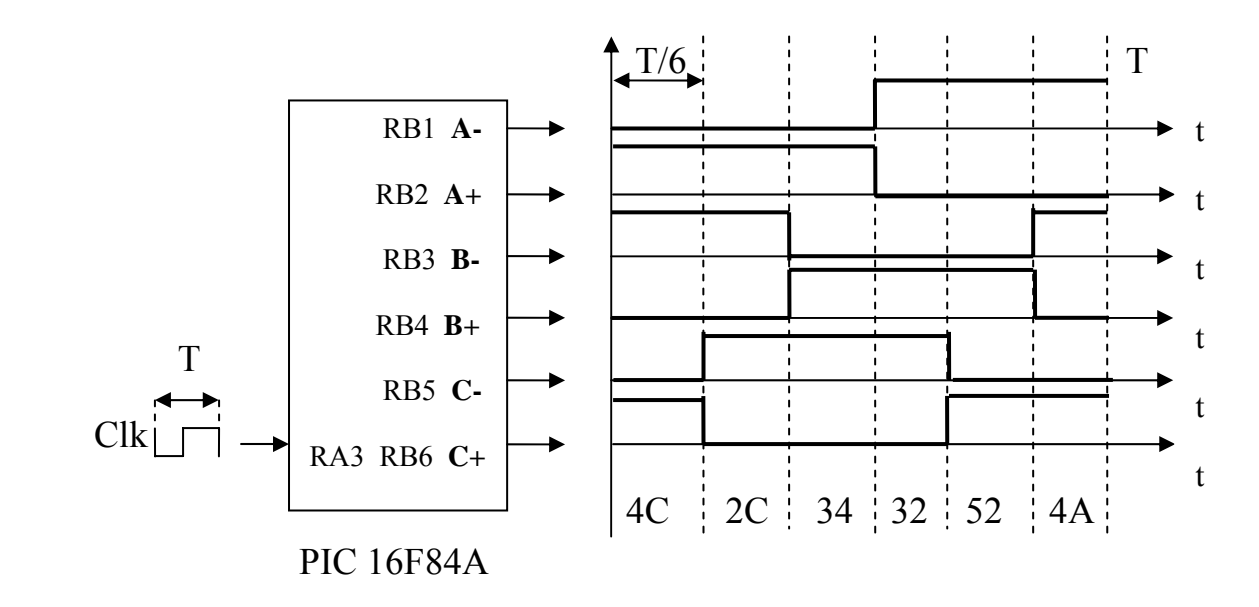

Fig.4.10 : les six signaux generés par le µcontrôleur.

Ces signaux sont dans le cas ou le sens de rotation du moteur est suivant le sens des aiguilles d'une montre.

A ce stade, il nous reste de choisir le sens de rotation du moteur, pour cela on a programmé le bit RA2du port A (nommé forev) qui est a l'état haut (1) pour la marche avant et a l'état bas(0) pour la marche arrière.

Les deux sous programmes de marche arrière et de marche avant sont représentés dans les figures (Fig.4.11) et (Fig.4.12) sous forme d'organigrammes.

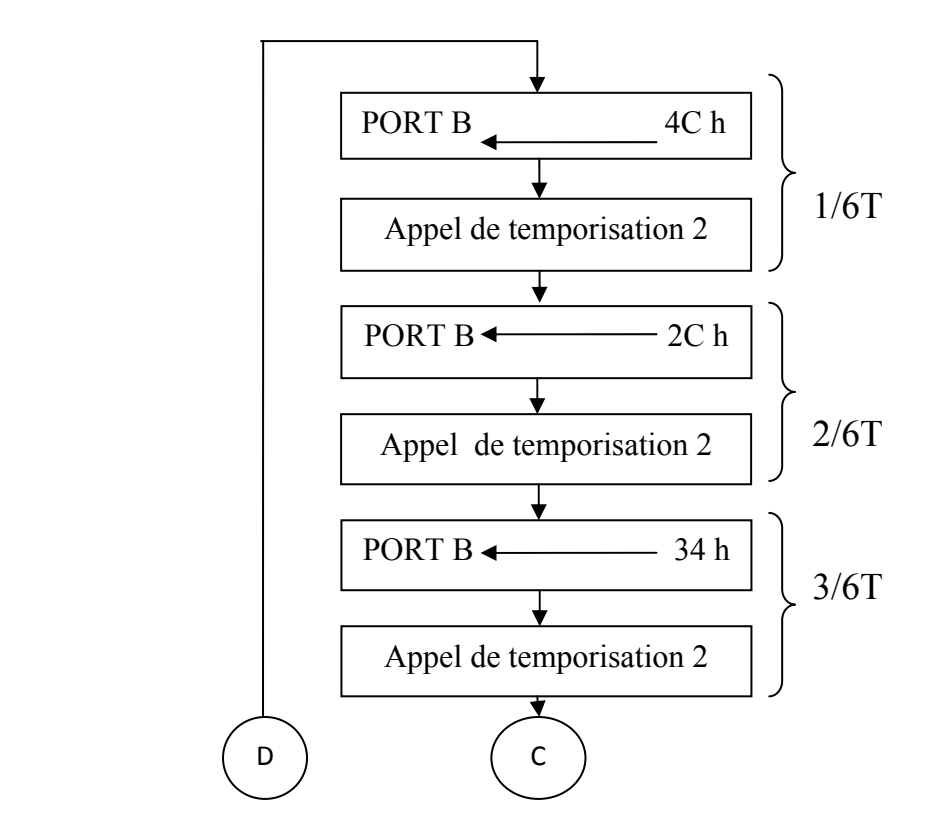

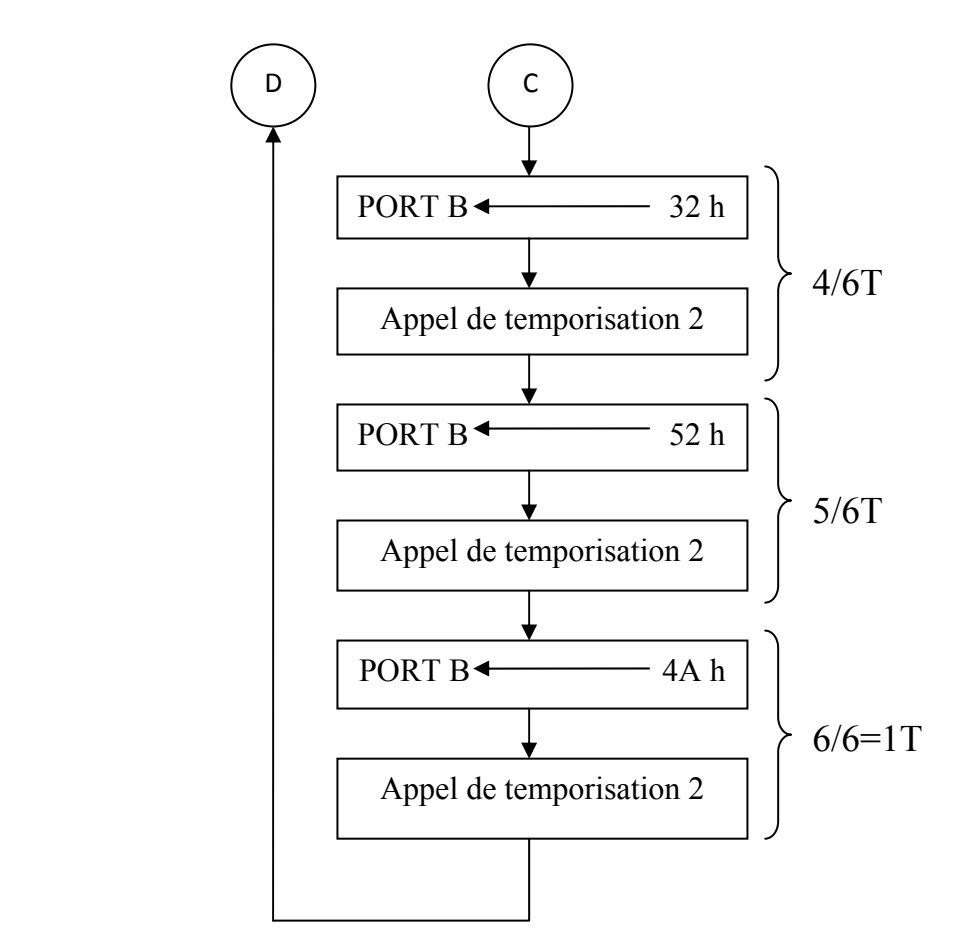

Fig.4.11 : organigramme de marche avant.

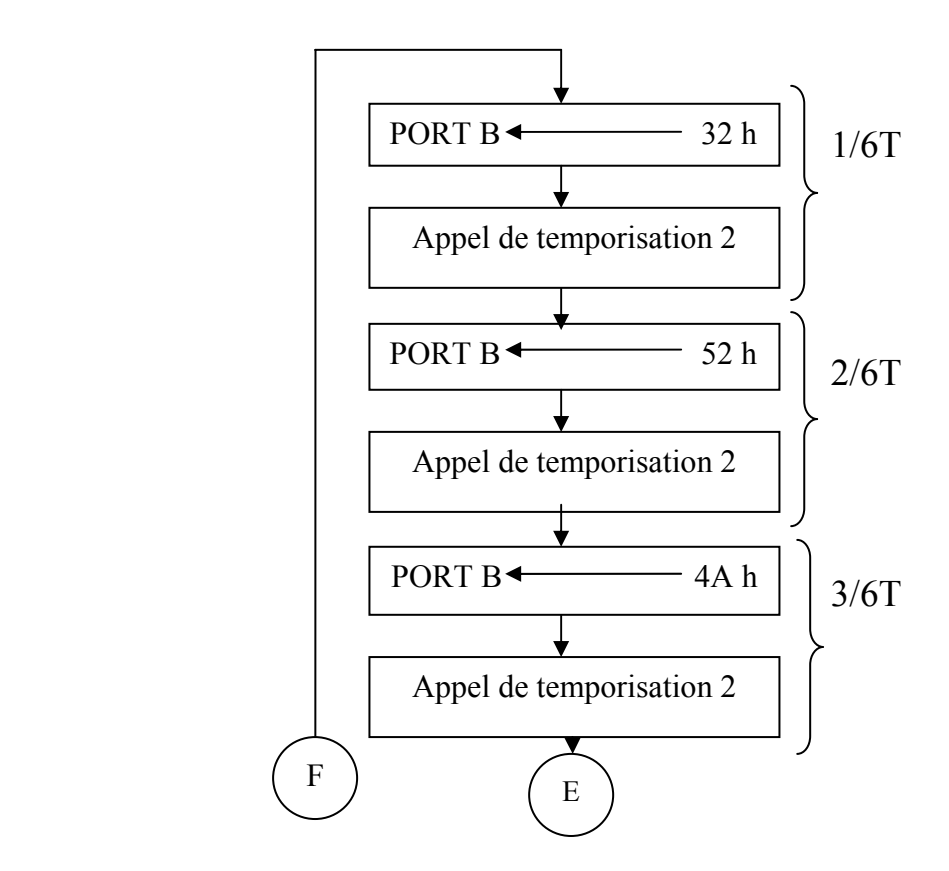

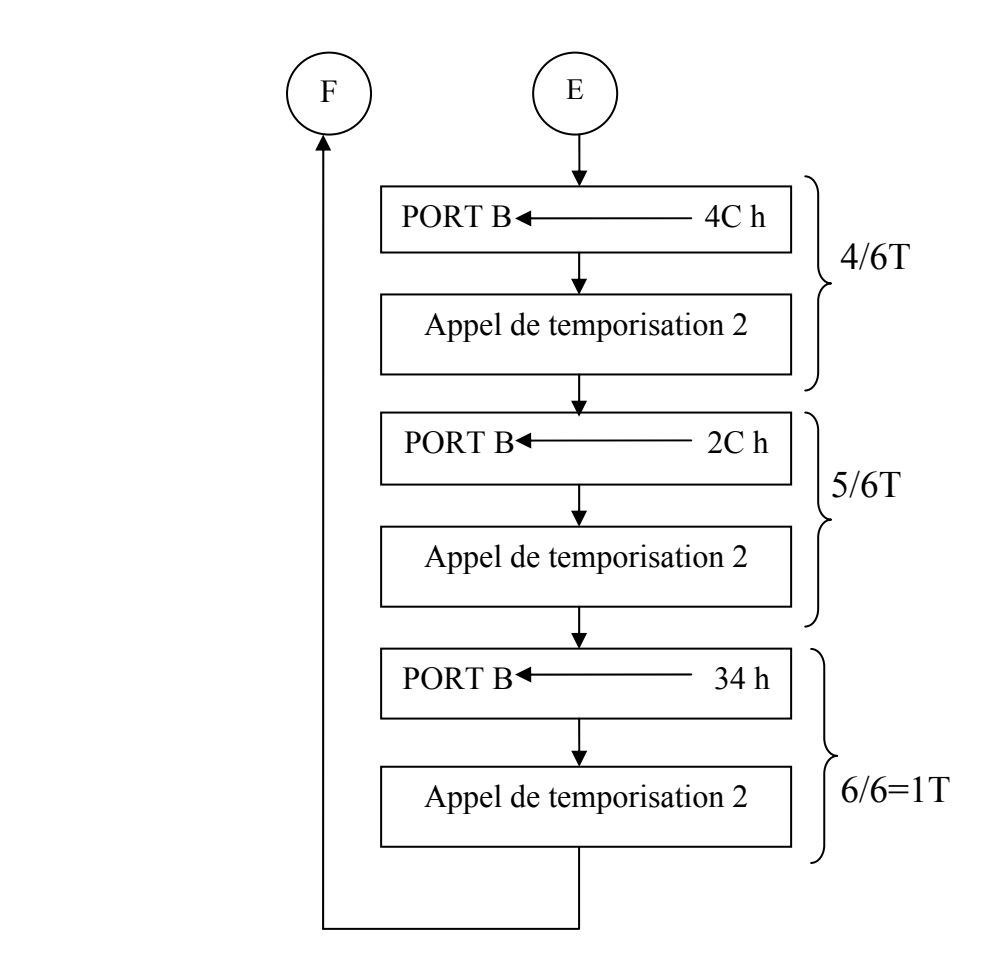

Fig.4.12 : organigramme de marche arrière.

On remarque bien que la marche arrière se fait en inversant les deux internonces de la marche avant.

La temporisation 2 représente la période T du clk divisé par 6.

$$
temporisation 2 = \frac{periode du \, dk \, T}{6}
$$

Son organigramme est représenté à la figure (Fig.4.13).

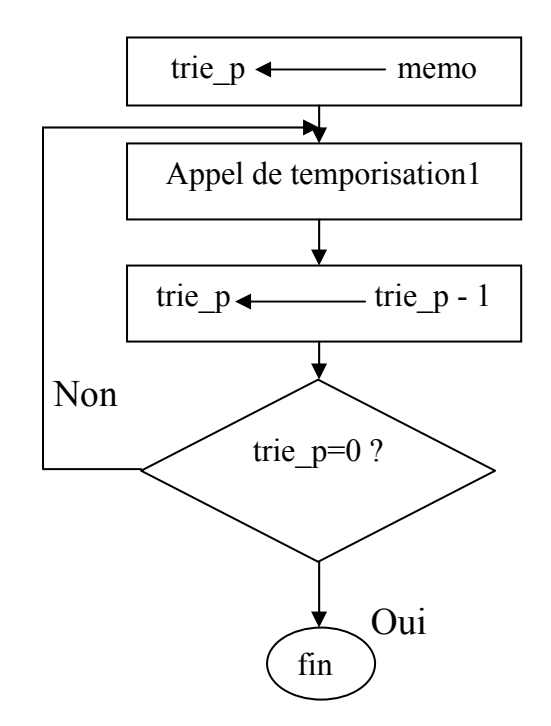

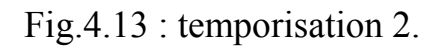

La temporisation 1 est de 1ms, est celle qu'on a vue précédemment, est représentée à la figure (Fig.4.14).

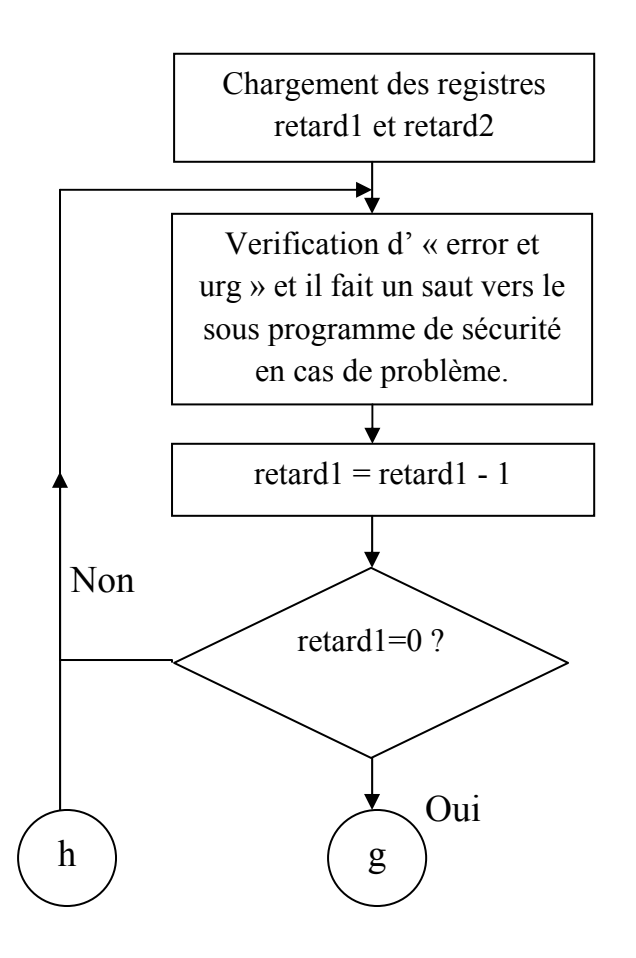

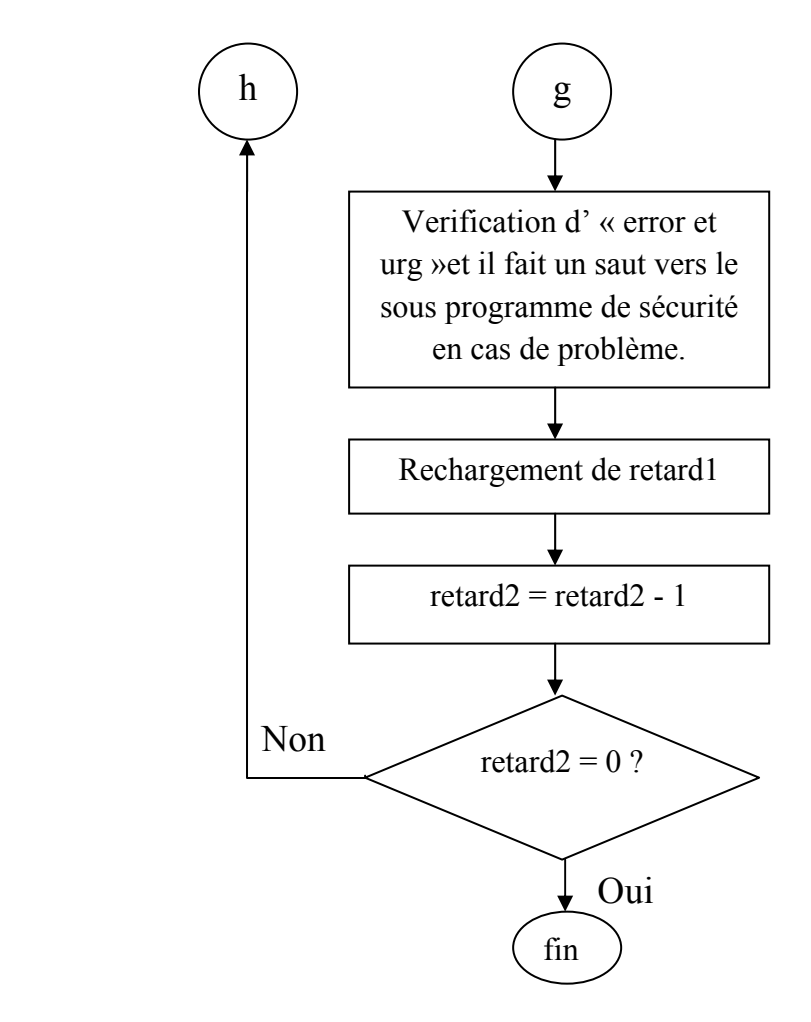

Fig.4.14 : organigramme de la temporisation 1.

En principe la marche arrière s'obtient en permutant A- avec A+ et B- avec B+ et C- avec C+, on obtient des signaux déphasés de  $\pi$  par rapport à ceux utilisés pour le premier sens.

Le choix de rotation du moteur se fait avant l'allumage du circuit électrique (variateur de fréquence et le circuit de puissance), en agissant sur le dispositif de commutation entre un état haut (1) pour la marche avant (le sens est suivant les aiguille d'une montre) et un état bas (0) pour la marche arrière (le sens est trigonométrique). On constate un autre cas du choix de sens de rotation, qui est lors de fonctionnement du moteur, ce cas dépend des performances du moteur concernant le temps de freinage jusqu'à l'arrêt du moteur, car pour que le sens change, il est indispensable d'arrêter d'abord le moteur.

Finalement pour la variation de la vitesse du moteur, il y a deux manière de procéder ;

- Soit on la choisit avant d'allumer le système (on fait varier le potentiomètre), après on l'allume et le moteur donc tourne a cette vitesse.
- Soit en la fait varier durant le fonctionnement du moteur (c.-à-d. on accélère ou on décélère), pour cela on a mit un bouton de validation de ces vitesses qui fonctionne en mode d'interruption par la broche RB0, l'organigramme du programme d'interruption est représenté dans la figure (Fig.4.15).

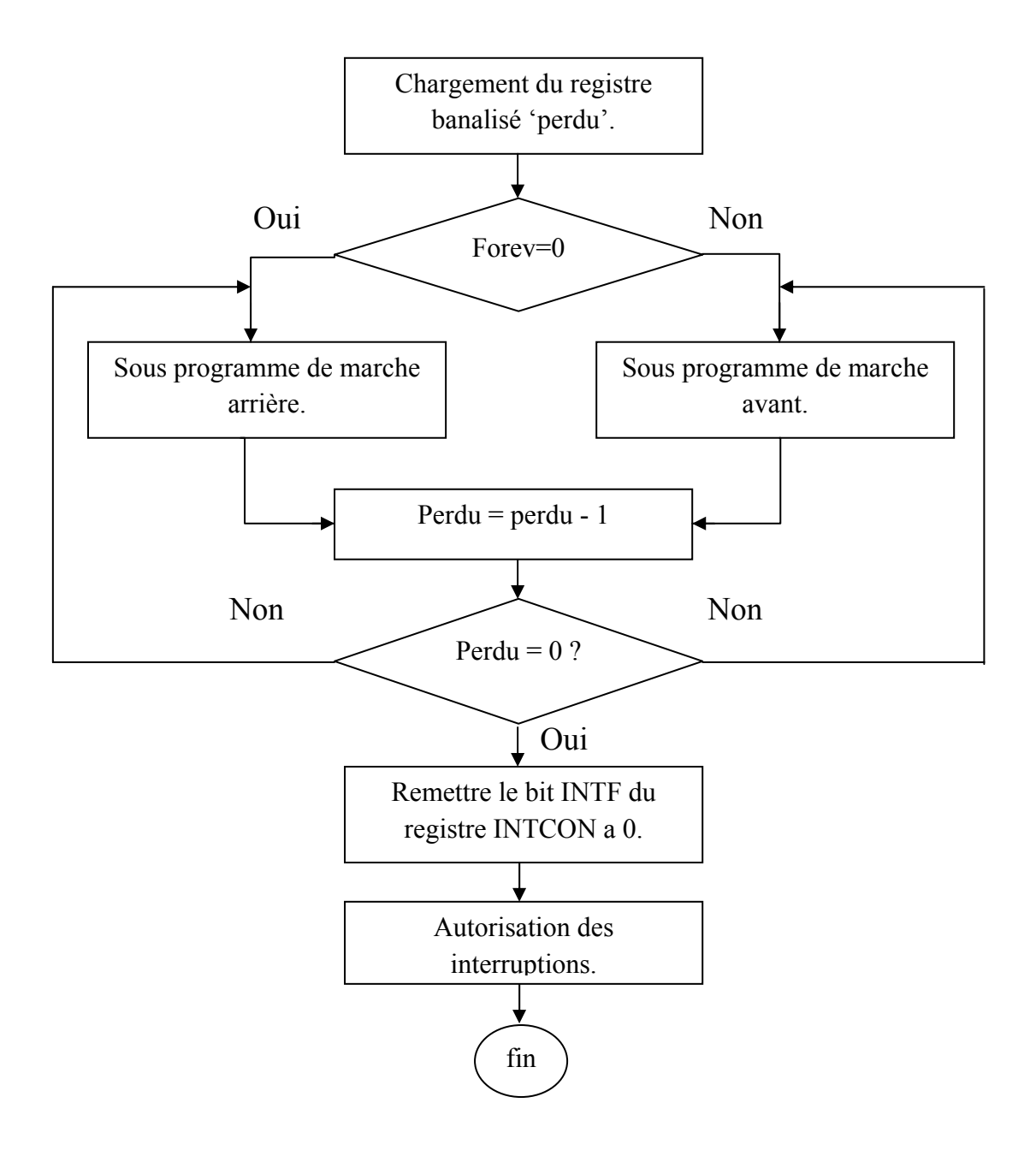

Fig.4.15 : l'organigramme du programme d'interruption.

 Ce programme est écrit en langage assembleur, une fois compilé et testé a l'aide d'un logiciel bien spécifique comme MPLAB de *MICROCHIP* qui est destiné pour PIC, on aura finalement un fichier d'extension (.HEX).

 C'est ce fichier qui sera chargé dans la mémoire programme du PIC 16F84A en utilisant un autre logiciel (ICPROG aussi de *MICROCHIP*) qui pilote un circuit d'interface (le programmateur) entre le micro-ordinateur et le PIC 16F84A ou autre.

# *CONCLUSION :*

Durant notre travail, nous avons constater qu'on a fait un pas vers l'application de l'électronique dans l'industrie dont on a touché l'électronique de puissance qu'on a jamais fait ainsi que de l'électrotechnique (fonctionnement des moteurs).

Cette présente étude nous a permis d'approfondir nos connaissances en électronique analogique en rencontrant des combinaisons de montages de base pour réaliser une certaine fonction électronique.

D'autre part on a constaté qu'en électronique numérique, il est facile de réaliser ces fonctions sachant la logique de programmation.

On a mis à profit aussi les moyens actuels tel que le micro-ordinateur en particulier on a manipulé des logiciels électroniques (protel99, mplab, proteus, …).

L'inconvénient de ce variateur de vitesse, c'est que le courant dans le moteur contient des harmoniques qui agissent sur l'échauffement du moteur entrainant un mauvais rendement.

Pour cela, nous souhaitons que ce mémoire soit utile aux futurs étudiants.

# *BIBLIOGRAPHIE*

[1] J.-P. CARON, J.-P. HAUTIER

(Modélisation et commande de la machine asynchrone)

Cote ; MACH 50 dans la bibliothèque du département d'électronique.

[2] RAMDANI. H, HAMITOUCHE. R

(Étude et conception d'un variateur de vitesse pour moteurs asynchrones) Mémoire de fin d'étude ingénieur, UMMTO 1998.

[3] GUY SEGUIER (L'électronique de puissance) Edition DUNOD, PARIS, 1974.

#### [4] GUY SEGUIER

(Les convertisseurs de l'électronique de puissance) Tom 4 : Continue-Alternatif Edition technique (Paris 1988).

[5] F. de Carfort, C. Foulard, J.Calvet (Asservissements linéaires continus) DUNOD Université, 3<sup>eme</sup> édition (Paris 1976).

[6] Francis MILSANT

(Machines électriques)

BERTI Edition-1993.

#### *Références webliographiques*

Http : www.google.com

Http : www.ABC electronique.com

Http : www.Techno-science.net

## **II. LE LOGICIEL ICPROG :**

| IC-Prog 1.01 - Prototype Programmer                                                                                                    | ⊟x                                                                 |
|----------------------------------------------------------------------------------------------------|--------------------------------------------------------------------|
| Edit Buffer Settings Command View<br>Help<br>File                                                                                                    |                                                                    |
| PIC 16F84A<br>作 舒<br>€<br>囤<br>⊟<br>G<br>風<br>$\overline{\phantom{a}}$                                                                                                    | 2                                                                  |
| Address - Program Code                                                                                                    | Configuration                                                      |
| 0000: 3FFF 3FFF 3FFF 3FFF<br>3FFF<br>3FFF<br>3FFF<br>3FFF<br>YYYYYYY<br><b>3FFF</b><br>0008:<br><b>3FFF</b><br>3FFF<br><b>3FFF</b><br><b>3FFF</b><br><b>3FFF</b><br><b>3FFF</b><br><b>3FFF</b><br><i>YYYYYYYY</i><br>0010:<br><b>3FFF</b><br><b>3FFF</b><br><b>3FFF</b><br><b>3FFF</b><br><b>3FFF</b><br><b>3FFF</b><br><b>3FFF</b><br><b>3FFF</b><br><i><b>YYYYYYYY</b></i><br>0018:<br>зееб<br><b>3FFF</b><br><b>3FFF</b><br><b>3FFF</b><br>3FFF<br>3FFF<br>3FFF<br>3FFF<br><i>YYYYYYY</i><br><b>3FFF</b><br>0020:<br><b>3FFF</b><br><b>3FFF</b><br><b>3FFF</b><br><b>3FFF</b><br><b>3FFF</b><br>3FFF<br><b>3FFF</b><br><i>YYYYYYY</i><br>0028:<br>3FFF<br>3FFF<br>3FFF<br><b>3FFF</b><br>3FFF<br><b>3FFF</b><br><b>3FFF</b><br>3FFF<br><i>YYYYYYY</i><br><b>3FFF</b><br><b>3FFF</b><br>0030:<br>3FFF<br><b>3FFF</b><br>3FFF<br><b>3FFF</b><br><b>3FFF</b><br><b>3FFF</b><br><i>YYYYYYYY</i><br><b>3FFF</b><br><b>3FFF</b><br><b>3FFF</b><br><b>3FFF</b><br>0038:<br>3FFF<br><b>3FFF</b><br>3FFF<br>3FFF<br><b>YYYYYYYY</b><br>0040:<br><b>3FFF</b><br><b>3FFF</b><br>3FFF<br><b>3FFF</b><br><b>3FFF</b><br><b>3FFF</b><br>3FFF<br>3FFF<br><b>YYYYYYY</b> | Oscillator:<br> RC<br><b>THE KITE</b><br> RC                       |
| 3FFF<br>3FFF 3FFF<br>0048:<br>3FFF<br>3FFF<br><b>3FFF</b><br>3FFF<br>3FFF<br><i>YYYYYYY</i><br>3FFF 3FFF<br>3FFF 3FFF<br>3FFF<br>0050:<br><b>3FFF</b><br>3FFF<br>3FFF<br><i><b>YYYYYYY</b></i><br>0058: 3FFF 3FFF 3FFF 3FFF 3FFF 3FFF 3FFF<br><b>3FFF</b><br><i>YYYYYYY</i>                                                                                                    | Fuses:<br>Γ WDT<br>PWRT                                            |
| Address - Eeprom Data                                                                                                    | <b>CP</b>                                                          |
| 0000: FF FF FF FF FF FF FF FF<br>ŸŸŸŸŸŸŸ<br>0008: FF FF FF FF FF FF FF FF<br><i>YYYYYYYY</i><br>0010: FF FF FF<br>FF FF FF<br>FF FF<br><b>YYYYYYYY</b><br>$0018$ : FF FF FF<br>FF FF FF<br>FF FF<br>YYYYYYY<br>FF FF<br>$0020$ : FF FF FF<br>FF FF FF<br><i>YYYYYYY</i>                                                                                                    |                                                                    |
| 0028: FF FF FF<br>FF<br>FF<br>$\bf FF$<br>FF<br>$\bf FF$<br><i>YYYYYYY</i><br>0030: FF FF FF FF FF FF FF FF<br><b>YYYYYYYY</b><br>0038: FF FF FF FF FF FF FF FF<br>YYYYYYY                                                                                                    | <b>ID</b> Value<br>Checksum<br>FFFFF<br>3BFB<br>Config word: 3FFBh |
| Buffer 3   Buffer 4  <br>Buffer 2<br>Buffer 5<br>Buffer 1<br>Device: PIC 16F84A<br>JDM Programmer on Com1                                                                                                    | (63)                                                               |

Figure 1

 ICPROG est un programme vous permettant de transférer un fichier compilé (hex) vers un PIC ou une mémoire de type EEPROM. Dans ce qui suit nous montrons comment utiliser ce logiciel.

• **Configurer ICPROG** selon votre programmateur

Depuis le menu "settings" puis "hardware" sélectionner selon votre programmateur une des options ci-dessous.

A titre d'information pour un programmateur du type série (par le port COM de votre PC) suivez la config de l'écran figure 2.

Attention n'oubliez pas de sélectionner le port COM.

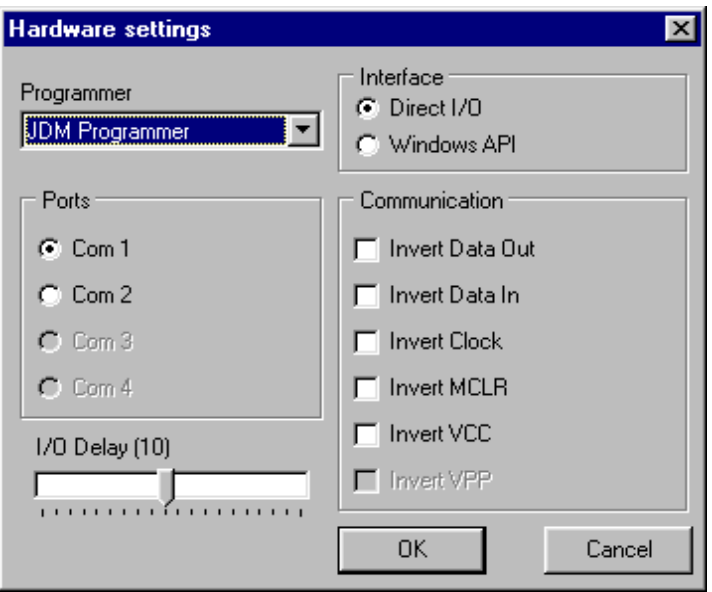

Figure 2

Exemple pour un programmateur du type parallèle (programmateur relié sur le port // de votre PC) suivez la config de l'écran figure 3 (cases à cocher à configurer selon le type de programmateur).

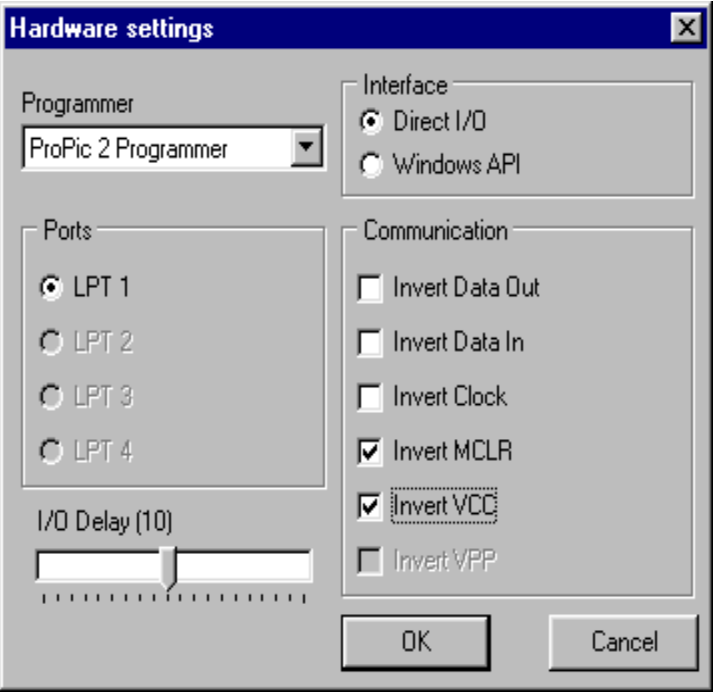

Figure 3

• Sélectionnez ensuite le composant qui vous intéresse (dans notre exemple ce sera le pic 16f84A) Figure 4

| IC-Prog 1.01 - Prototype Programmer                                                         |                                                    |                    | ш                 |
|---------------------------------------------------------------------------------------------|----------------------------------------------------|--------------------|-------------------|
| Buffer<br>Edit<br>Settings Command<br>View<br>File                                          | Help                                               |                    |                   |
| Device<br>£<br>19<br>$\cdot$                                                                | 4-Wire Eeprom                                      | PIC 16F84A<br>▮▾▮  |                   |
| <b>Recent Devices</b>                                                                       | <b>PC</b> Eeprom                                   |                    |                   |
| F <sub>3</sub><br>Address - Progran<br>Hardware                                             | Flash µC                                           |                    | Configuration     |
| Hardware Check<br>$\mathbf{0000}$<br><b>3FFF</b>                                            | IM-Bus Eeprom                                      | <b>VVVVVVV</b>     |                   |
| Options<br><b>3FFF</b><br>0008:                                                             | Microchip PIC                                      | More<br>٠          | <b>PIC 16F83</b>  |
| Smartcard (Phoenix)<br><b>3FFF</b><br>0010:                                                 | Microwire Eeprom.                                  | PIC 12C508         | <b>PIC 16F84</b>  |
| 0018:<br><b>3FFF</b><br>Clear Settings                                                      | <b>SPI Eeprom</b>                                  | PIC 12C508A        | <b>PIC 16F84A</b> |
| 0020:<br><b>3FFF</b>                                                                        | SPI µC                                             | PIC 12C509         | PIC 16C505        |
| 0028:<br><b>3FFF</b><br>зеее<br><b>3FFF</b><br><b>3FFF</b><br><b>3FFF</b>                   | 3FFF<br>3FFF<br>उष्टाप                             | PIC 12C509A        | PIC 16C621        |
| 0030:<br>зеее<br>зеее<br>зере<br>зере<br>зере                                               | <b>3FFF</b><br>зеее<br>зеее                        | <b>PIC 12CE518</b> | PIC 16C622        |
| 0038:<br>зеее<br>зере<br>зееб<br>зеее<br>зере                                               | <b>3FFF</b><br><b>3FFF</b><br>зере                 | PIC12CE519         | <b>PIC 16F627</b> |
| 0040:<br>зеер<br>зеее<br><b>3FFF</b><br>зеее<br>зеее<br>nna<br>зеее<br>зеее<br>зере<br>зеее | <b>3FFF</b><br><b>3FFF</b><br>зеее<br>зеее<br>зеее | PIC 12C671         | PIC 16F628        |
| зеее<br>0050:<br>зеее<br>зеее<br>зеее<br>зеее<br><b>3FFF</b>                                | <b>3FFF</b><br>зеее<br><b>3FFF</b><br><b>3FFF</b>  | PIC 12C672         | PIC 16C715        |
| 0058:<br><b>3FFF</b><br><b>3FFF</b><br>3FFF<br>3FFF<br><b>3FFF</b>                          | <b>3FFF</b><br><b>3FFF</b><br><b>3FFF</b>          | <b>PIC 12CE673</b> | <b>PIC 16F870</b> |
|                                                                                             |                                                    | <b>PIC 12CE674</b> | <b>PIC 16F871</b> |
| Address - Eeprom Data                                                                       |                                                    | <b>PIC 16C54</b>   | <b>PIC 16F872</b> |
| nnnn:<br>FF<br>FF<br>FF<br>FF<br>FF<br>FF<br>FF<br>FF                                       | ŸŸŸŸŸŸŸŸ                                           | <b>PIC 16C62A</b>  | <b>PIC 16F873</b> |
| nnna:<br>FF<br>FF<br>FF<br>FF<br>FF<br>FF<br>FF                                             | ŸŸŸŸŸŸŸŸ                                           | <b>PIC 16C62B</b>  | <b>PIC 16F874</b> |
| nn10:<br>FF<br>FF<br>FF<br>FF<br>FF<br>FF                                                   | <b>YYYYYYYY</b>                                    | PIC 16C63          | <b>PIC 16F876</b> |
| 0018:<br>FF<br>FF<br>FF<br>FF<br>FF<br>FF<br>FF<br>0020:                                    | <i><b>YYYYYYYY</b></i>                             | <b>PIC 16C63A</b>  | <b>PIC 16F877</b> |
| FF<br>FF<br>0028:<br>FF<br>FF<br>FF<br>FF<br>FF<br>FF<br>FF<br>FF                           | <i><b>YYYYYYYY</b></i>                             | <b>PIC 16C64A</b>  | PIC 16C923        |
| lansa :<br>FF<br>FF<br>FF<br>FF<br>FF<br>FF<br>FF<br>FF                                     | <i><b>YYYYYYY</b></i><br><b>vvvvvvvv</b>           | <b>PIC 16C65A</b>  | PIC 16C924        |
|                                                                                             |                                                    |                    |                   |

Figure 4

• Une fois le composant sélectionné il ne vous reste plus qu' ' à ouvrir votre fichier et à le transférer. Cliquez dans le menu "File" puis sélectionner un fichier compilé (\*.hex) avec "Open File" (Figure 5)

| &IC-Prog 1.01 - Prototype Programmer - C:\MPLAB\CADENCE.HEX                                |                             |  |  |  |  |
|--------------------------------------------------------------------------------------------|-----------------------------|--|--|--|--|
| Edit Buffer Settings Command View Help<br>File                                             |                             |  |  |  |  |
| ∩ි ∰*<br>PIC 16F84A<br>Ю.<br>fal,<br>風                                                     | 18                          |  |  |  |  |
| Address - Program Code                                                                     | Configuration               |  |  |  |  |
| 0000: 1683 300F 0086 3000 0085 1283 018F 0186<br>f.t…f□t                                   | Oscillator:                 |  |  |  |  |
| 0008: 0194 3001 0085 080F 3C3E 1903 2806 1806<br>$''$ >                                    | I×⊤                         |  |  |  |  |
| 0010: 2814 1886 283A 2806 1386 0103 0194 1906<br>$.1: .1.$ $"$ .                           |                             |  |  |  |  |
| 0018: 3001 0094 1906 1786 1683 3004 0088 1283<br>$.7.1f.$ f                                |                             |  |  |  |  |
| .‰.^fՄ‰ª<br>0020: 080F<br>0089 0814 0088 1683 3055 0089 30AA                               |                             |  |  |  |  |
| $\mathbf{k}^{\circ}$ fN . $\square$ . $>$<br>0028: 0089 1488 1283 204E 3001 078F 080F 3C3E |                             |  |  |  |  |
| 0030: 1903 2835 1C06 280B 2814 3010 0086 1806<br>.5.1.                                     |                             |  |  |  |  |
| 0038: 2835 2806 080F 0089 1683 3001 0088 1283<br>5.35f.                                    |                             |  |  |  |  |
| 0040: 3001 078F 0808 3C01 1903 2048 204E 280B<br>.□HN.                                     |                             |  |  |  |  |
| 0048: 3006 0085 205E 3001 0085 0008 30FF 008C                                              | Fuses:                      |  |  |  |  |
| 0050: 008D 3060 008E 0B8C 2853 30FF 008C 0B8D<br>□ DCSVOD                                  | $\sqsubset$ wdt             |  |  |  |  |
| 0058: 2853 3010 008D 0B8E 2853 0008 30FF 008C<br>$S.$ $\Box$ $S.$ $\forall$ <b>C</b>       | $\sqsubset$ PWRT            |  |  |  |  |
| Address - Eeprom Data                                                                      | $\sqsubset$ CP              |  |  |  |  |
| 0000: FF FF FF FF FF FF FF FF<br><i><b>YYYYYYY</b></i>                                     |                             |  |  |  |  |
| 0008: FF FF<br>FF FF<br>FF<br>FF FF<br>FF<br><b>YYYYYYYY</b>                               |                             |  |  |  |  |
| 0010:FF<br>FF<br>FF<br>FF<br>FF<br>FF<br>FF FF<br><b>YYYYYYY</b>                           |                             |  |  |  |  |
| $0018:$ FF<br>FF<br>FF<br>FF<br>FF<br>FF<br>FF<br>FF<br><i>YYYYYYY</i>                     |                             |  |  |  |  |
| $0020:$ FF<br>FF<br>FF FF<br>FF<br>FF FF<br>FF<br><i>YYYYYYY</i>                           |                             |  |  |  |  |
| 0028: FF FF<br>FF FF<br>FF.<br>FF FF<br>FF<br><b>YYYYYYY</b>                               | Checksum<br><b>ID</b> Value |  |  |  |  |
| $0030:$ FF FF<br>FF FF FF<br>FF FF<br>FF<br><b>YYYYYYY</b>                                 | IFFFF<br>IB425              |  |  |  |  |
| 0038: FF FF FF FF FF FF FF FF<br>YYYYYYY                                                   | Config word: 3FF9h          |  |  |  |  |
|                                                                                            |                             |  |  |  |  |
| Buffer 3   Buffer 4  <br>Buffer 2<br>Buffer 5<br>Buffer 1                                  |                             |  |  |  |  |
| JDM Programmer on Com1                                                                     | Device: PIC 16F84A<br>(63)  |  |  |  |  |

Figure 5

• Vous pouvez encore à ce stade modifier certaine options qui vous sont proposées avec les cases à cocher :

### **CP (code protect)** :

Si cette option est cochée alors il ne vous sera plus possible de relire le programme de votre pic. Il est possible bien sûr de le reprogrammer avec un nouveau programme et vous aurez alors la possibilité de retirer le CP.

### **WDT : (Watchdog Timer)** :

Le watchdog vérifie que votre programme ne s'est pas "perdu" dans une boucle sans fin...

**Attention si vous activez cette option** il faudra une fois configurer mettre l'instruction de raz du watchdog, c'est à dire mettre l'instruction **clrwdt** dans votre programme sinon il y aura un "reboot" à l'adresse 0 dès que la période watchdog sera atteinte, en clair votre programme va sans cesse repartir de 0.

## **PWRT ( Power Up Timer) :**

Si cette option est cochée un time interne provoquera un arrêt typique du PIC pendant 72mS après la mise sous tension (entre 1.2V et 1.7V), cette option permet entre autre un démarrage stable de l'horloge principale du pic.

# **OSCILLATEUR :**

Il y a quatre options dans cette liste déroulante :

- **mode LP ( low power crystal** ) , ce mode est réservé si vous utilisez un quartz compris entre 32 kHz et 200 kHz max.

- **mode XT** si vous utilisez un quartz de fréquence moyenne comprise entre 455 kHz et 4 MHz

- **mode HS ( hight speed )** si vous utilisez un quartz de fréquence haute comprise entre 8 MHz et 10 MHz

- **mode RC ( Resistor/Capacitor )** , ce mode est réservé si vous utilisez un circuit RC pour l 'oscillateur , la fréquence obtenue dépend de la résistance et du condensateur utilisés ( 5k<R<100k et C> 20pF ) , la stabilité du montage est aléatoire.

Dans la plupart des applications le mode le plus utilisé est XT avec un quartz de 4 MHz.

• Et maintenant il ne vous reste plus qu' ' à transférer le fichier Menu "Command" puis "Program all" (Figure 6)

| <b>NG-Prog 1.01 - Prototype Programmer - C:\MPLAB\CADENCE.HEX</b>                                                                              | $\Box$                      |
|----------------------------------------------------------------------------------------------------|-----------------------------|
| Edit Buffer Settings<br>Command View Help<br>Eile                                                                                              |                             |
| Read All<br>F8<br>G f<br>PIC 16F84A<br>風<br>風<br>œ<br>Н                                                                                        | В                           |
| F5<br>Program All                                                                                                    |                             |
| Address - Program Code -<br>F4<br>Program Config                                                                                               | Configuration               |
| $0000: 1683 300F$ (<br>018F 0186<br>$f.t$ $f$ Ut                                                                                               | Oscillator:                 |
| Erase All<br>0008: 0194 3001 0<br>2806 1806<br>$''$ . $>$                                                                                      | xt<br>⊡                     |
| 0010: 2814 1886 1<br>.1: .1.".<br><b>Blank Check</b><br>0194 1906                                                                              |                             |
| $.$ " $.$ t $f.$ $f$<br>0018:<br>3001 0094 1<br>0088 1283<br>$Verify$<br>F <sub>6</sub><br>0020:<br>080F<br>0089 (<br>30AA<br>.‱.^fՄ‱*<br>0089 |                             |
| Smartcard Wizard<br>‰^ <b>fN.</b> ⊡.><br>0028:<br>0089 1488<br>080F<br>зсзе<br>-1                                                              |                             |
| 1C06 280B 2814 3010<br>0030:<br>1903 2835<br>0086 1806<br>$.5. \ldots$ . $\dots$                                                               |                             |
| 2835 2806<br>0089 1683 3001<br>0088 1283<br>$5.35 \cdot 15$<br>0038:<br>N8NF                                                                   |                             |
| 0040:<br>3001 078F<br>0808 3C01 1903 2048<br>204E<br>280B<br>.□нм.                                                                             |                             |
| 0048:<br>008C<br>3006 0085<br>205E<br>3001 0085 0008<br>30FF                                                                                   | Fuses:                      |
| 0050:<br>008D 3060 008E 0B8C 2853 30FF<br>0B8D<br>⊡`⊟ŒSÿŒ⊟<br>008C                                                                             | WDT                         |
| 0058: 2853 3010 008D 0B8E 2853 0008 30FF<br>S.DDS.yC<br>008C                                                                                   | <b>PWRT</b>                 |
| Address - Eeprom Data                                                                                                    | <b>CP</b>                   |
| 0000: FF FF FF FF FF FF FF FF<br><i>YYYYYYYY</i>                                                                                               |                             |
| 0008: FF<br>FF<br>FF<br>FF<br>FF<br>FF<br>FF<br>FF<br>ŸŸŸŸŸŸŸŸ                                                                                 |                             |
| 0010: FF<br>FF FF<br>FF<br>FF<br>FF<br>FF<br>FF<br>ŸŸŸŸŸŸŸŸ                                                                                    |                             |
| $0018:$ FF<br>FF<br>FF<br>FF<br>FF<br>FF<br>FF<br>FF<br>ŸŸŸŸŸŸŸŸ                                                                               |                             |
| $0020:$ FF<br>FF<br>FF<br>FF<br>FF<br>FF<br>FF<br>FF<br><b>YYYYYYYY</b>                                                                        | <b>ID</b> Value<br>Checksum |
| $0028:$ FF<br>FF<br>FF<br>FF<br>FF<br>FF<br>FF<br>FF<br>ŸŸŸŸŸŸŸ                                                                                |                             |
| $0030:$ FF<br>FF<br>FF<br>FF<br>FF<br>FF<br>FF<br>FF<br>YYYYYYYY                                                                               | <b>FFFF</b><br>IB425        |
| 0038: FF FF FF FF FF FF FF FF<br>YYYYYYY                                                                                                    | Config word: 3FF9h          |
| Buffer 3   Buffer 4<br>Buffer 2<br>Buffer 5<br>Buffer 1                                                                                        |                             |
| JDM Programmer on Com1                                                                                                    | Device: PIC 16F84A<br>[63]  |

Figure 6

Pour vérifier le programme contenu dans votre PIC par rapport au fichier cliquer dans le menu "Command" puis "Verify".

# *NOMENCLATURE*

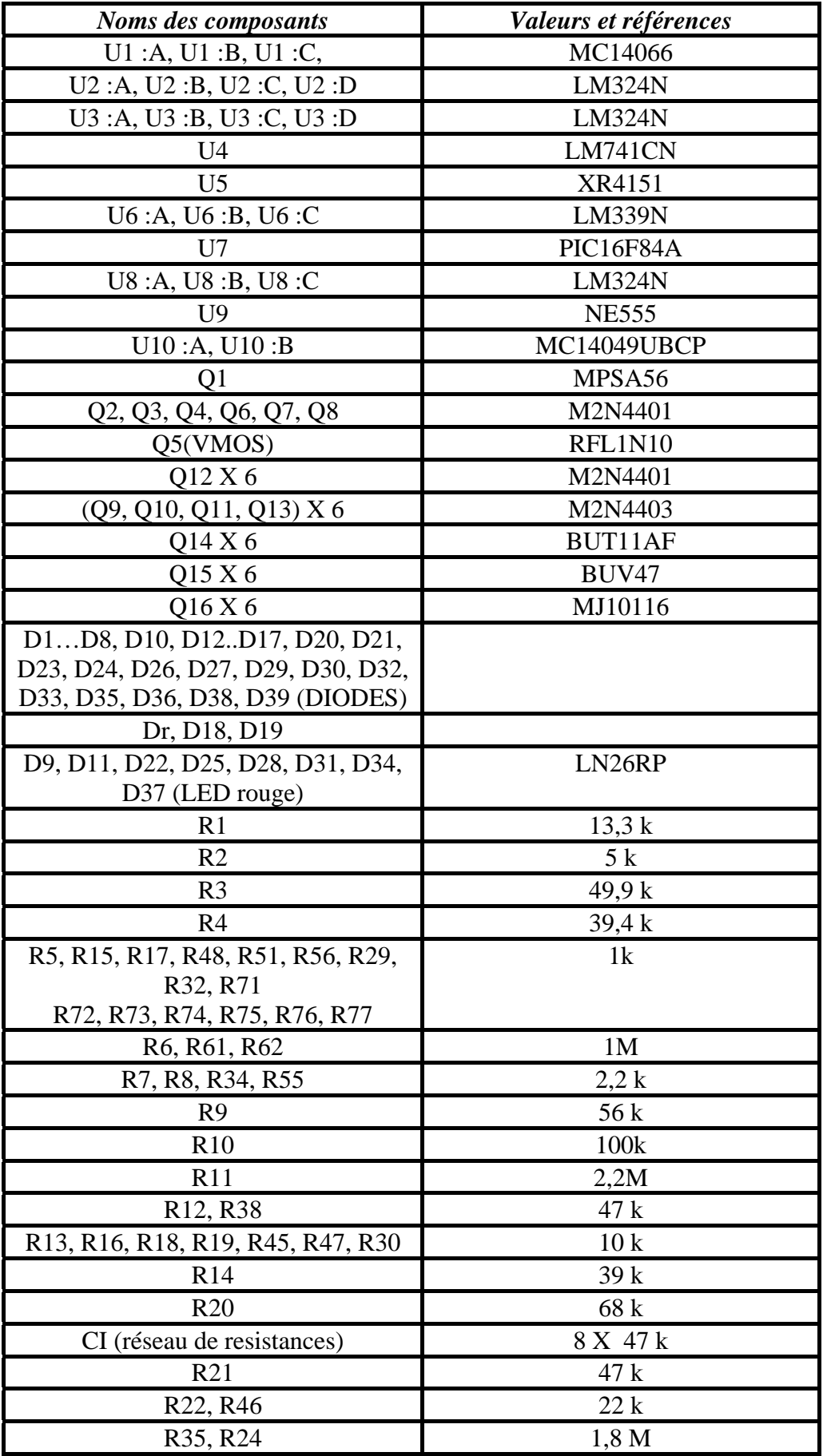

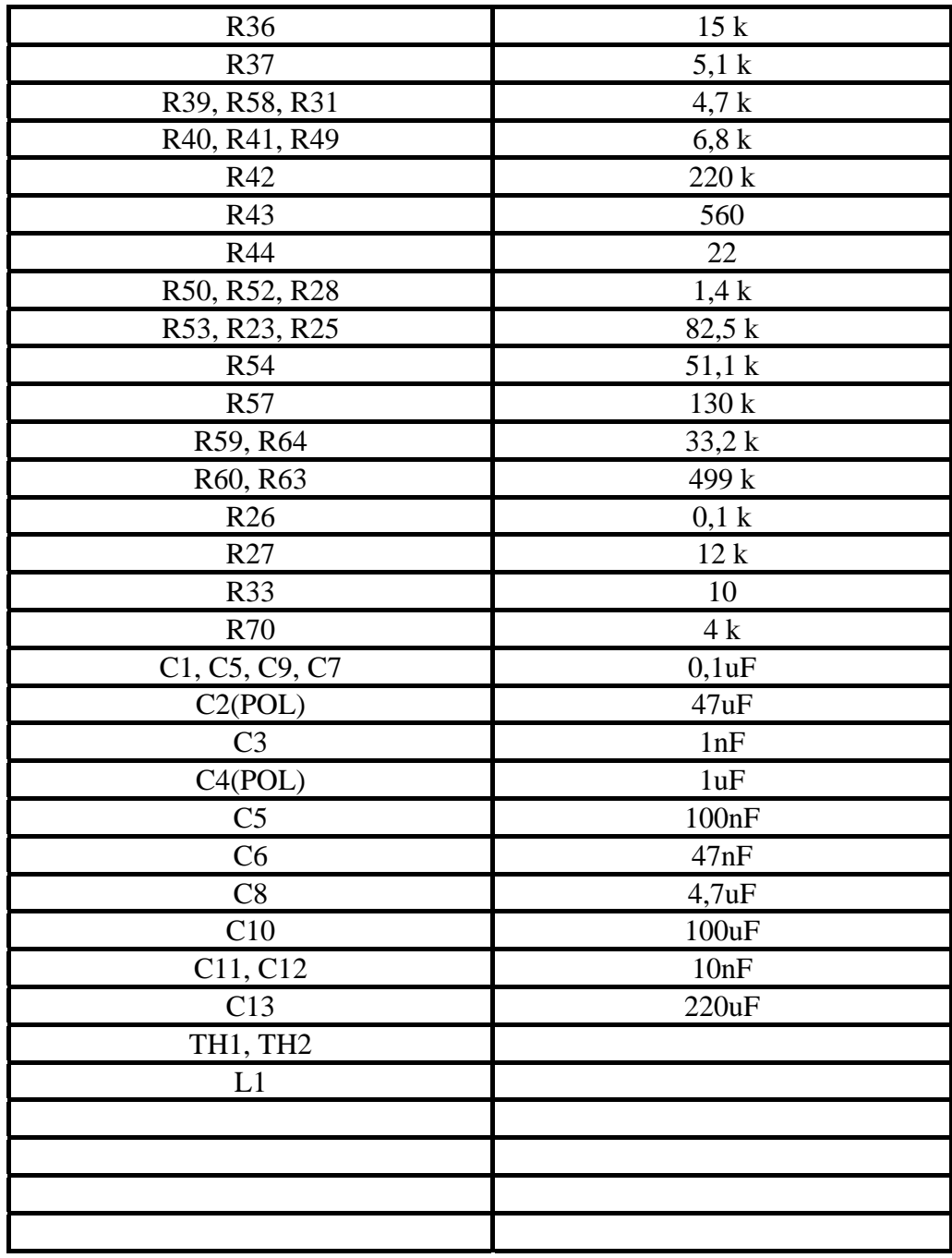

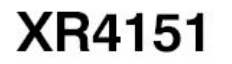

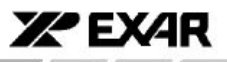

#### PIN CONFIGURATION

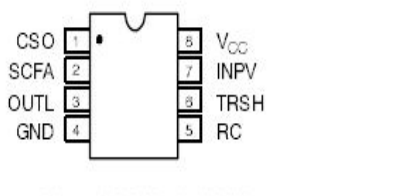

8 Lead PDIP (0.300")

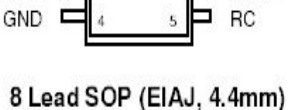

 $V_{CC}$ 

**INPV** 

CSO

S CEA

**OUTL** 

#### **PIN DESCRIPTION**

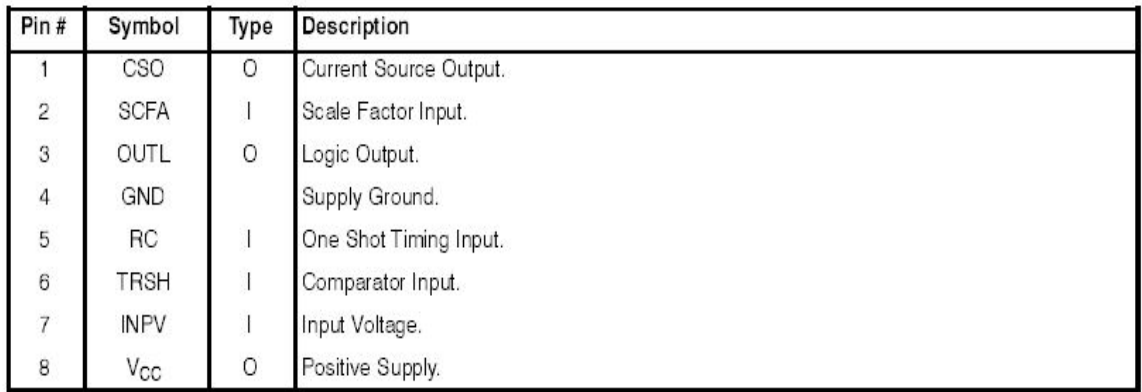

#### Precision Voltage-to-Frequency Converter

In this application (Figure 3) the XR4151 is used with an operational amplifier integrator to provide typical linearity of 0.05% over the range of 0 to -10V. Offset is adjustable to zero. Unlike many VFC designs which lose linearity below 10mV, this circuit retains linearity over the full range of input voltage, all the way to 0V.

Trim the full scale adjust pot at  $V_1 = -10V$  for an output frequency of 10kHz. The offset adjust pot should be set for 10Hz with an input voltage of -10mV.

The operational amplifier integrator improves linearity of this circuit over that of Figure 2 by holding the output of the source, Pin 1, at a constant 0V. Therefore, the linearity error due to the current source output conductance is eliminated. The diode connected around the operational amplifier prevents the voltage at pin 7 of the XR4151 from going below 0. Use a low-leakage diode here, since any leakage will degrade the accuracy. This circuit can be operated from a single positive supply if an XR3403 ground-sensing operational amplifier is used for the integrator. In this case, the diode can be left out. Note that even though the circuit itself will operate from a single supply, the input voltage is necessarily negative. For operations above 10kHz, bypass pin 6 of the XR4151 with .01µF.

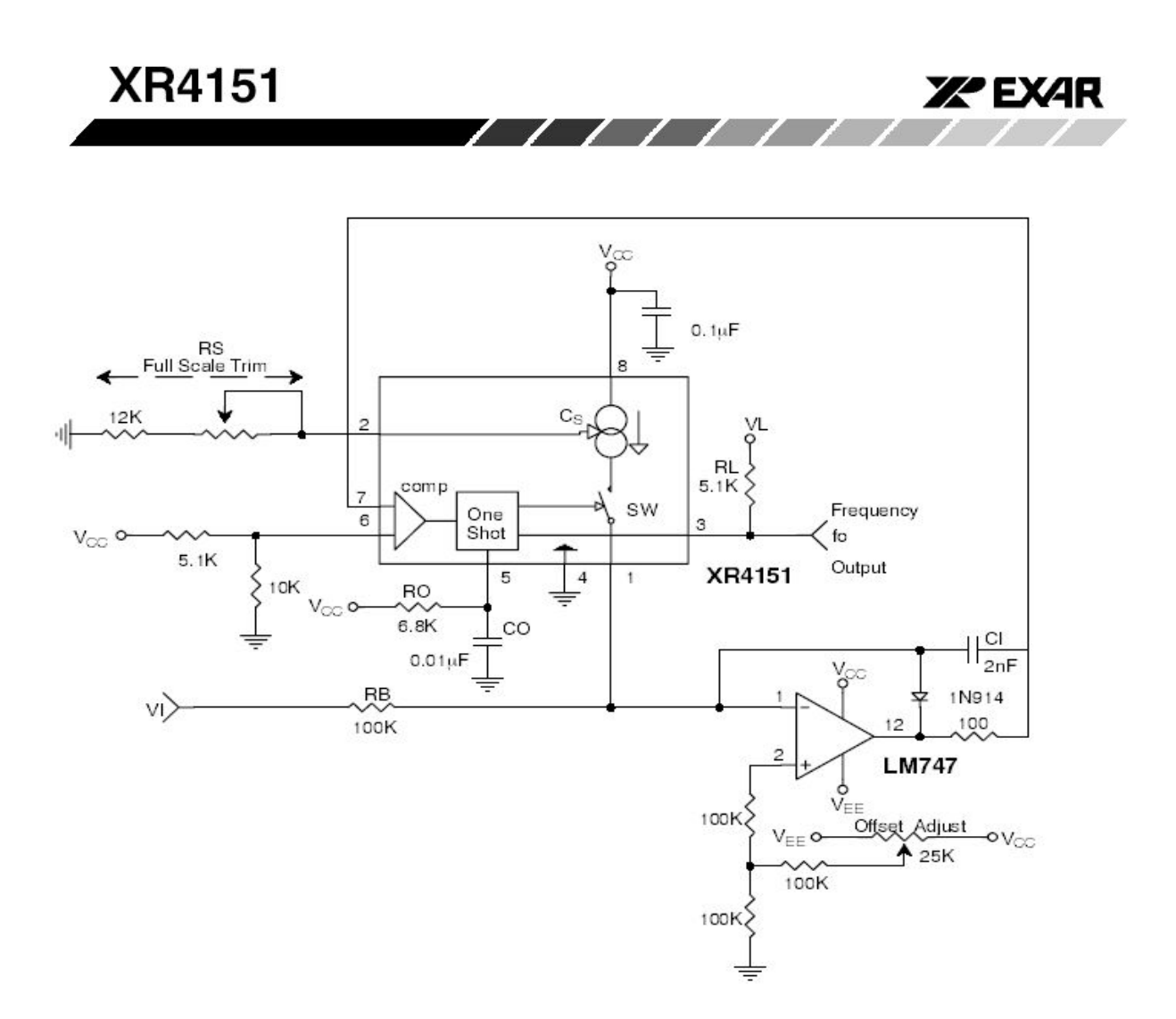

#### Figure 3. Precision Voltage to Frequency Converter

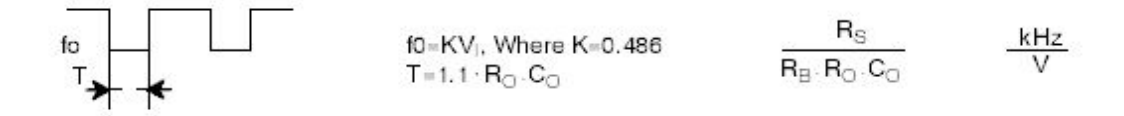
## **II. LE LOGICIEL ICPROG :**

| IC-Prog 1.01 - Prototype Programmer                                                                                                    | ⊟x                                                                |  |  |  |  |  |
|----------------------------------------------------------------------------------------------------|-------------------------------------------------------------------|--|--|--|--|--|
| Edit Buffer Settings Command View<br>Help<br>File                                                                                                    |                                                                   |  |  |  |  |  |
| PIC 16F84A<br>作 舒<br>€<br>囤<br>⊟<br>G<br>風<br>$\overline{\phantom{a}}$                                                                                                    | 2                                                                 |  |  |  |  |  |
| Address - Program Code                                                                                                    | Configuration                                                     |  |  |  |  |  |
| 0000: 3FFF 3FFF 3FFF 3FFF<br>3FFF<br>3FFF<br>3FFF<br>3FFF<br>YYYYYYY<br><b>3FFF</b><br>0008:<br><b>3FFF</b><br>3FFF<br><b>3FFF</b><br><b>3FFF</b><br><b>3FFF</b><br><b>3FFF</b><br><b>3FFF</b><br><i>YYYYYYYY</i><br>0010:<br><b>3FFF</b><br><b>3FFF</b><br><b>3FFF</b><br><b>3FFF</b><br><b>3FFF</b><br><b>3FFF</b><br><b>3FFF</b><br><b>3FFF</b><br><i><b>YYYYYYYY</b></i><br>0018:<br>3FFF<br><b>3FFF</b><br><b>3FFF</b><br><b>3FFF</b><br>3FFF<br>3FFF<br>3FFF<br>3FFF<br><i>YYYYYYY</i><br><b>3FFF</b><br>0020:<br><b>3FFF</b><br><b>3FFF</b><br><b>3FFF</b><br><b>3FFF</b><br><b>3FFF</b><br>3FFF<br>3FFF<br><i>YYYYYYY</i><br>0028:<br>3FFF<br>3FFF<br>3FFF<br><b>3FFF</b><br>3FFF<br><b>3FFF</b><br><b>3FFF</b><br>3FFF<br><i>YYYYYYY</i><br><b>3FFF</b><br><b>3FFF</b><br>0030:<br>3FFF<br><b>3FFF</b><br>3FFF<br><b>3FFF</b><br><b>3FFF</b><br><b>3FFF</b><br><i>YYYYYYYY</i><br><b>3FFF</b><br><b>3FFF</b><br><b>3FFF</b><br><b>3FFF</b><br>0038:<br>3FFF<br><b>3FFF</b><br>3FFF<br>3FFF<br><b>YYYYYYYY</b><br>0040:<br><b>3FFF</b><br><b>3FFF</b><br>3FFF<br><b>3FFF</b><br><b>3FFF</b><br><b>3FFF</b><br>3FFF<br>3FFF<br><b>YYYYYYY</b> | Oscillator:<br> RC<br><b>THE NEW</b><br> RC                       |  |  |  |  |  |
| 3FFF<br>3FFF 3FFF<br>0048:<br>3FFF<br>3FFF<br><b>3FFF</b><br>3FFF<br>3FFF<br><i>YYYYYYY</i><br>3FFF 3FFF<br>3FFF 3FFF<br>3FFF<br>0050:<br><b>3FFF</b><br>3FFF<br>3FFF<br><i><b>YYYYYYY</b></i><br>0058: 3FFF 3FFF 3FFF 3FFF 3FFF 3FFF 3FFF<br><b>3FFF</b><br><i>YYYYYYY</i>                                                                                                    | Fuses:<br>Γ WDT<br>PWRT                                           |  |  |  |  |  |
| Address - Eeprom Data                                                                                                    | <b>CP</b>                                                         |  |  |  |  |  |
| 0000: FF FF FF FF FF FF FF FF<br>ŸŸŸŸŸŸŸ<br>0008: FF FF FF FF FF FF FF FF<br><i>YYYYYYYY</i><br>0010: FF FF FF<br>FF FF FF<br>FF FF<br><b>YYYYYYYY</b><br>$0018$ : FF FF FF<br>FF FF FF<br>FF FF<br>YYYYYYY<br>FF FF<br>$0020$ : FF FF FF<br>FF FF FF<br><i>YYYYYYY</i>                                                                                                    |                                                                   |  |  |  |  |  |
| 0028: FF FF FF<br>FF<br>FF<br>$\bf FF$<br>FF<br>$\bf FF$<br><i>YYYYYYY</i><br>0030: FF FF FF FF FF FF FF FF<br><b>YYYYYYYY</b><br>0038: FF FF FF FF FF FF FF FF<br>YYYYYYY                                                                                                    | <b>ID</b> Value<br>Checksum<br>FFFF<br>3BFB<br>Config word: 3FFBh |  |  |  |  |  |
| Buffer 3   Buffer 4  <br>Buffer 2<br>Buffer 5<br>Buffer 1<br>Device: PIC 16F84A<br>(63)<br>JDM Programmer on Com1                                                                                                    |                                                                   |  |  |  |  |  |

Figure 1

 ICPROG est un programme vous permettant de transférer un fichier compilé (hex) vers un PIC ou une mémoire de type EEPROM. Dans ce qui suit nous montrons comment utiliser ce logiciel.

• **Configurer ICPROG** selon votre programmateur

Depuis le menu "settings" puis "hardware" sélectionner selon votre programmateur une des options ci-dessous.

A titre d'information pour un programmateur du type série (par le port COM de votre PC) suivez la config de l'écran figure 2.

Attention n'oubliez pas de sélectionner le port COM.

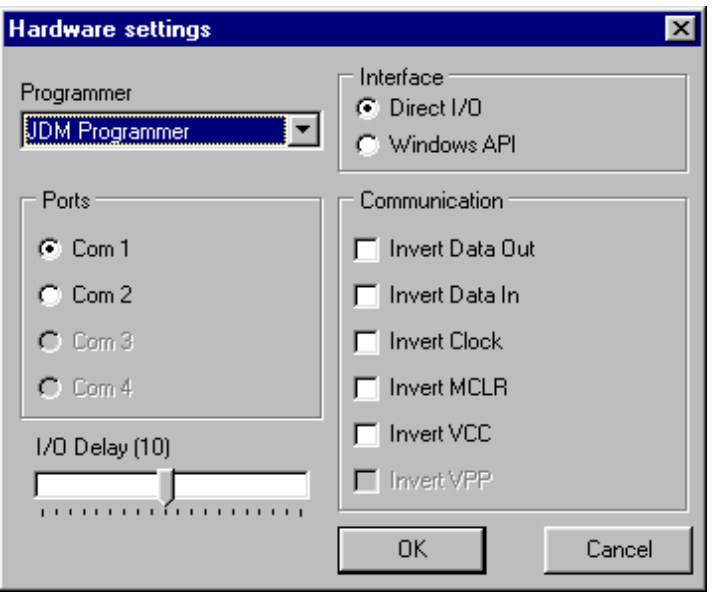

Figure 2

Exemple pour un programmateur du type parallèle (programmateur relié sur le port // de votre PC) suivez la config de l'écran figure 3 (cases à cocher à configurer selon le type de programmateur).

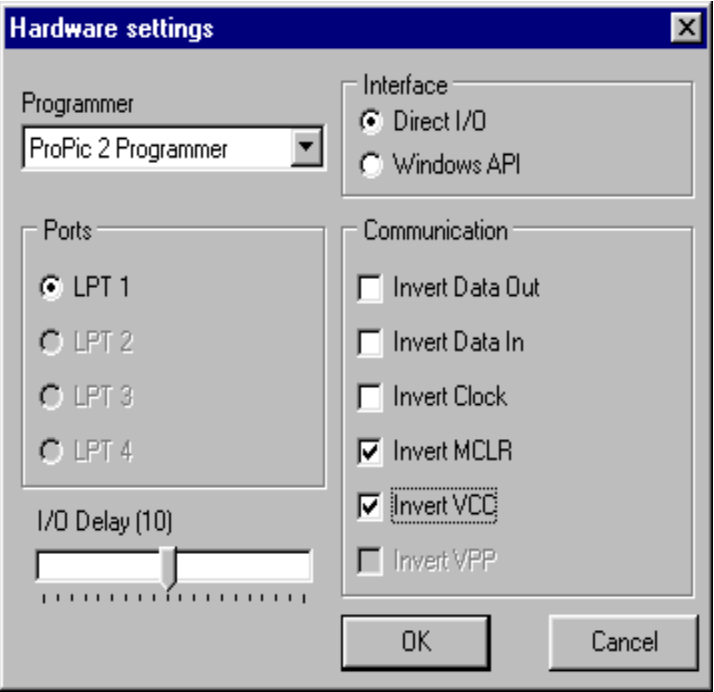

Figure 3

• Sélectionnez ensuite le composant qui vous intéresse (dans notre exemple ce sera le pic 16f84A) Figure 4

| IC-Prog 1.01 - Prototype Programmer                                                         |                                                    |                                | ш                 |  |
|---------------------------------------------------------------------------------------------|----------------------------------------------------|--------------------------------|-------------------|--|
| Buffer<br>Edit<br>Settings Command<br>View<br>File                                          | Help                                               |                                |                   |  |
| Device<br>£<br>19<br>$\cdot$                                                                | 4-Wire Eeprom                                      | ▮▾▮                            |                   |  |
| <b>Recent Devices</b>                                                                       | <b>PC</b> Eeprom                                   | PIC 16F84A                     |                   |  |
| F <sub>3</sub><br>Address - Progran<br>Hardware                                             | Flash µC                                           |                                | Configuration     |  |
| Hardware Check<br>$\mathbf{0000}$<br><b>3FFF</b>                                            | IM-Bus Eeprom                                      | <b>VVVVVVV</b>                 |                   |  |
| Options<br><b>3FFF</b><br>0008:                                                             | Microchip PIC                                      | More<br>٠                      | <b>PIC 16F83</b>  |  |
| Smartcard (Phoenix)<br><b>3FFF</b><br>0010:                                                 | Microwire Eeprom.                                  | PIC 12C508<br><b>PIC 16F84</b> |                   |  |
| 0018:<br><b>3FFF</b><br>Clear Settings                                                      | <b>SPI Eeprom</b>                                  | PIC 12C508A                    | <b>PIC 16F84A</b> |  |
| 0020:<br><b>3FFF</b>                                                                        | SPI µC                                             | PIC 12C509                     | PIC 16C505        |  |
| 0028:<br><b>3FFF</b><br>зеее<br><b>3FFF</b><br><b>3FFF</b><br><b>3FFF</b>                   | 3FFF<br>3FFF<br>3FFF                               | PIC 12C509A                    | PIC 16C621        |  |
| 0030:<br>зеее<br>зеее<br>зере<br>зере<br>зере                                               | <b>3FFF</b><br>зеее<br>зеее                        | <b>PIC 12CE518</b>             | PIC 16C622        |  |
| 0038:<br>зеее<br>зере<br>зееб<br>зеее<br>зере                                               | <b>3FFF</b><br><b>3FFF</b><br>зере                 | PIC12CE519                     | <b>PIC 16F627</b> |  |
| 0040:<br>зеер<br>зеер<br><b>3FFF</b><br>зеее<br>зеее<br>nna<br>зеее<br>зеее<br>зеее<br>зеее | <b>3FFF</b><br><b>3FFF</b><br>зеее<br>зеее<br>зеее | PIC 12C671                     | PIC 16F628        |  |
| зеее<br>0050:<br>зеее<br>зеее<br>зеее<br>зеее<br><b>3FFF</b>                                | <b>3FFF</b><br>зеее<br><b>3FFF</b><br><b>3FFF</b>  | PIC 12C672                     | PIC 16C715        |  |
| 0058:<br><b>3FFF</b><br><b>3FFF</b><br>3FFF<br>3FFF<br><b>3FFF</b>                          | <b>3FFF</b><br><b>3FFF</b><br><b>3FFF</b>          | <b>PIC 12CE673</b>             | <b>PIC 16F870</b> |  |
|                                                                                             |                                                    | <b>PIC 12CE674</b>             | <b>PIC 16F871</b> |  |
| Address - Eeprom Data                                                                       |                                                    | <b>PIC 16C54</b>               | <b>PIC 16F872</b> |  |
| nnnn:<br>FF<br>FF<br>FF<br>FF<br>FF<br>FF<br>FF<br>FF                                       | ŸŸŸŸŸŸŸŸ                                           | <b>PIC 16C62A</b>              | <b>PIC 16F873</b> |  |
| nnna:<br>FF<br>FF<br>FF<br>FF<br>FF<br>FF<br>FF<br>FF                                       | ŸŸŸŸŸŸŸŸ                                           | <b>PIC 16C62B</b>              | <b>PIC 16F874</b> |  |
| nn10:<br>FF<br>FF<br>FF<br>FF<br>FF<br>FF                                                   | <b>YYYYYYYY</b>                                    | PIC 16C63                      | <b>PIC 16F876</b> |  |
| 0018:<br>FF<br>FF<br>FF<br>FF<br>FF<br>FF<br>FF<br>0020:                                    | <i><b>YYYYYYYY</b></i>                             | <b>PIC 16C63A</b>              | <b>PIC 16F877</b> |  |
| FF<br>FF<br>0028:<br>FF<br>FF<br>FF<br>FF<br>FF<br>FF<br>FF<br>FF                           | <i><b>YYYYYYYY</b></i>                             | <b>PIC 16C64A</b>              | PIC 16C923        |  |
| lansa :<br>FF<br>FF<br>FF<br>FF<br>FF<br>FF<br>FF<br>FF                                     | <i><b>YYYYYYY</b></i><br><b>vvvvvvvv</b>           | <b>PIC 16C65A</b>              | PIC 16C924        |  |
|                                                                                             |                                                    |                                |                   |  |

Figure 4

• Une fois le composant sélectionné il ne vous reste plus qu' ' à ouvrir votre fichier et à le transférer. Cliquez dans le menu "File" puis sélectionner un fichier compilé (\*.hex) avec "Open File" (Figure 5)

| &IC-Prog 1.01 - Prototype Programmer - C:\MPLAB\CADENCE.HEX                                |                             |  |  |  |  |
|--------------------------------------------------------------------------------------------|-----------------------------|--|--|--|--|
| Edit Buffer Settings Command View Help<br>File                                             |                             |  |  |  |  |
| ∩ි ∰*<br>PIC 16F84A<br>Ю.<br>fal,<br>風                                                     | 18                          |  |  |  |  |
| Address - Program Code                                                                     | Configuration               |  |  |  |  |
| 0000: 1683 300F 0086 3000 0085 1283 018F 0186<br>f.t…f□t                                   | Oscillator:                 |  |  |  |  |
| 0008: 0194 3001 0085 080F 3C3E 1903 2806 1806<br>$''$ >                                    | I×⊤                         |  |  |  |  |
| 0010: 2814 1886 283A 2806 1386 0103 0194 1906<br>$.1: .1.$ $"$ .                           |                             |  |  |  |  |
| 0018: 3001 0094 1906 1786 1683 3004 0088 1283<br>$.7.1f.$ f                                |                             |  |  |  |  |
| .‰.^fՄ‰ª<br>0020: 080F<br>0089 0814 0088 1683 3055 0089 30AA                               |                             |  |  |  |  |
| $\mathbf{k}^{\circ}$ fN . $\square$ . $>$<br>0028: 0089 1488 1283 204E 3001 078F 080F 3C3E |                             |  |  |  |  |
| 0030: 1903 2835 1C06 280B 2814 3010 0086 1806<br>.5.1.                                     |                             |  |  |  |  |
| 0038: 2835 2806 080F 0089 1683 3001 0088 1283<br>5.35f.                                    |                             |  |  |  |  |
| 0040: 3001 078F 0808 3C01 1903 2048 204E 280B<br>.□HN.                                     |                             |  |  |  |  |
| 0048: 3006 0085 205E 3001 0085 0008 30FF 008C                                              | Fuses:                      |  |  |  |  |
| 0050: 008D 3060 008E 0B8C 2853 30FF 008C 0B8D<br>□ DCSVOD                                  | $\sqsubset$ wdt             |  |  |  |  |
| 0058: 2853 3010 008D 0B8E 2853 0008 30FF 008C<br>$S.$ $\Box$ $S.$ $\forall$ <b>C</b>       | $\sqsubset$ PWRT            |  |  |  |  |
| Address - Eeprom Data                                                                      | $\sqsubset$ CP              |  |  |  |  |
| 0000: FF FF FF FF FF FF FF FF<br><i><b>YYYYYYY</b></i>                                     |                             |  |  |  |  |
| 0008: FF FF<br>FF FF<br>FF<br>FF FF<br>FF<br><b>YYYYYYYY</b>                               |                             |  |  |  |  |
| 0010:FF<br>FF<br>FF<br>FF<br>FF<br>FF<br>FF FF<br><b>YYYYYYY</b>                           |                             |  |  |  |  |
| $0018:$ FF<br>FF<br>FF<br>FF<br>FF<br>FF<br>FF<br>FF<br><i>YYYYYYY</i>                     |                             |  |  |  |  |
| $0020:$ FF<br>FF<br>FF FF<br>FF<br>FF FF<br>FF<br><i>YYYYYYY</i>                           |                             |  |  |  |  |
| 0028: FF FF<br>FF FF<br>FF.<br>FF FF<br>FF<br><b>YYYYYYY</b>                               | Checksum<br><b>ID</b> Value |  |  |  |  |
| $0030:$ FF FF<br>FF FF FF<br>FF FF<br>FF<br><b>YYYYYYY</b>                                 | IFFFF<br>IB425              |  |  |  |  |
| 0038: FF FF FF FF FF FF FF FF<br>YYYYYYY                                                   | Config word: 3FF9h          |  |  |  |  |
|                                                                                            |                             |  |  |  |  |
| Buffer 3   Buffer 4  <br>Buffer 2<br>Buffer 5<br>Buffer 1                                  |                             |  |  |  |  |
| JDM Programmer on Com1                                                                     | Device: PIC 16F84A<br>(63)  |  |  |  |  |

Figure 5

• Vous pouvez encore à ce stade modifier certaine options qui vous sont proposées avec les cases à cocher :

## **CP (code protect)** :

Si cette option est cochée alors il ne vous sera plus possible de relire le programme de votre pic. Il est possible bien sûr de le reprogrammer avec un nouveau programme et vous aurez alors la possibilité de retirer le CP.

## **WDT : (Watchdog Timer)** :

Le watchdog vérifie que votre programme ne s'est pas "perdu" dans une boucle sans fin...

**Attention si vous activez cette option** il faudra une fois configurer mettre l'instruction de raz du watchdog, c'est à dire mettre l'instruction **clrwdt** dans votre programme sinon il y aura un "reboot" à l'adresse 0 dès que la période watchdog sera atteinte, en clair votre programme va sans cesse repartir de 0.

## **PWRT ( Power Up Timer) :**

Si cette option est cochée un time interne provoquera un arrêt typique du PIC pendant 72mS après la mise sous tension (entre 1.2V et 1.7V), cette option permet entre autre un démarrage stable de l'horloge principale du pic.

## **OSCILLATEUR :**

Il y a quatre options dans cette liste déroulante :

- **mode LP ( low power crystal** ) , ce mode est réservé si vous utilisez un quartz compris entre 32 kHz et 200 kHz max.

- **mode XT** si vous utilisez un quartz de fréquence moyenne comprise entre 455 kHz et 4 MHz

- **mode HS ( hight speed )** si vous utilisez un quartz de fréquence haute comprise entre 8 MHz et 10 MHz

- **mode RC ( Resistor/Capacitor )** , ce mode est réservé si vous utilisez un circuit RC pour l 'oscillateur , la fréquence obtenue dépend de la résistance et du condensateur utilisés ( 5k<R<100k et C> 20pF ) , la stabilité du montage est aléatoire.

Dans la plupart des applications le mode le plus utilisé est XT avec un quartz de 4 MHz.

• Et maintenant il ne vous reste plus qu' ' à transférer le fichier Menu "Command" puis "Program all" (Figure 6)

| <b>NG-Prog 1.01 - Prototype Programmer - C:\MPLAB\CADENCE.HEX</b>                                                                              | $\Box$                      |
|----------------------------------------------------------------------------------------------------|-----------------------------|
| Edit Buffer Settings<br>Command View Help<br>Eile                                                                                              |                             |
| Read All<br>F8<br>G f<br>PIC 16F84A<br>風<br>風<br>œ<br>Н                                                                                        | В                           |
| F5<br>Program All                                                                                                    |                             |
| Address - Program Code -<br>F <sub>4</sub><br>Program Config                                                                                   | Configuration               |
| $0000: 1683 300F$ (<br>018F 0186<br>$f.t$ $f$ Ut                                                                                               | Oscillator:                 |
| Erase All<br>0008: 0194 3001 0<br>2806 1806<br>$''$ . $>$                                                                                      | xt<br>⊡                     |
| 0010: 2814 1886 1<br>.1: .1.".<br><b>Blank Check</b><br>0194 1906                                                                              |                             |
| $.$ " $.$ t $f.$ $f$<br>0018:<br>3001 0094 1<br>0088 1283<br>$Verify$<br>F <sub>6</sub><br>0020:<br>080F<br>0089 (<br>30AA<br>.‱.^fՄ‱*<br>0089 |                             |
| Smartcard Wizard<br>‰^ <b>fN.</b> ⊡.><br>0028:<br>0089 1488<br>080F<br>зсзе<br>-1                                                              |                             |
| 1C06 280B 2814 3010<br>0030:<br>1903 2835<br>0086 1806<br>$.5. \ldots$ . $\dots$                                                               |                             |
| 2835 2806<br>0089 1683 3001<br>$5.35 \cdot 15$<br>0038:<br>N8NF<br>0088 1283                                                                   |                             |
| 0040:<br>3001 078F<br>0808 3C01 1903 2048<br>204E<br>280B<br>.□нм.                                                                             |                             |
| 0048:<br>008C<br>3006 0085<br>205E<br>3001 0085 0008<br>30FF                                                                                   | Fuses:                      |
| 0050:<br>008D 3060 008E 0B8C 2853 30FF<br>0B8D<br>⊡`⊟ŒSÿŒ⊟<br>008C                                                                             | WDT                         |
| 0058: 2853 3010 008D 0B8E 2853 0008 30FF<br>S.OOS.yCE<br>008C                                                                                  | <b>PWRT</b>                 |
| Address - Eeprom Data                                                                                                    | <b>CP</b>                   |
| 0000: FF FF FF FF FF FF FF FF<br><i>YYYYYYYY</i>                                                                                               |                             |
| 0008: FF<br>FF<br>FF<br>FF<br>FF<br>FF<br>FF<br>FF<br>ŸŸŸŸŸŸŸŸ                                                                                 |                             |
| 0010: FF<br>FF FF<br>FF<br>FF<br>FF<br>FF<br>FF<br>ŸŸŸŸŸŸŸŸ                                                                                    |                             |
| $0018:$ FF<br>FF<br>FF<br>FF<br>FF<br>FF<br>FF<br>FF<br>ŸŸŸŸŸŸŸŸ                                                                               |                             |
| $0020:$ FF<br>FF<br>FF<br>FF<br>FF<br>FF<br>FF<br>FF<br><b>YYYYYYYY</b>                                                                        | <b>ID</b> Value<br>Checksum |
| $0028:$ FF<br>FF<br>FF<br>FF<br>FF<br>FF<br>FF<br>FF<br>ŸŸŸŸŸŸŸ                                                                                |                             |
| $0030:$ FF<br>FF<br>FF<br>FF<br>FF<br>FF<br>FF<br>FF<br>YYYYYYYY                                                                               | <b>FFFF</b><br>IB425        |
| 0038: FF FF FF FF FF FF FF FF<br>YYYYYYY                                                                                                    | Config word: 3FF9h          |
| Buffer 3   Buffer 4<br>Buffer 2<br>Buffer 5<br>Buffer 1                                                                                        |                             |
| JDM Programmer on Com1                                                                                                    | Device: PIC 16F84A<br>[63]  |

Figure 6

Pour vérifier le programme contenu dans votre PIC par rapport au fichier cliquer dans le menu "Command" puis "Verify".

# **LE MICROCONTROLEUR 16F84A**

Ce model de PIC (programmable interface contrôleur), est un circuit intégré de petite taille, fabriqué par la société américaine *arizona MICROCHIP technology.* 

En outre ces PIC sont très utilisés a l'heur actuelle, les raisons d'être de ce succès sont, que possèdent un jeu d'instruction réduit (35 instruction), ce qui caractérise la famille RISC (reduced instruction set computer) et appréciés par leur rapidités d'exécution et leur simplicité de mise en œuvre.

Ils sont différenciés entres eux par :

-la taille de la RAM interne.

- la mémoire EEPROM intégrée.

 -le type de mémoire programme (FLASH, EEPROM, OTP) et la taille de celle-ci.

-le timer intégré.

-les ports d'entres/sorties.

-les convertisseurs analogique/numérique intègres.

Selon le système a concevoire, en consultant les data-books des PIC, on fait le bon choix du PIC.

Par conséquent, tout ceci a été autant d'arguments qui ont plaidés en leur faveur et ont justifiés notre choix pour cette famille de microcontrôleurs, en utilisant dans notre thème le PIC16F84A.

Le PIC 16F84A est un microcontrôleur de la famille PIC de *MICROCHIP*, en le regardant par la première fois, il fait d'avantage penser a un banal circuit intégré logique TTL ou MOS, plutôt qu'a un microcontrôleur.

Son boitier est un DIL (duel in line) de 2x9 pattes, comme la montre la figure (Fig.4.1).

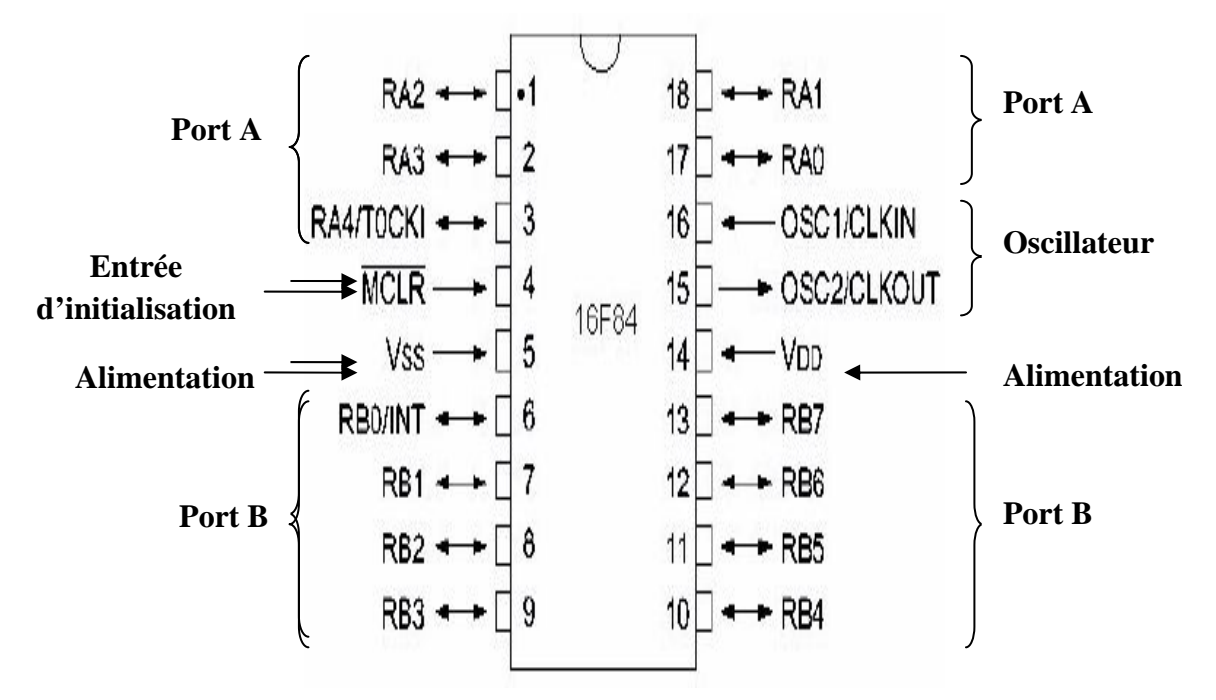

**Fig.4.1 : brochage du microcontrôleur 16F84A.** 

Ses principales caractéristiques sont :

-13 lignes d'entrés/sorties réparties en un port de 5 lignes (port A) et un port 8 lignes (port B).

-Alimentation sous 5 volts.

-architecture interne révolutionnaire lui conférant une extraordinaire rapidité.

-une mémoire de programme de type EEPROM FLASH (programmable et effaçable électriquement) pouvant contenir 1019 instructions de 14 bits chacune (allant de l'adresse 005h a l'adresse 3FFh).

-une mémoire RAM utilisateur de 68 emplacements a 8 bits (de l'adresse 0Ch a l'adresse 4Fh).

-une mémoire EEPROM de 64 emplacements.

-une horloge interne avec pré diviseur et chien de garde.

-peut supporter une fréquence d'horloge de 20MHZ

-bus d'adresse de 13 lignes.

-contient 4 sources d'interruptions.

-toutes les instructions ont besoin d'un ou de deux cycles d'horloges ( $1\mu s$  a 4MHZ).

-présences d'un code de protection permettant d'en empêcher la duplication.

-facilite de programmation.

-faible prix.

# **2.1 brochage du boitier 16F84A :**

Les différentes broches du microcontrôleur peuvent être groupées par fonction comme le montre la figure précédente(Fig.4.1).

## • **les ports A et B :**

Le PIC 16F84A dispose de 13 broches d'entrées/sorties pour communiquer avec l'environnement extérieur et sont répartis en deux ports parallèles bidirectionnels.

-8 lignes sur le port B.

-5 lignes sur le port A.

Le sens de direction des données (entrée ou sortie) est programmable au niveau des deux registres de 8 bits TRIS A et TRIS B, ces registres sont accessibles en lecture et en écriture. Il faut écrire un 0 dans les registres TRIS pour sortir et 1 pour entrer.

## • **Alimentation :**

Formée de deux broches, la broche VDD doit recevoir une tension de +5V et VSS a la masse.

## • **Entree initialisation :**

C'est la broche de Reset (MCLR). Un niveau bas sur cette dernière entraine un reset général du microcontrôleur.

## • **Oscillateur(osc1 et osc2) :**

C'est les entrées de l'horloge interne (quartz).

# **2.2 organisation de la mémoire :**

L'Espace mémoire du microcontrôleur PIC 16F84A est divisé en deux blocs distincts.

- La mémoire de données (RAM, EEPROM).
- La mémoire de programme FLASH.

# **2.3 organisation de la mémoire de données :**

La mémoire de données RAM est divisée en deux Banks (pages), chacune occupe un espace de 128 octets (Fig.4.2), les Banks sont sélectionnées par les bits RP0 et RP1 du registre d'état.

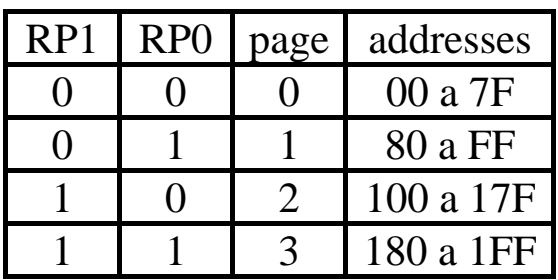

## **Fig.4.2 : sélection des pages.**

Comme dans le PIC 16F84A, contient deux pages (page0 et page1), alors on se limite juste dans cet espace mémoire (Fig.4.3).

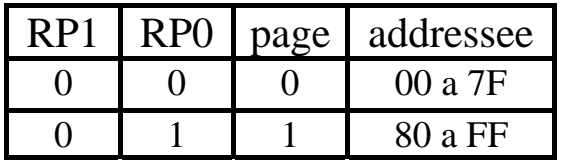

## **Fig.4.3 : sélection des pages du PIC 16F84A.**

La mémoire de données RAM occupe un espace mémoire de 64 octets, elle contient des registres a usage générales (registres banalisés) de 8bits chacun.

L'EEPROM est une mémoire qui dispose d'un espace de 68 octets autorisant la lecture/écriture de données.

Elle conserve les paramètres semi-permanents et qui seront conservés même après coupure de courant.

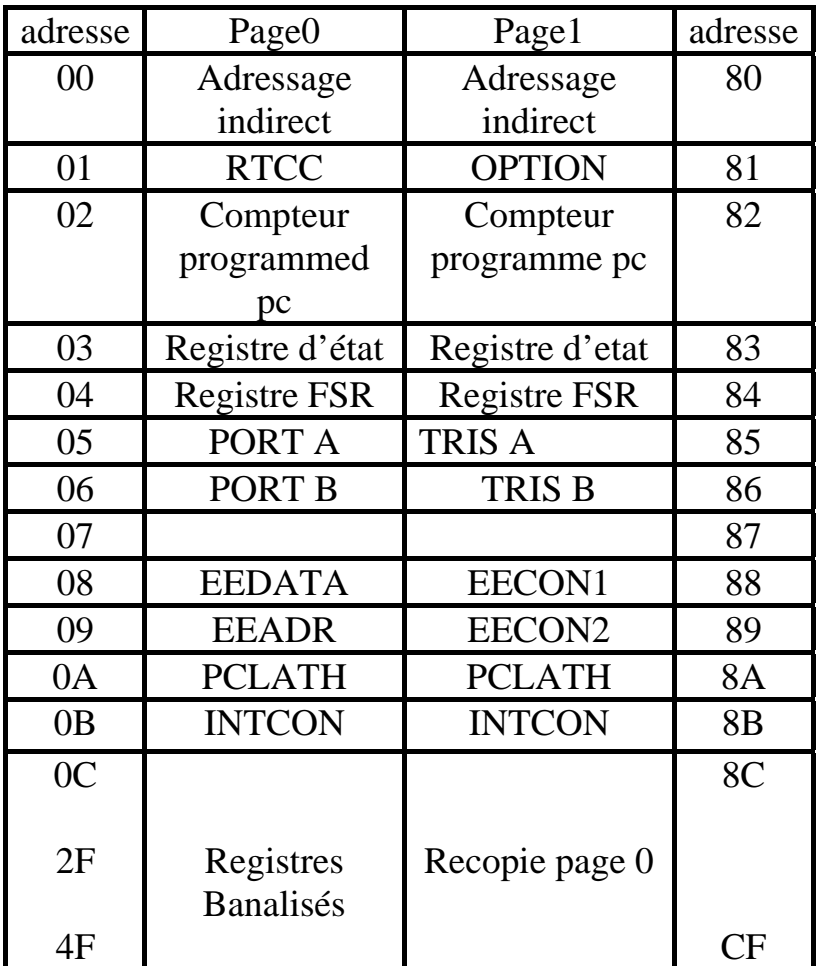

## **Fig.4.4 : organisation de la mémoire de données.**

A noter que les adresses de 0C à 2F sont réservées pour les registres banalisés.

## **2.4 organisation de la mémoire programme :**

Le microcontrôleur 16F84A contient une mémoire programme du type EEPROM FLASH de 1K mots de 14 bits, destinées a stoker l'ensemble des instructions du programme de gestion système.

Le vecteur Reset est logé a l'adresse 0000h et le vecteur d'interruption est logé a l'adresse 0004h.

| adresse    | Espace memoire         |                          |
|------------|------------------------|--------------------------|
| 0000h      | Vecteur reset          |                          |
|            |                        |                          |
| 0004h      | Vecteur d'interruption | Mémoire                  |
|            |                        | Programme<br>utilisateur |
|            |                        |                          |
| 3FFh       |                        |                          |
| $1$ FF $h$ |                        |                          |

 **Fig.4.5 : organisation de la mémoire programme.** 

# **2.5 noms des bits des registres du PIC 16F84A :**

les registres du PIC 16F84A en général ont 8bits, voila le résumé des noms des bits des principaux registres.

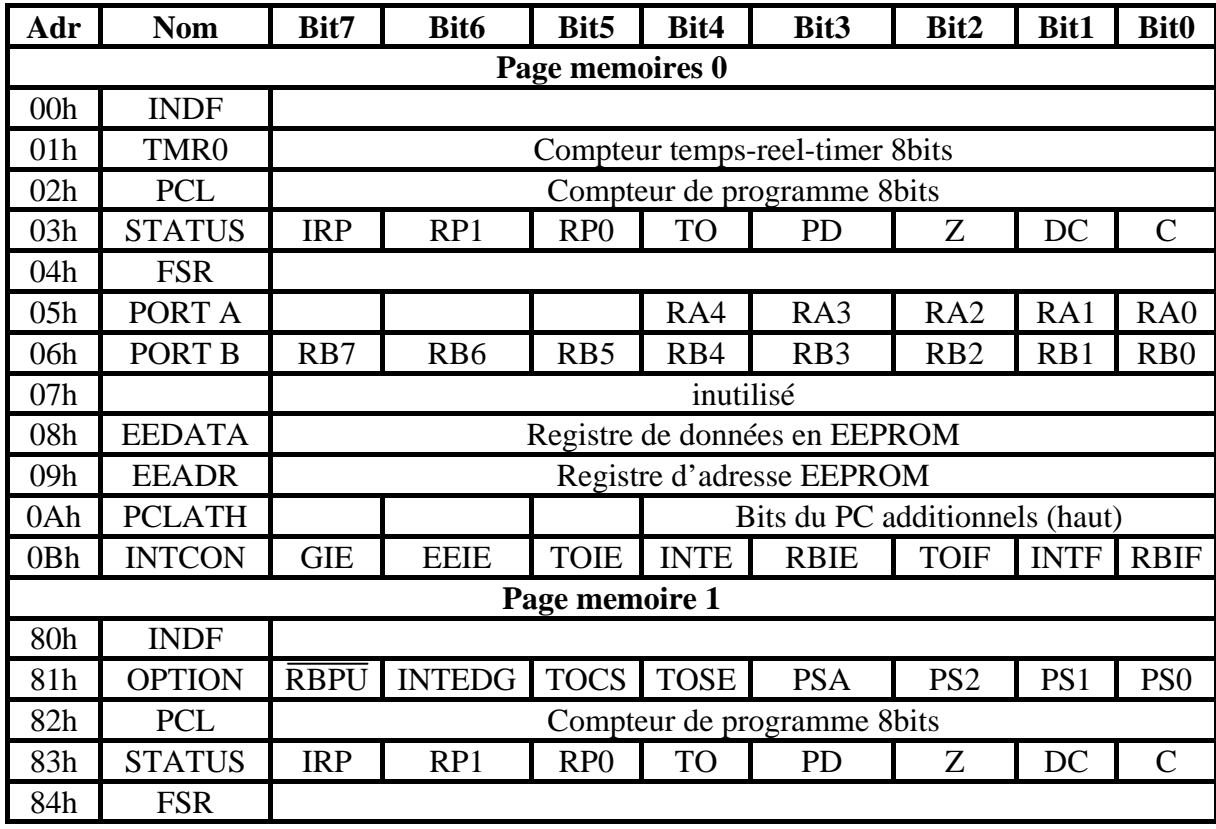

| 85h             | <b>TRIS A</b>     | Registre de direction du PORT A (5 bits) |             |             |                                |             |             |             |             |
|-----------------|-------------------|------------------------------------------|-------------|-------------|--------------------------------|-------------|-------------|-------------|-------------|
| 86h             | TRIS <sub>B</sub> | Registre de direction du PORT B (8bits)  |             |             |                                |             |             |             |             |
| 87h             |                   | inutilisé                                |             |             |                                |             |             |             |             |
| 88h             | EECON1            |                                          |             |             | <b>EEIF</b>                    | WRERR WREN  |             | <b>WR</b>   | <b>RD</b>   |
| 89h             | EECON2            | Registre de contrôle de l'EEPROM         |             |             |                                |             |             |             |             |
| 0Ah             | <b>PCLATH</b>     |                                          |             |             | Bits du PC additionnels (haut) |             |             |             |             |
| 0 <sub>Bh</sub> | <b>INTCON</b>     | GIE                                      | <b>EEIE</b> | <b>TOIE</b> | <b>INTE</b>                    | <b>RBIE</b> | <b>TOIF</b> | <b>INTF</b> | <b>RBIF</b> |

**Fig.4.6 : résumé des bits des registres du PIC 16F84A** 

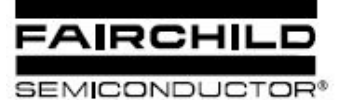

# **LM555/NE555/SA555 Single Timer**

#### **Features**

- High Current Drive Capability (200mA)
- · Adjustable Duty Cycle
- · Temperature Stability of 0.005%/°C
- · Timing From µSec to Hours
- Turn off Time Less Than 2µSec

#### **Applications**

- Precision Timing
- · Pulse Generation
- Time Delay Generation
- · Sequential Timing

## **Description**

The LM555/NE555/SA555 is a highly stable controller capable of producing accurate timing pulses. With monostable operation, the time delay is controlled by one external resistor and one capacitor. With astable operation, the frequency and duty cycle are accurately controlled with two external resistors and one capacitor.

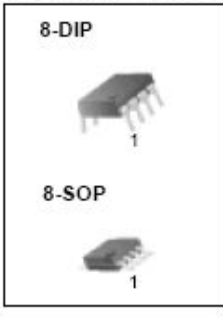

## **Internal Block Diagram**

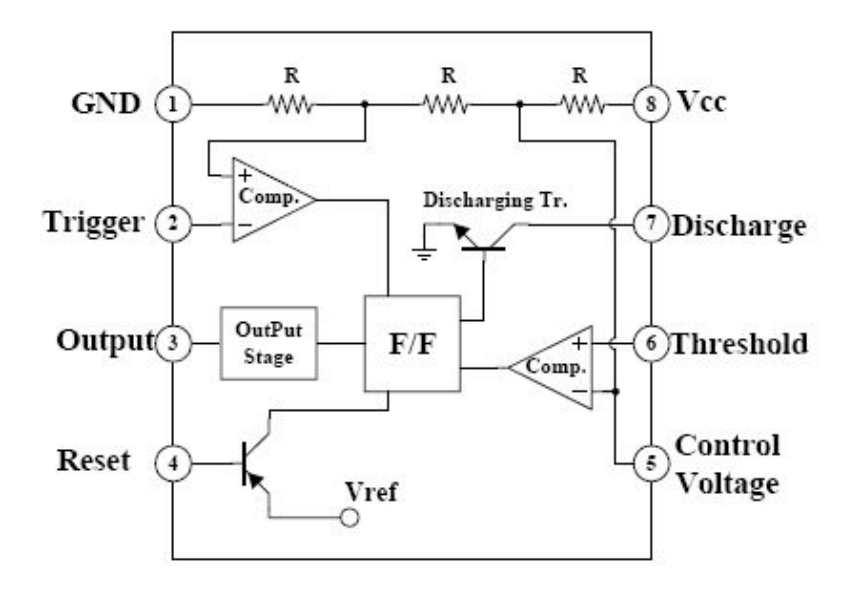

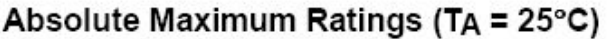

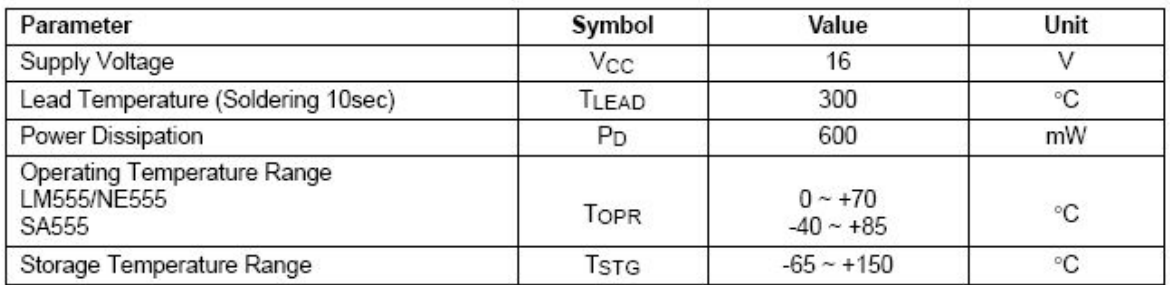

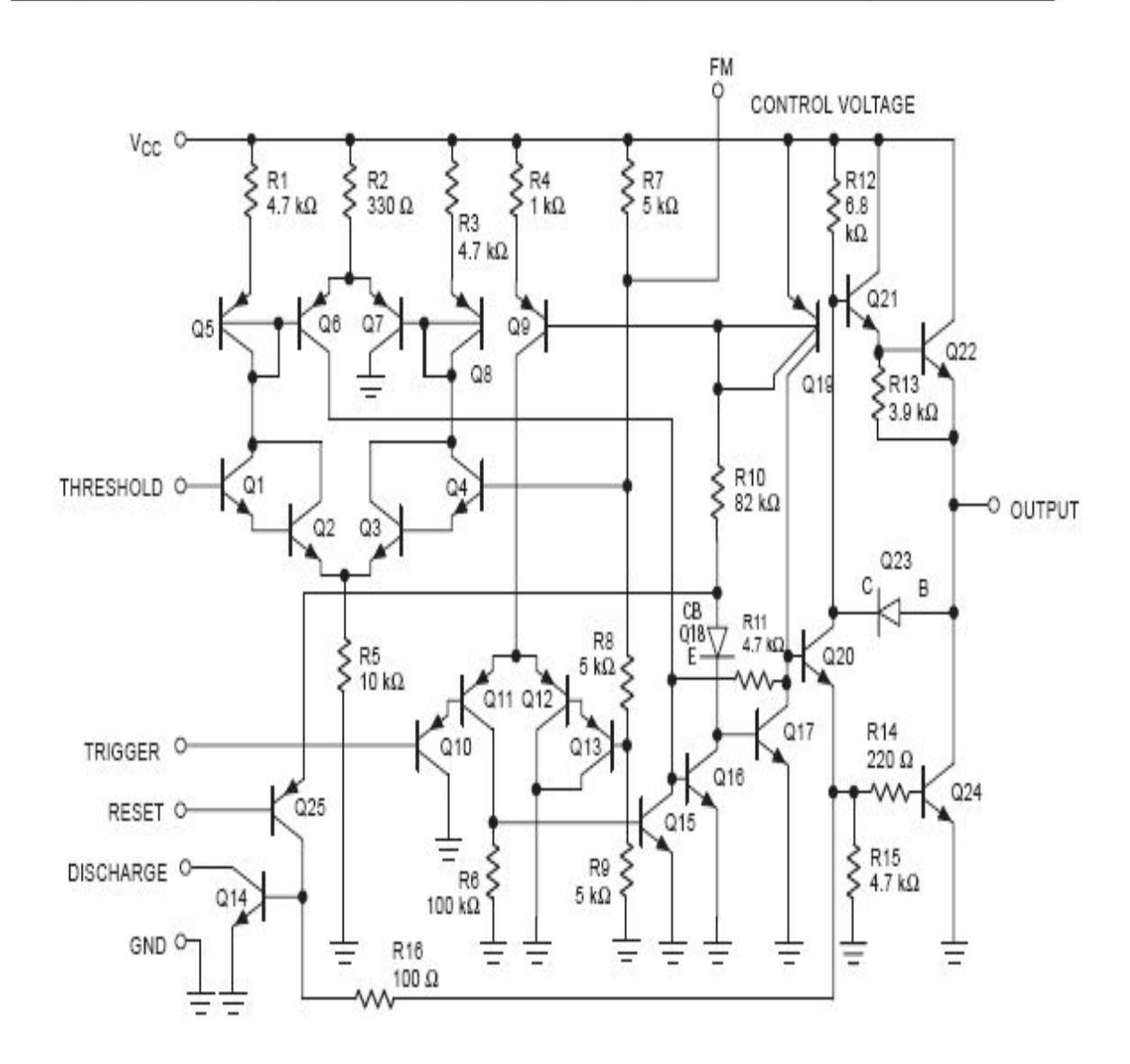

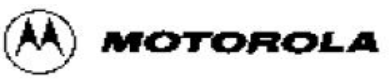

LM324

# **Quad Low Power Operational Amplifiers**

The LM324 series are low-cost, quad operational amplifiers with true differential inputs. They have several distinct advantages over standard operational amplifier types in single supply applications. The quad amplifier can operate at supply voltages as low as 3.0 V or as high as 32 V with quiescent currents about one-fifth of those associated with the MC1741 (on a per amplifier basis). The common mode input range includes the negative supply, thereby eliminating the necessity for external biasing components in many applications. The output voltage range also includes the negative power supply voltage.

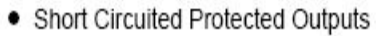

- True Differential Input Stage
- Single Supply Operation: 3.0 V to 32 V
- Low Input Bias Currents: 100 nA Maximum (LM324A)
- Four Amplifiers Per Package
- Internally Compensated
- Common Mode Range Extends to Negative Supply
- . Industry Standard Pinouts
- ESD Clamps on the Inputs Increase Ruggedness without Affecting Device Operation

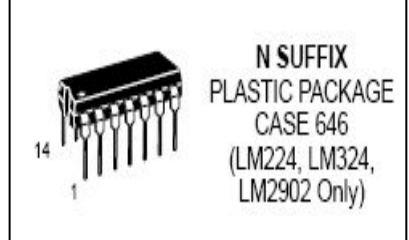

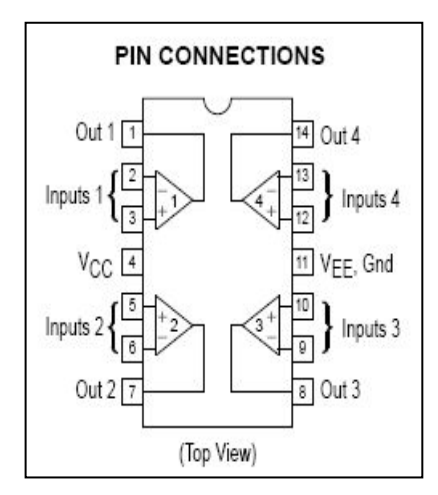

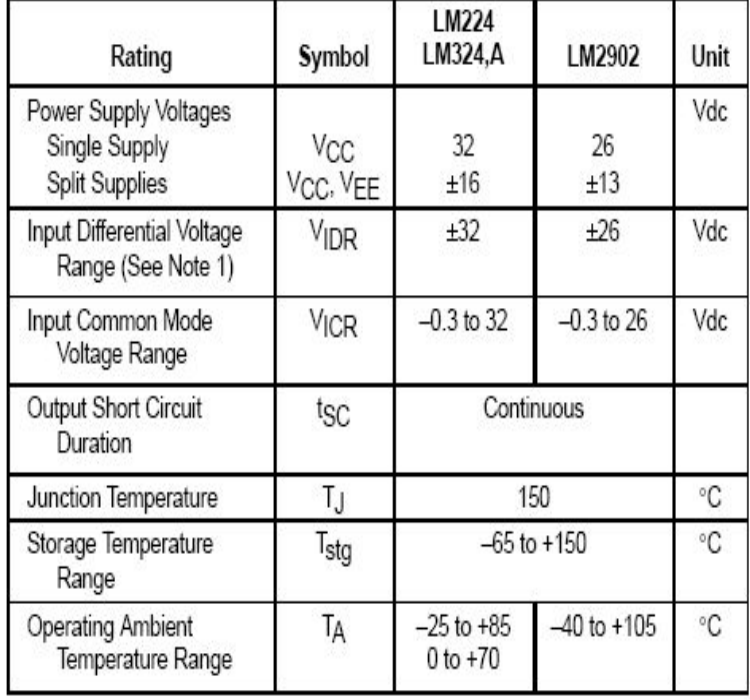

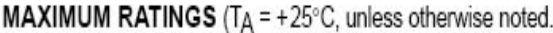

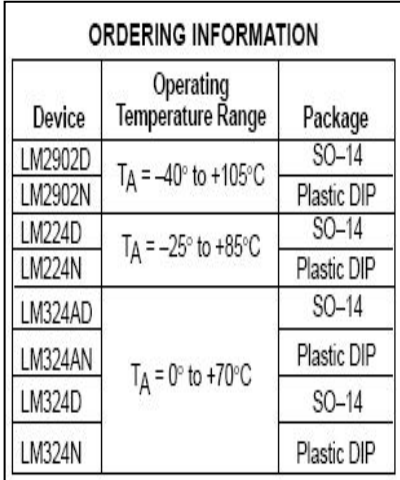

# **LM741 Single Operational Amplifier**

#### **Features**

- · Short circuit protection
- · Excellent temperature stability
- Internal frequency compensation
- High Input voltage range
- Null of offset

#### Description

The LM741 series are general purpose operational amplifiers. It is intended for a wide range of analog applications. The high gain and wide range of operating voltage provide superior performance in intergrator, summing amplifier, and general feedback applications.

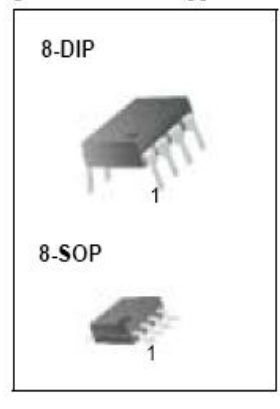

### **Internal Block Diagram**

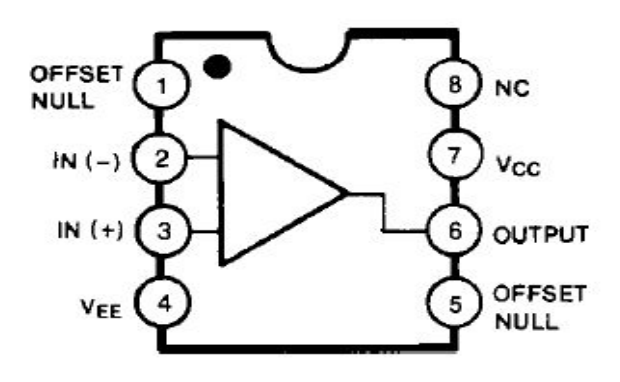

## Absolute Maximum Ratings (TA = 25°C)

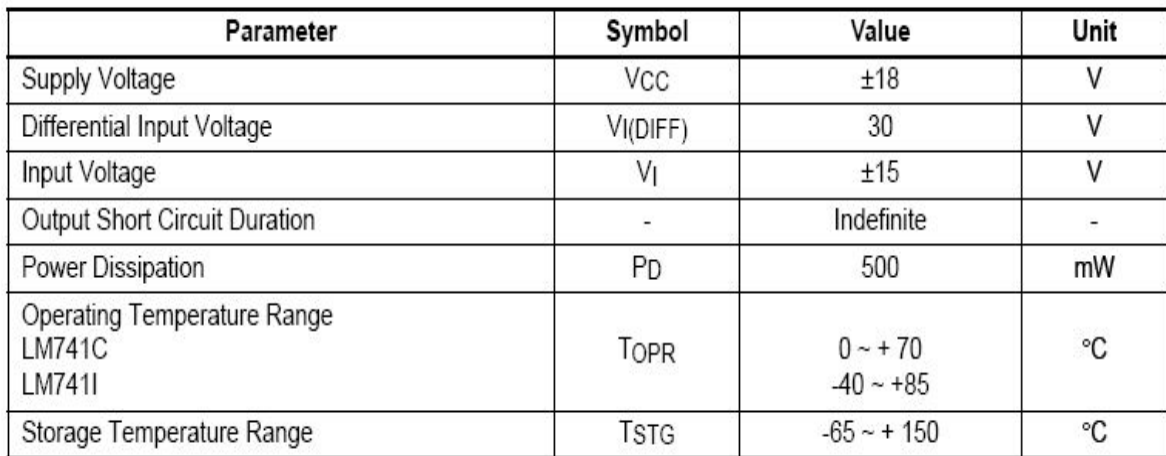

# **MC14066B**

# **Quad Analog Switch/Quad Multiplexer**

The MC14066B consists of four independent switches capable of controlling either digital or analog signals. This quad bilateral switch is useful in signal gating, chopper, modulator, demodulator and CMOS logic implementation.

The MC14066B is designed to be pin-for-pin compatible with the MC14016B, but has much lower ON resistance. Input voltage swings as large as the full supply voltage can be controlled via each independent control input.

### Features

- Triple Diode Protection on All Control Inputs
- Supply Voltage Range =  $3.0$  Vdc to 18 Vdc
- Linearized Transfer Characteristics
- Low Noise 12 nV/ $\sqrt{\text{Cycle}}$ ,  $f \ge 1.0$  kHz typical
- · Pin-for-Pin Replacement for CD4016, CD4016, MC14016B
- For Lower R<sub>ON</sub>, Use The HC4066 High-Speed CMOS Device
- Pb-Free Packages are Available\*

#### MAXIMUM RATINGS (Voltages Referenced to Vss)

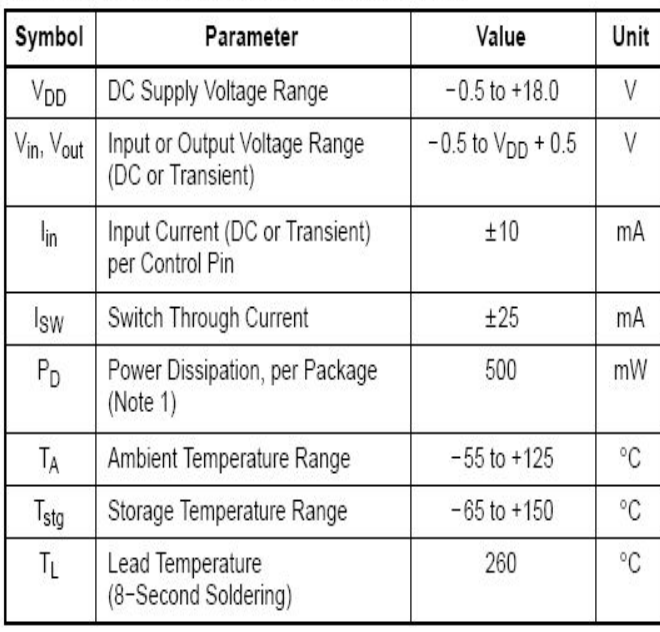

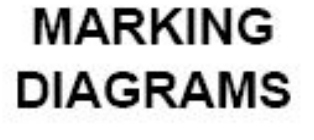

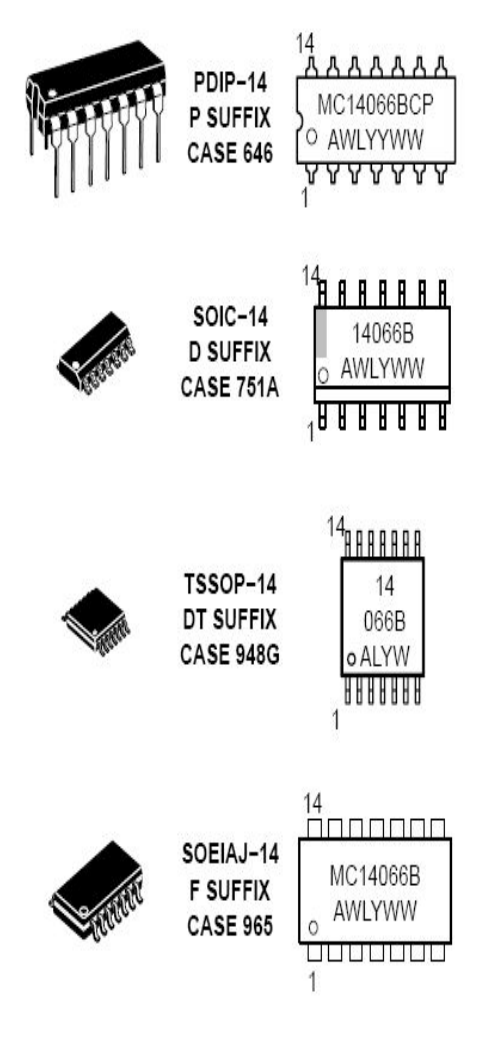

Maximum ratings are those values beyond which device damage can occur. Maximum ratings applied to the device are individual stress limit values (not normal operating conditions) and are not valid simultaneously. If these limits are exceeded, device functional operation is not implied, damage may occur and reliability may be affected.

#### 1. Temperature Derating:

Plastic "P and D/DW" Packages: - 7.0 mW/°C From 65°C To 125°C

This device contains protection circuitry to guard against damage due to high static voltages or electric fields. However, precautions must be taken to avoid applications of any voltage higher than maximum rated voltages to this high-impedance circuit. For proper operation, V<sub>in</sub> and V<sub>out</sub> should be constrained to the range  $V_{SS} \leq (V_{in} \text{ or } V_{out}) \leq V_{DD}$ .

Unused inputs must always be tied to an appropriate logic voltage level (e.g., either  $V_{SS}$  or  $V_{DD}$ ). Unused outputs must be left open.

# MC14066B

#### **PIN ASSIGNMENT**

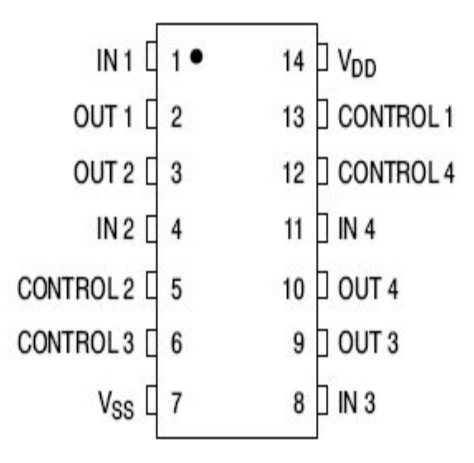

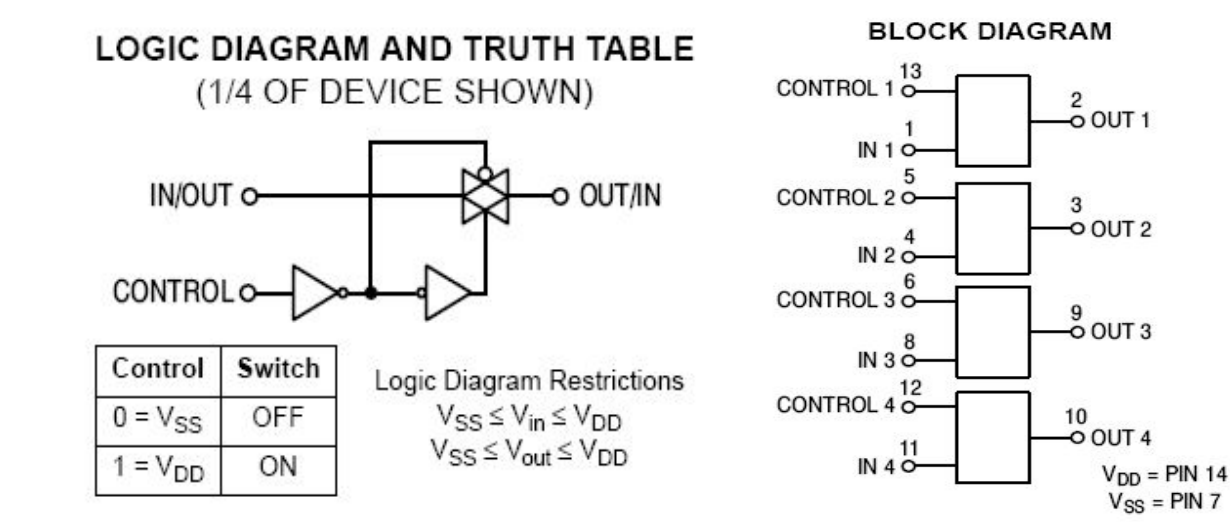

# **I. LE LOGICIEL MPLAB :**

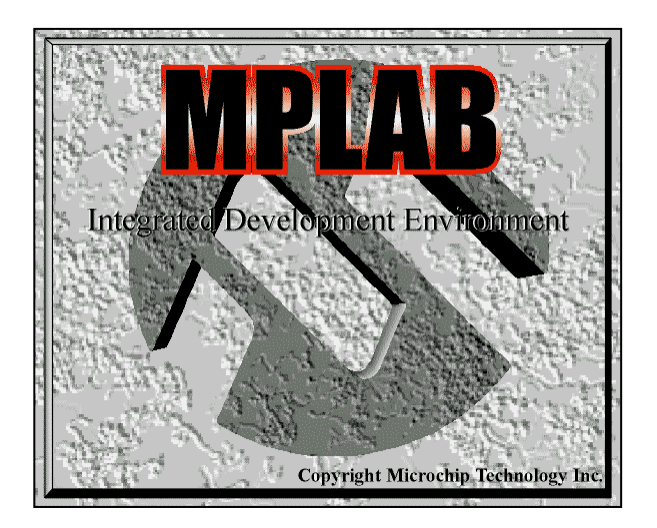

Mplab est un outil fournit gratuitement par la société Microchip, ce logiciel vous permettra de créer un programme pour un PIC, de l'assembler et de le simuler avant le transfert vers la mémoire programme du PIC.

# • **Creation d'une application :**

Une fois est installé, on aura cette fenetre :

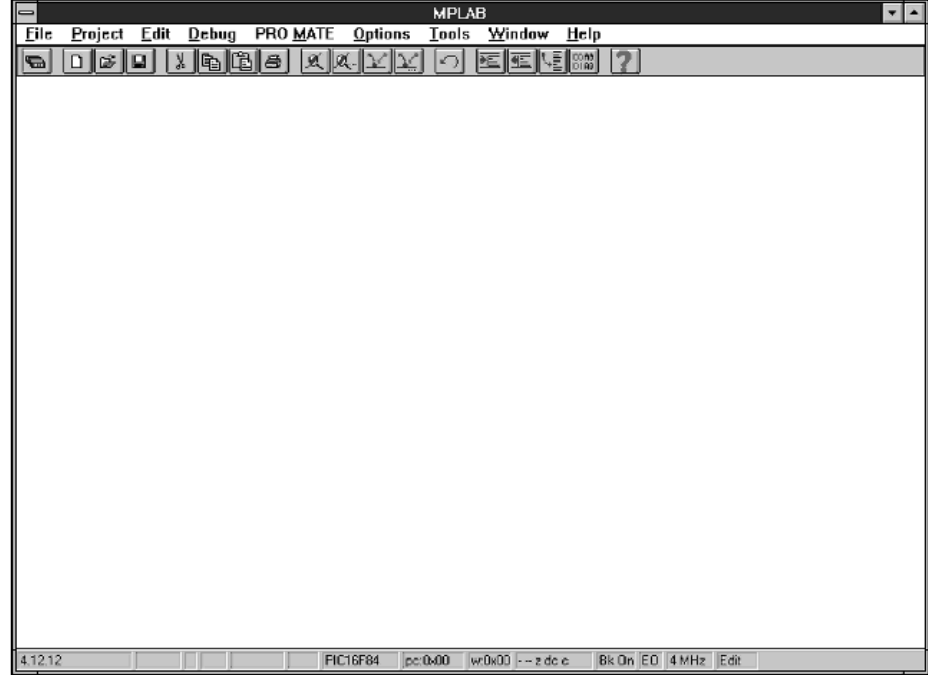

• Dans le menu project cliquez sur new project et donnez un nom à votre future application ( dans l ' exemple essai.pjt ) puis cliquez sur "OK" .

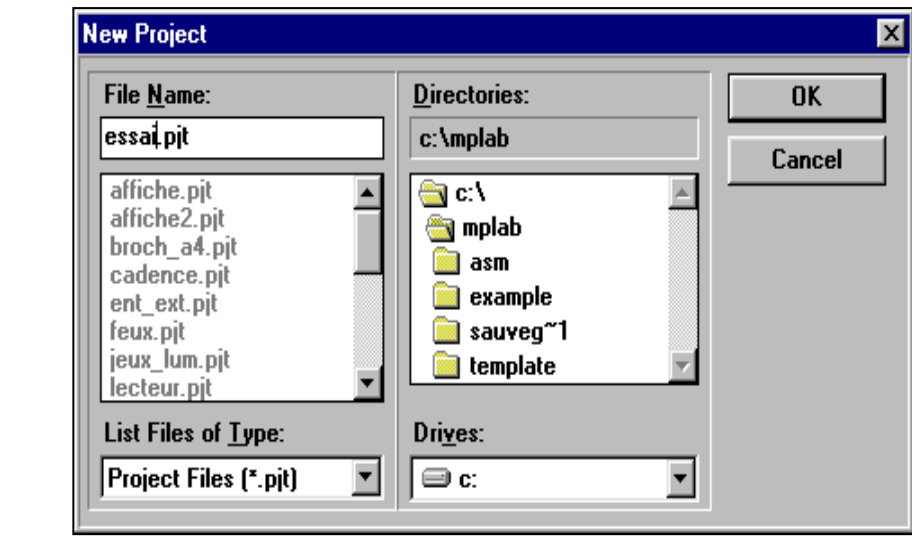

• Une fois le nom donné cet écran apparaît, vous devez sélectionner 'éditeur' et le pic sur lequel vous travaillez dans l ' exemple "Editor Only" et "PIC 16F84A" , pour changer de micro contrôleur cliquez sur le bouton Change... et choisissez votre option.

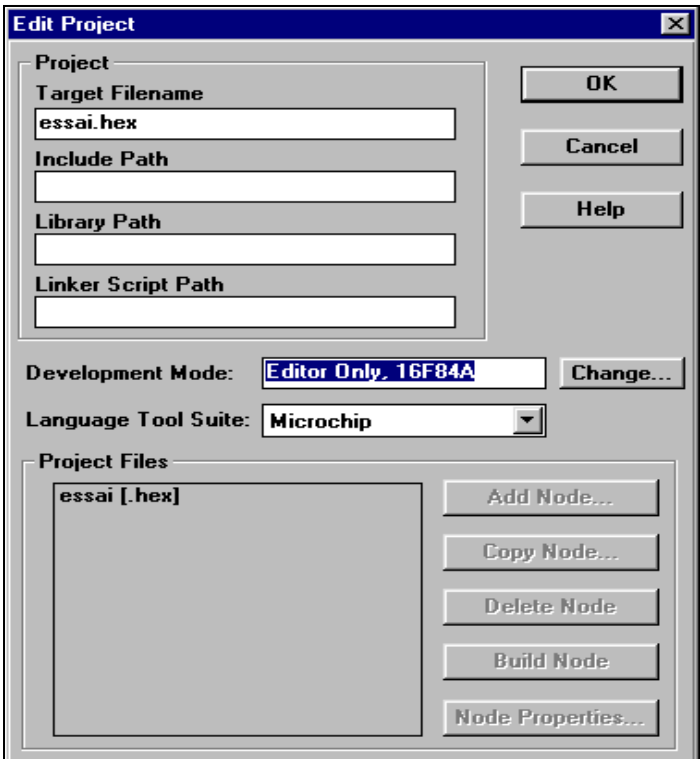

• Cliquez ensuite sur le nom dans la fenêtre du bas ( dans l 'exemple essai.hex ) puis cliquez sur "Node Properties".

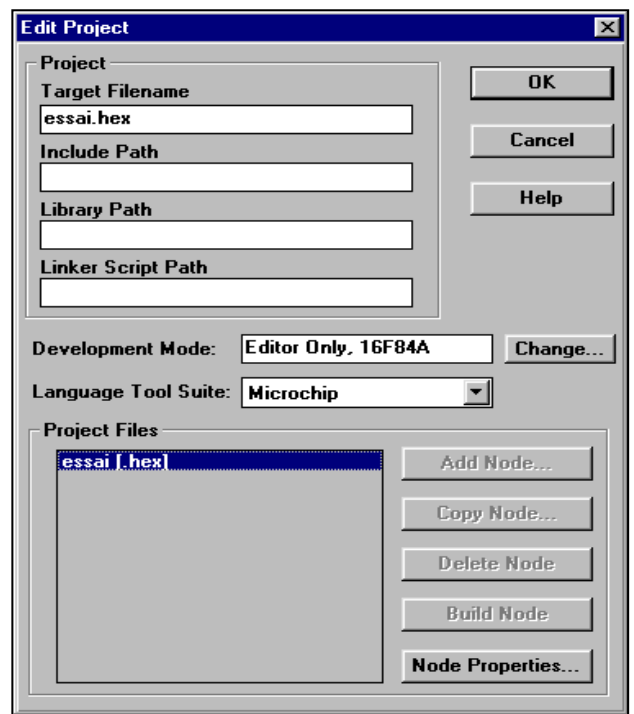

• Cet écran apparaît sélectionnez les options indiquées ci-dessous et cliquez sur le bouton "OK" .

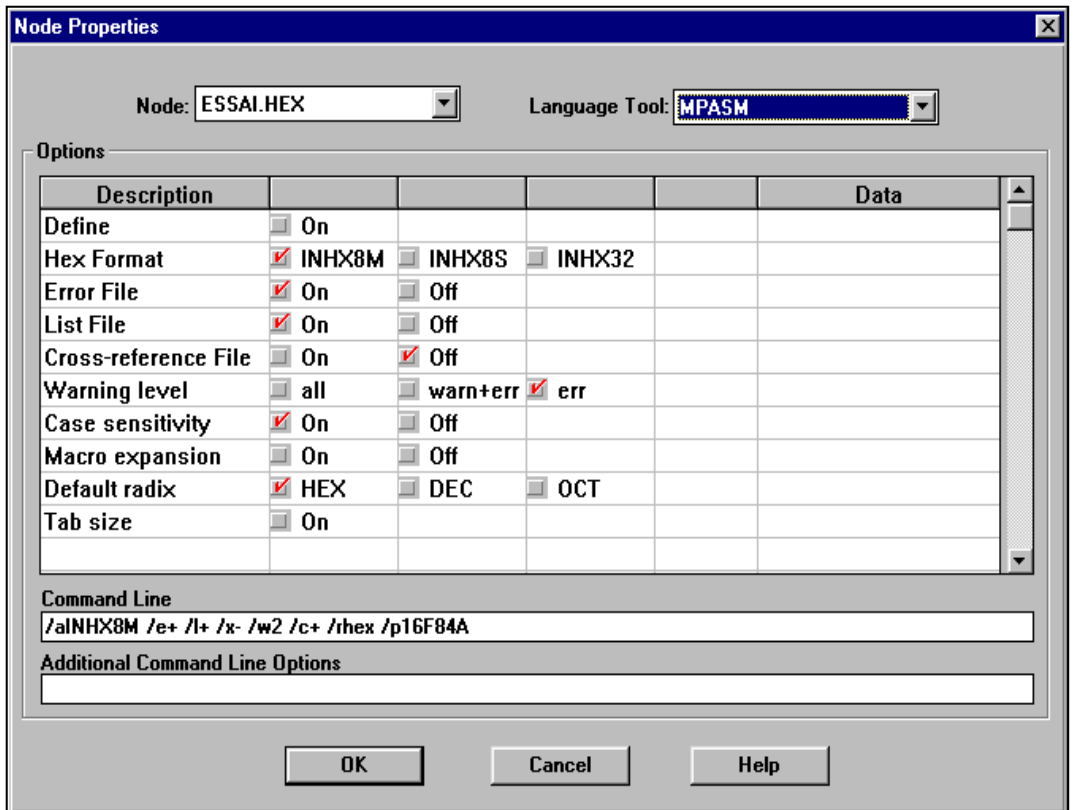

• En validant, vous revenez alors à l ' écran précédent, cliquez alors sur le bouton "Add Node..." et indiquez le nom du fichier assembleur que vous allez créez ( dans l ' exemple 'essai.asm' ) puis validez avec "OK".

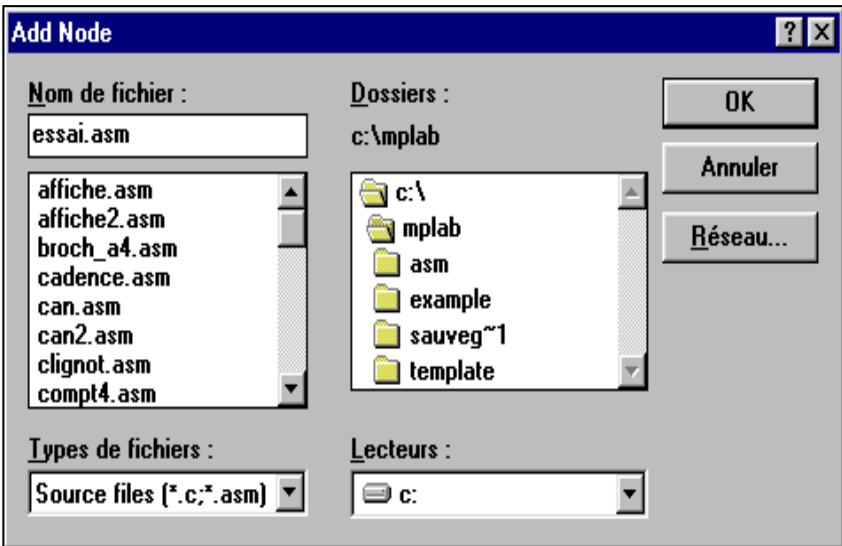

• Vous devez alors avoir cet écran :

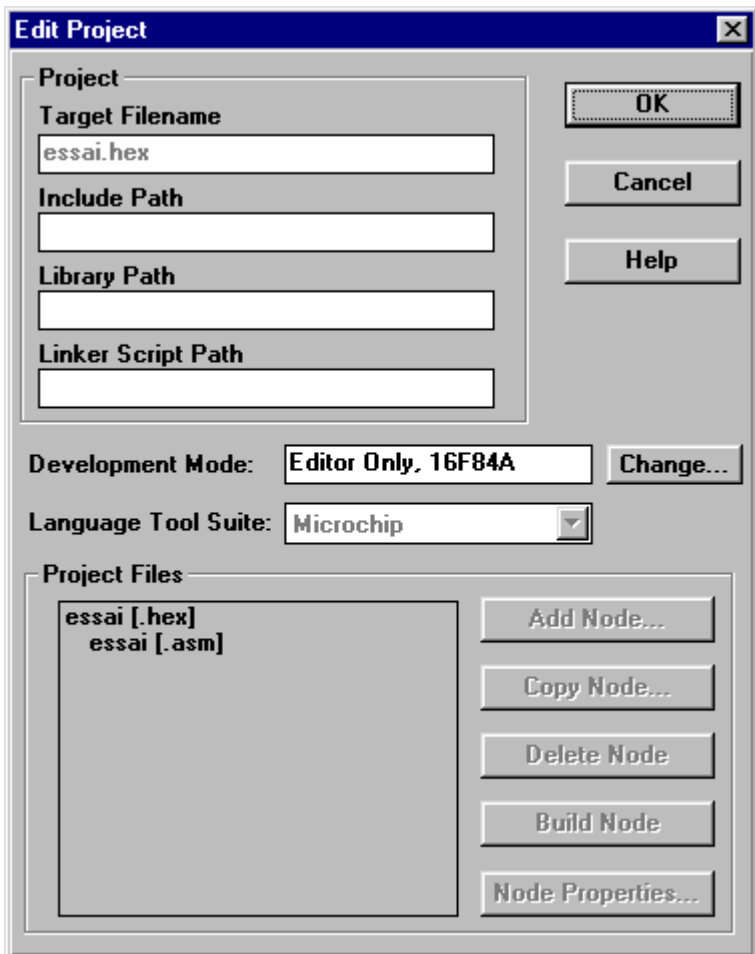

• Cliquez sur le bouton "OK vous revenez alors au premier écran.

Cliquez sur "file" puis new, une fenêtre vous permet alors de commencer à tapez votre source en assembleur :

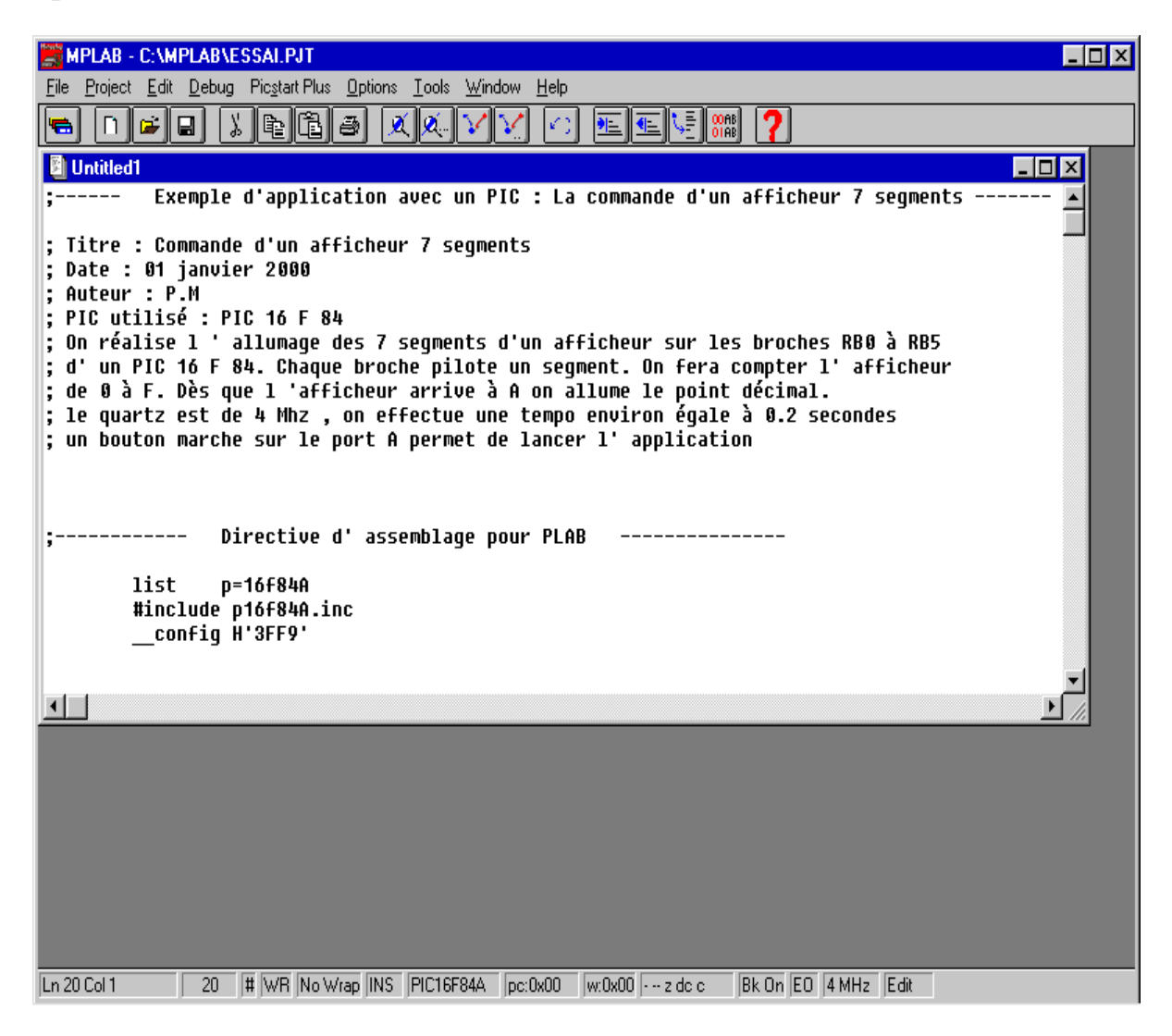

• Une fois votre source tapez cliquez sur 'file' et 'save as' et entrez le nom de votre fichier source dans notre exemple se sera 'essai.asm'

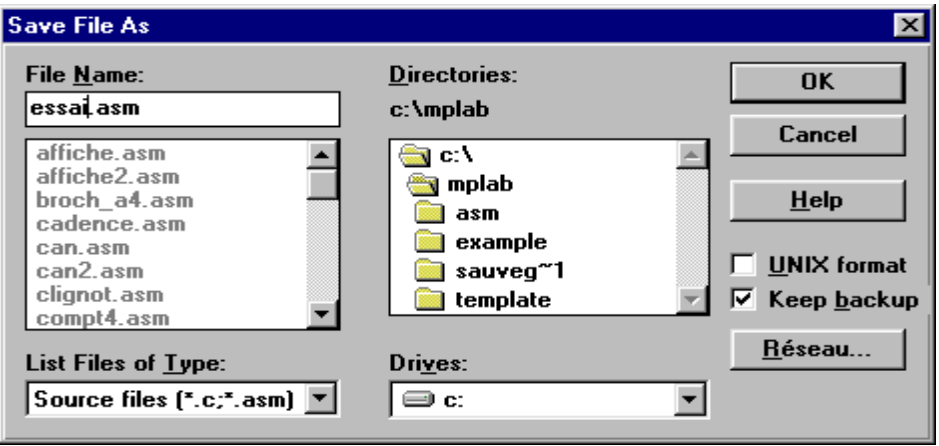

Il vous reste maintenant à compiler votre source afin de créer un fichier 'hex' que vous pourrez télécharger dans la mémoire du pic. Pour se faire cliquez dans le menu "Project' puis "Make project" vous obtenez alors l ' écran suivant :

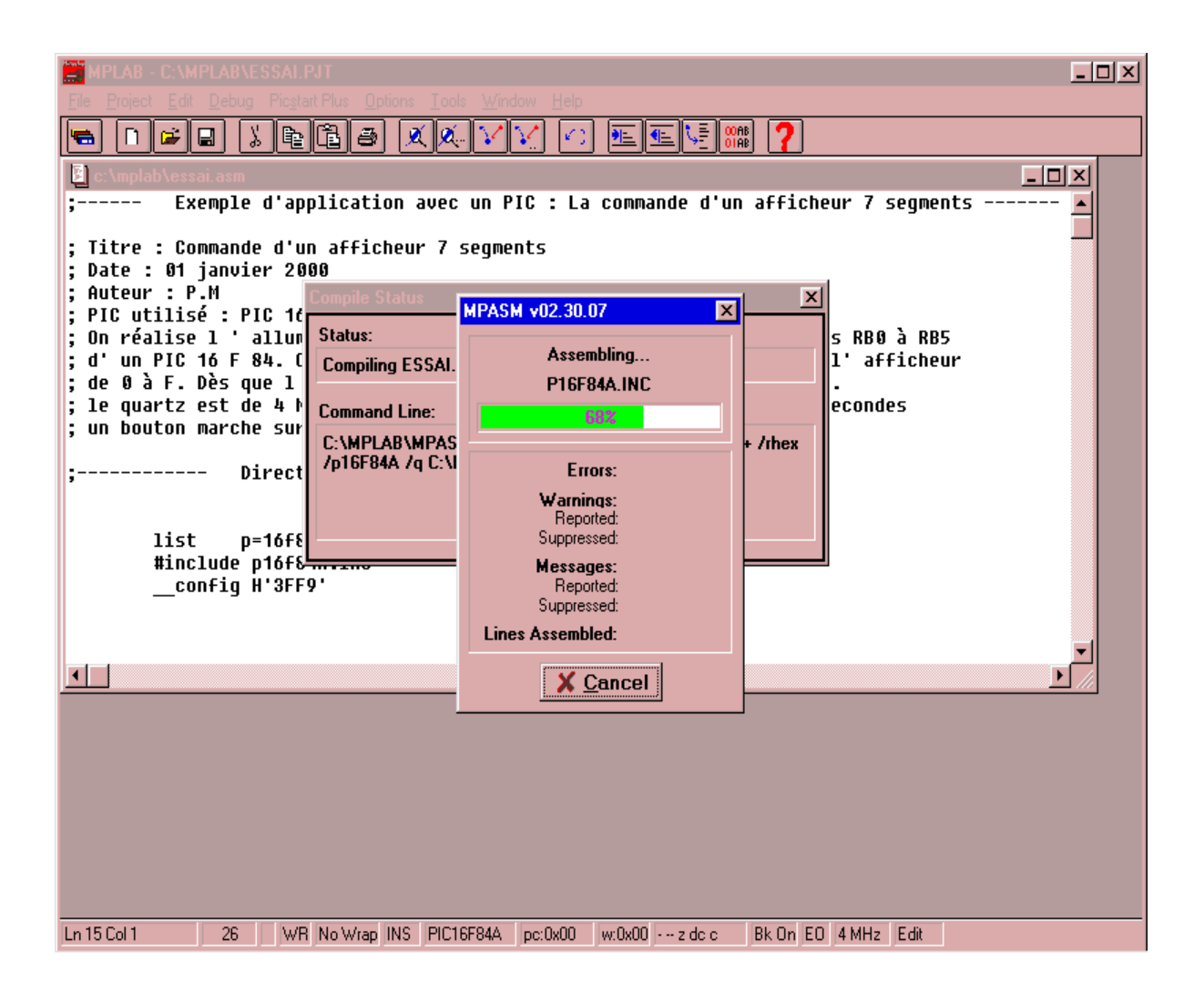

Si tout est ok c'est à dire qu'il y a aucune erreur de syntaxe vous obtenez l'écran suivant :

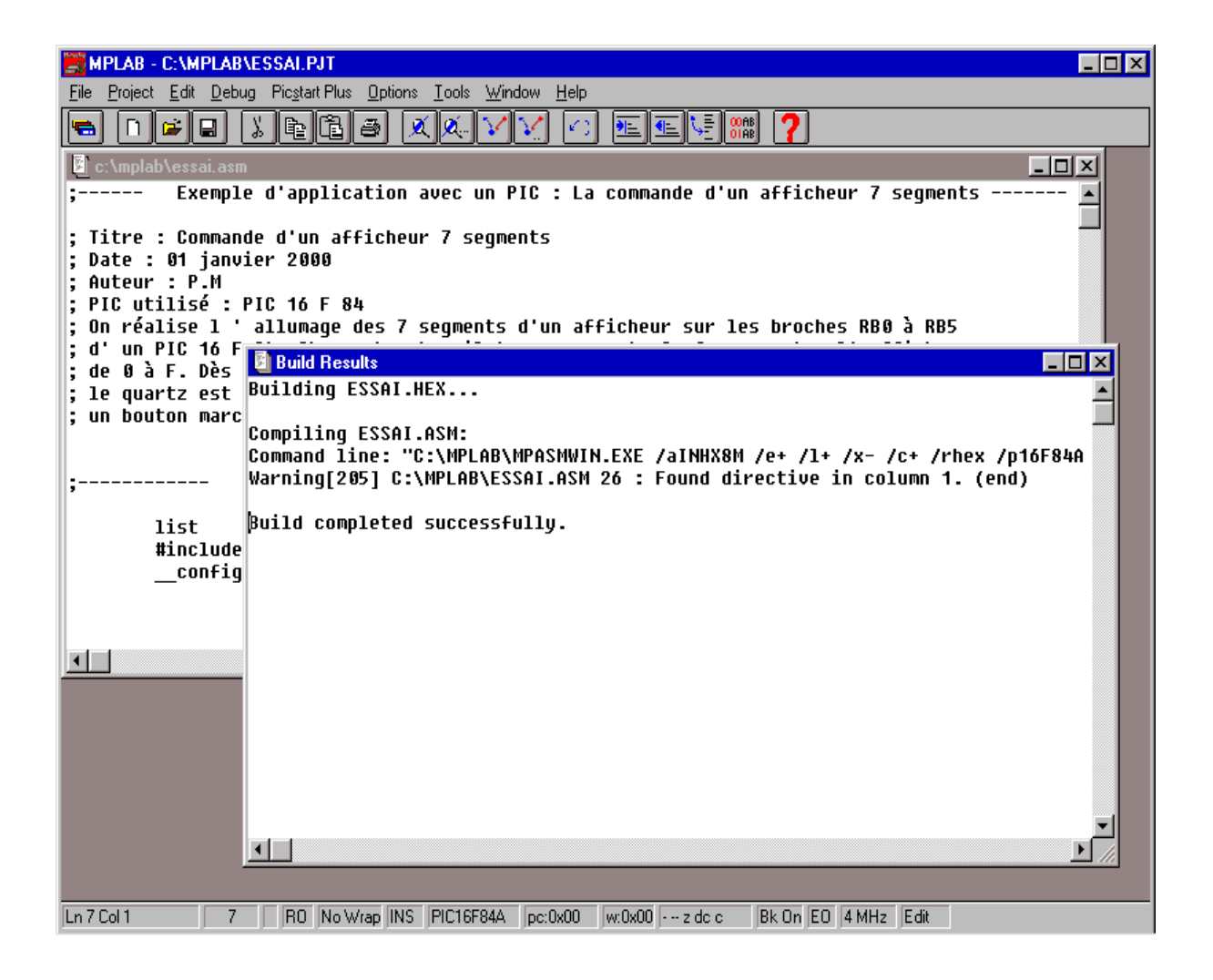

• La compilation est terminée, le fichier "essai.hex" dans notre exemple est disponible dans le répertoire de MPLAB. Dans le cas ou il y a des erreurs le logiciel MPLAB vous indique la ligne à laquelle se trouve l'erreur de syntaxe**.**